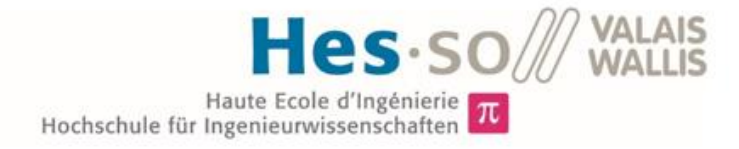

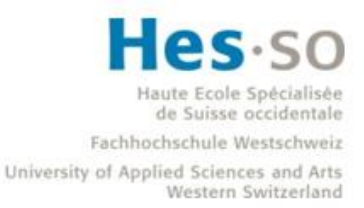

## Filière Systèmes industriels

## **Orientation Power & Control**

# Travail de bachelor Diplôme 2020

# **Borgeat Romain**

Réacteur plasma pour labo Physique

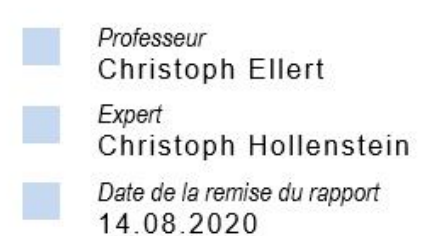

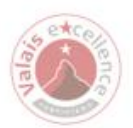

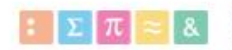

Ce rapport est l'original remis par l'étudiant.<br>Il n'a pas été corrigé et peut donc contenir des inexactitudes ou des erreurs.

# Borgeat Romain TB - Réacteur Plasma

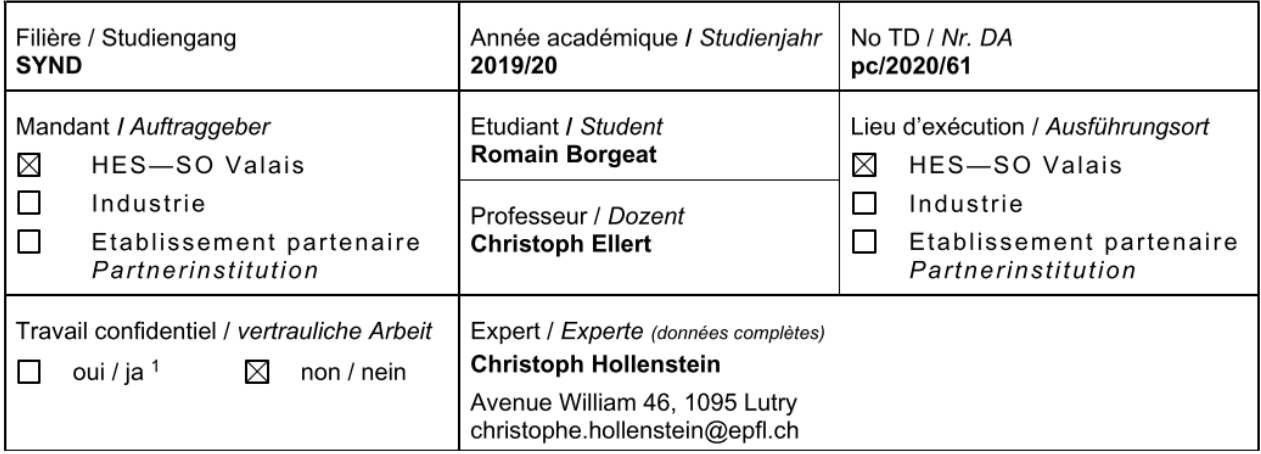

Titre / Titel

#### Réacteur plasma pour labo Physique

Description / Beschreibung

L'enseignement effectué à la HES-SO Valais-Wallis offre un large panel de compétences techniques et théoriques qui sont exploitées dans les industries. A cela s'ajoutent des travaux pratiques en lien avec la matière enseignée.

Dans le cadre des cours de physique, il existe plusieurs expériences qui présentent les concepts théoriques vus en classe, ainsi que des expériences historiques pour la détermination de certaines constantes physiques. D'autre part, beaucoup d'industries utilisent le plasma dans leurs procédés, lors de la fabrication de couches minces ou de modifications de surface par exemple. L'enseignement combiné de la physique et de l'électrotechnique permet d'avoir toutes les notions pour comprendre comment est généré et ce qu'est un plasma.

L'objectif de ce travail est de designer un réacteur plasma de type capacitif sous vide, de le construire et de le tester, afin d'en faire l'une des expériences utilisées lors des travaux pratiques. La conception mécanique, la technique du vide et l'électronique de puissance devront être mises ensemble pour créer un plasma d'argon. Différents capteurs de mesure devront être mis en place afin de garantir le bon fonctionnement de l'appareil ainsi que de vérifier des concepts théoriques vus en cours. Basé sur une simulation LT-Spice, la courbe caractéristique tension-courant doit être expliquée.

#### Objectifs / Ziele

- Design mécanique d'un réacteur plasma de type capacitif, fonctionnant à basse pression (mbar)
- Construire le réacteur et assembler les différents composants
- Tester le bon fonctionnement de l'ensemble
- Caractériser les plasmas obtenus, c'est-à-dire la variation de la caractéristique U-I à pression et gaz différente

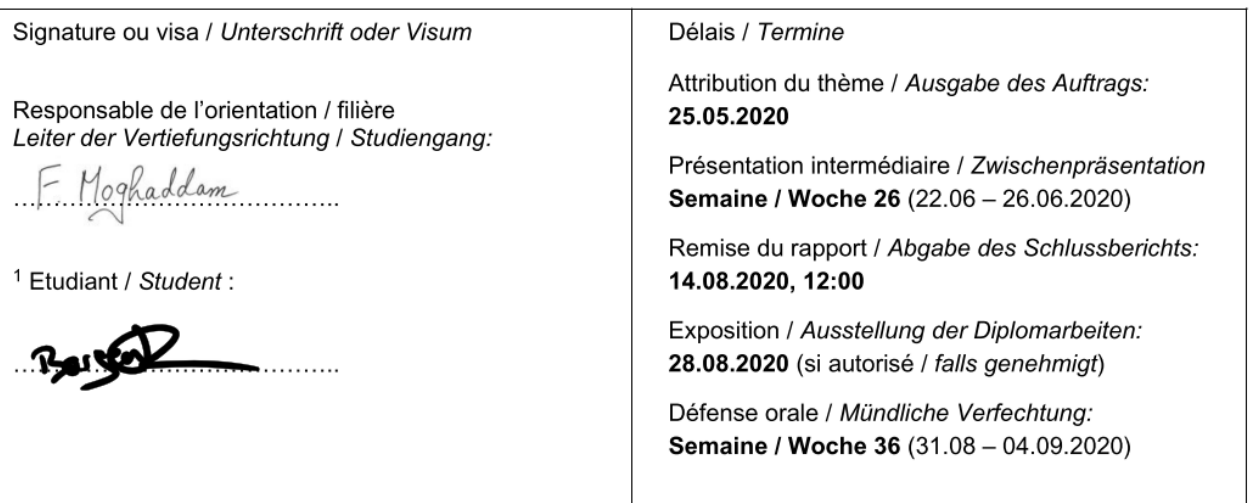

ericht erhalten am ...................... Visa du secrétariat / Visum des Sekretariats ...............

Par sa signature, l'étudiant-e s'engage à respecter strictement la directive DI.1.2.02.07 liée au travail de diplôme. Durch seine Unterschrift verpflichtet sich der/die Student/in, sich an die Richtlinie DI.1.2.02.07 der Diplomarbeit zu halten.

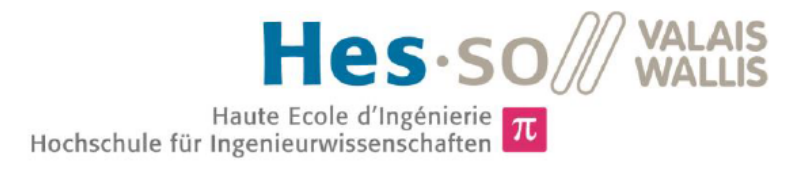

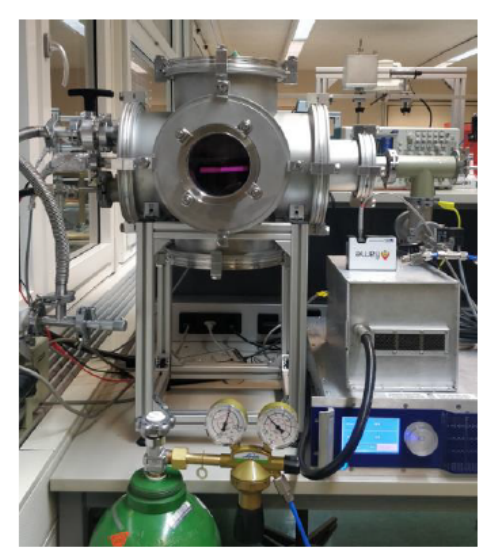

Figure 1: Enceinte à vide avec les connexions des éléments de mesures et de réglage de pression, générateur RF et matchbox (à droite) et plasma à travers le hublot.

## Travail de diplôme | édition 2020 |

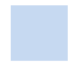

Filière Systèmes industriels

Domaine d'application Power & Control

#### Professeur responsable

**Christoph Ellert** christoph.ellert@hevs.ch

## Réacteur Plasma pour Labo Physique

Diplômant

**Romain Borgeat** 

## Objectif du projet

Designer un réacteur plasma capacitif sous vide, le construire puis le tester. Les mesures de courant/tension sur les électrodes et le spectre lumineux en fonction de la pression, la puissance et l'espace inter-électrodes seront analysées.

## Méthodes | Expériences | Résultats

Une régulation de pression à l'intérieur de l'enceinte permet d'atteindre en moins de 1min30 les pressions de travail désirées, entre 0.15 et 5mbar, permettant d'effectuer aisément des mesures à des points de travail différents.

Des mesures de courant/tension en fonction de la pression p, du type de gaz et de l'espace inter-électrodes d permettent de retrouver la loi des similarités des décharges RF (fig. 2). Le minimum de la tension de claquage pour chaque espacement d'électrodes est donc décalé. Afin que les courbes se superposent, la fréquence f (ici gardée constante à 13.56 MHz) devrait être adaptée pour chaque distance afin que  $fd = const.$ 

Une simulation sur LT-Spice, basée sur le modèle inhomogène de Lieberman, reproduit la réponse fréquentielle de l'impédance du système mesurée sur l'installation (fig. 3). Le pic à 11MHz correspond parfaitement, et celui à 26MHz est décalé de 0.8MHz par rapport à la mesure.

L'évolution linéaire du spectre lumineux d'un pic de N2 à 337nm selon la puissance RF a été retrouvée dans l'analyse des mesures spectroscopiques d'un plasma d'air à d=30mm. Pour cet exemple, la puissance atteint un maximum à 0.8mbar.

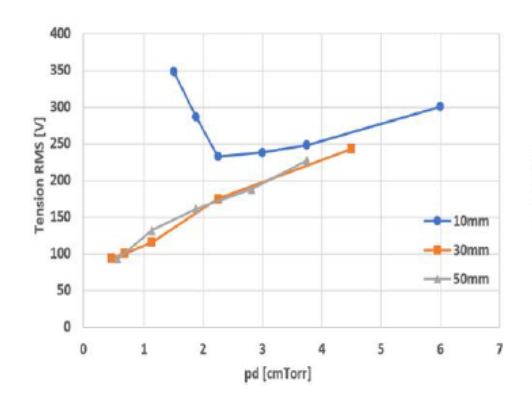

Fig 2 : Tension disruptive pour de l'air en fonction de pd. A fréquence constante les courbes sont décalées pour les trois distances entre électrodes.

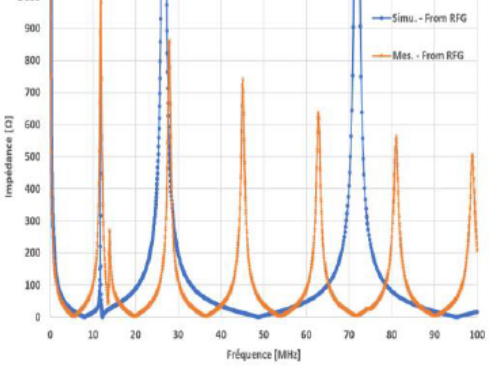

Figure 3 : Réponse fréquentielle de l'impédance simulée et mesurée. Une reproduction fidèle du premier pic et du troisième a pu être effectuée.

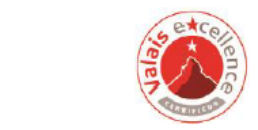

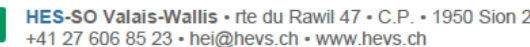

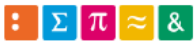

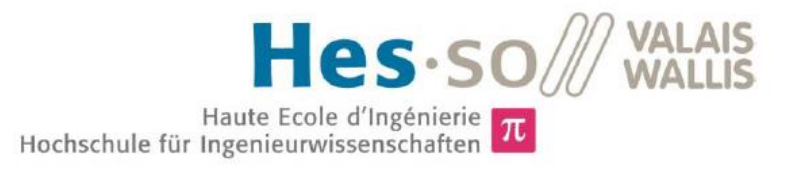

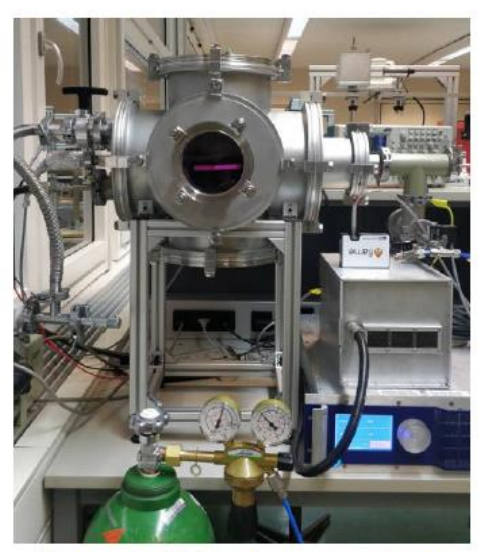

Figure 1: Vakuumkammer mit  $den$ Durchführungen der Messund Regelsysteme. **RF-Generator** und Matchbox (rechts) und Plasma durch das Vakuumfenster.

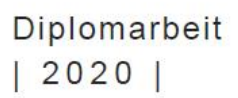

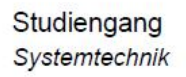

 $\Sigma[\pi]$ 

Anwendungsbereich Power & Control

Verantwortliche/r Dozent/in Christoph Ellert christoph.ellert@hevs.ch

## Plasmareaktor für das Physiklabor

**Diplomand** 

**Borgeat Romain** 

#### **Ziel des Projekts**

Entwurf, Bau und Test eines vakuumkapazitiven Plasmareaktors. Die Messungen von Strom/Spannung an den Elektroden und das Lichtspektrum als Funktion von Druck, Leistung und Abstand zwischen den Elektroden werden analysiert.

### Methoden | Experimente | Resultate

Eine Druckregulierung im Inneren der Kammer ermöglicht es, in weniger als 1min30 die gewünschten Arbeitsdrücke zwischen 0,15 und 5mbar zu erreichen, so dass Messungen an verschiedenen Arbeitspunkten problemios durchgeführt werden können.

Messungen von Strom/Spannung als Funktion des Drucks p, der Gasart und des Elektrodenabstandes d erlauben es, das Ähnlichkeitsgesetz von HF-Entladungen zu verifizieren (Abb. 2). Das Minimum der Durchbruchspannung für verschiedene Elektrodenabstände erscheint verschoben. Damit sich die Kurven überlappen, sollte die Frequenz (hier auf 13.56MHz konstant) für jeden Abstand derart angepasst werden, so dass fd = const.

Eine Simulation mit LT-Spice, basierend auf Liebermans inhomogenem Modell, wurde verwendet, um den gemessenen Frequenzgang der Systemimpedanz zu reproduzieren (Abb. 3). Der Peak bei 11MHz ist perfekt reproduziert und der Peak bei 26MHz ist um 0,8 MHz gegenüber der Messung versetzt.

Die lineare Zunahme der Intensität einer N<sub>2</sub>-Linie bei 337nm mit der RF-Leistung wurde spektroskopisch für ein Luftplasma bei d=30mm verifiziert. Für dieses Beispiel zeigt die Lichtstärke ein Maximum bei 0.8mbar.

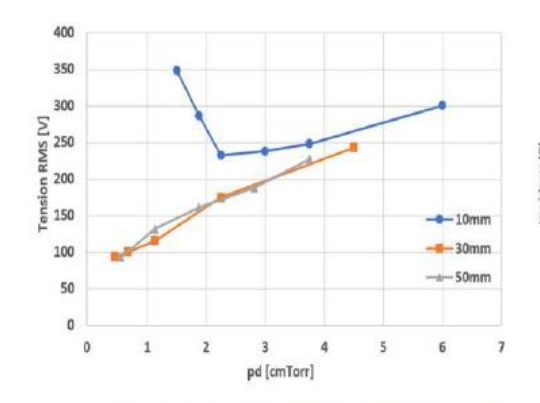

Abb. 2: Durchschlagsspannung für Luft als Funktion von pd. **Bei** konstanter Frequenz sind die Kurven verschoben für die drei Abstände.

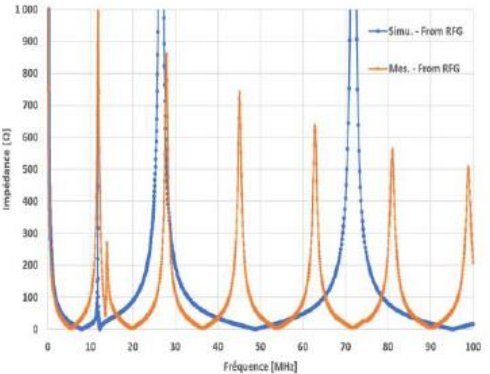

Abb. 3: Frequenzgang der simulierten und gemessenen Impedanz. Eine getreue Wiedergabe des ersten und des dritten Peaks konnte erreicht werden

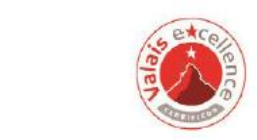

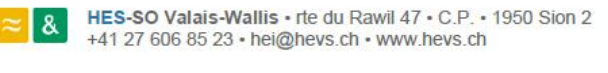

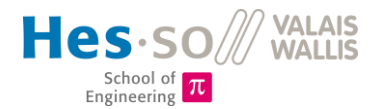

## Table des matières

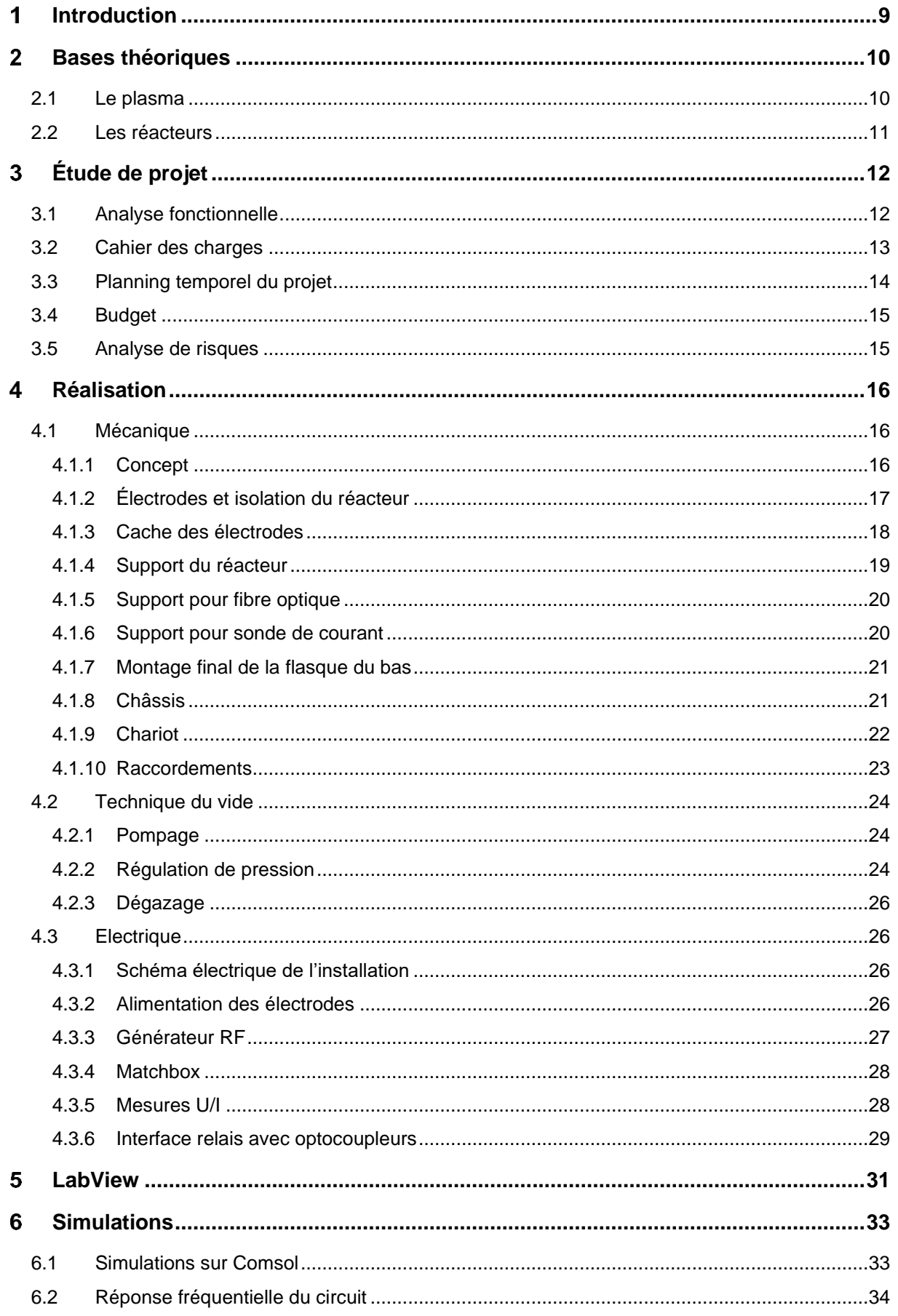

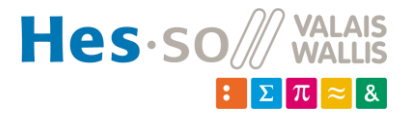

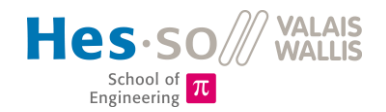

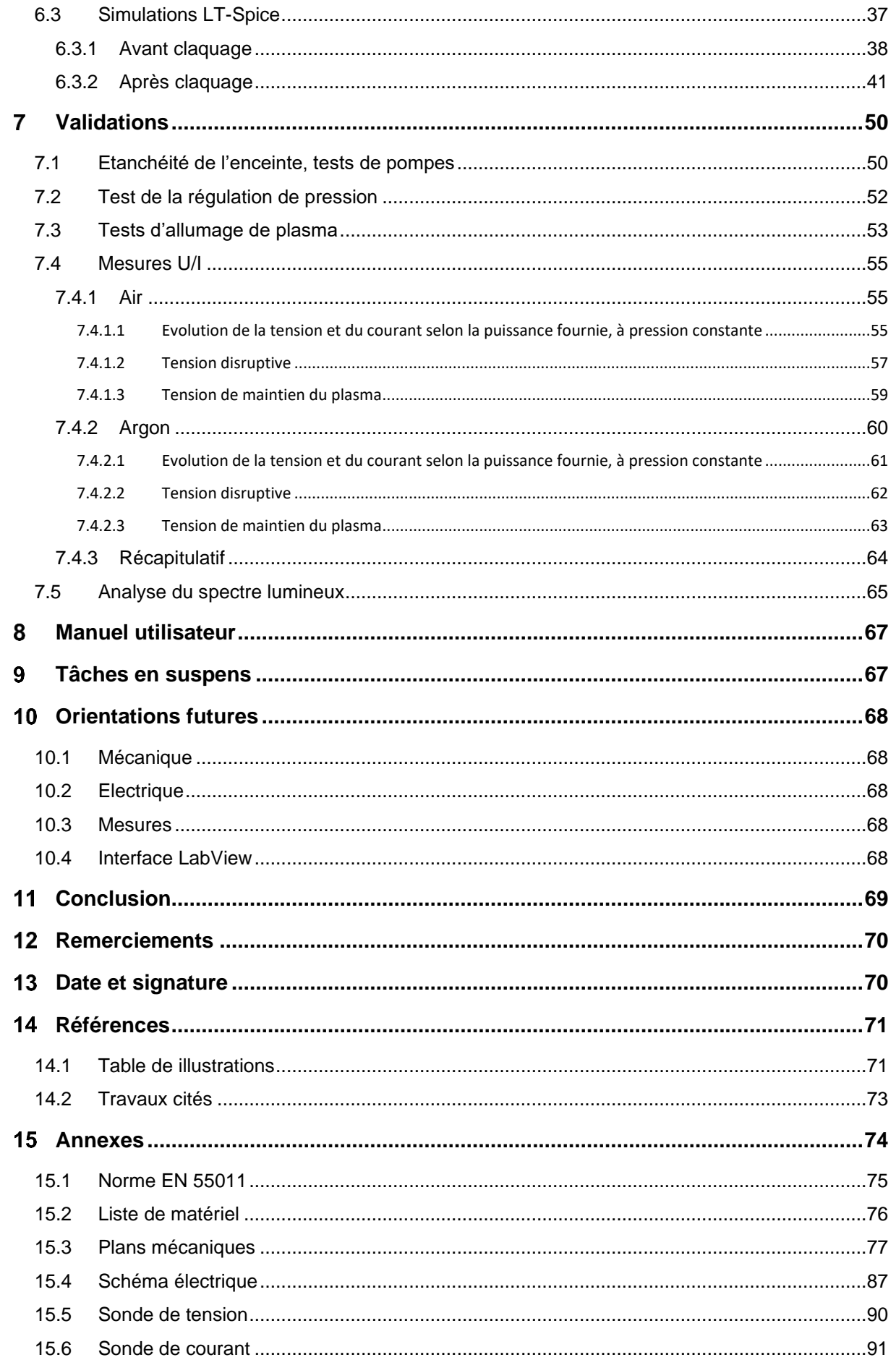

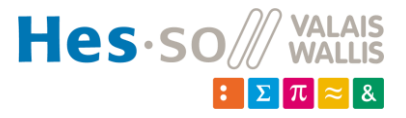

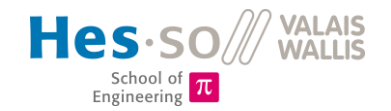

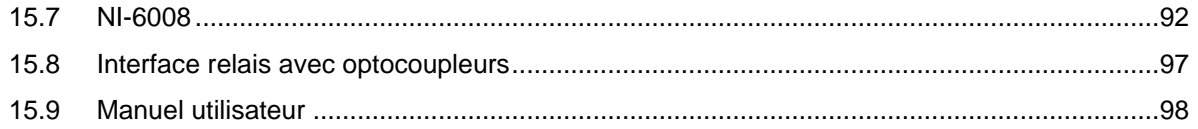

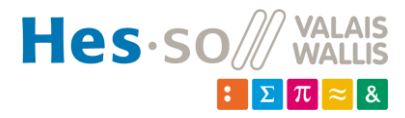

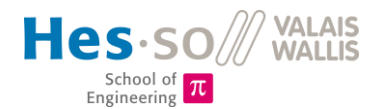

#### <span id="page-8-0"></span>**Introduction**  $\mathbf 1$

De nos jours, le plasma prend une place toujours plus importante dans l'industrie. Les traitements de matériaux, la micro-électronique, la propulsion spatiale, la dépose de matériaux,… sont tous des secteurs utilisant des technologies relatives au plasma. De plus, il est constamment étudié afin d'améliorer et optimiser les procédés actuels et afin de s'étendre à de nouvelles applications et de nouveaux domaines.

Afin de dispenser un enseignement au plus proche du monde industriel moderne, la HEI souhaite intégrer l'étude du plasma à ses laboratoires de physique effectués en deuxième année de Bachelor. Pour ce faire, elle désire disposer d'un réacteur plasma capacitif permettant aux étudiants d'étudier le comportement du quatrième état de la matière en observant différentes caractéristiques telles que la courbe courant/tension et le spectre lumineux en fonction de la distance séparant les électrodes, de la pression et du gaz présent dans une enceinte.

Ce projet a pour but de concevoir un réacteur plasma capacitif, de le réaliser puis de le tester. La tension disruptive sera entre autre analysée, et comparée entre les différentes configurations de réacteur et les différentes pressions. Pour cela, une régulation de pression à l'intérieur de l'enceinte devra être mise en place afin de disposer d'une plage de mesures suffisamment grande.

Le spectre lumineux en fonction du gaz et de la puissance sera également analysé.

L'impédance du circuit sera également mesurée, et un modèle équivalent sera créé sur un logiciel de simulation électronique, afin de mieux comprendre le rôle des différents éléments sur le comportement du circuit.

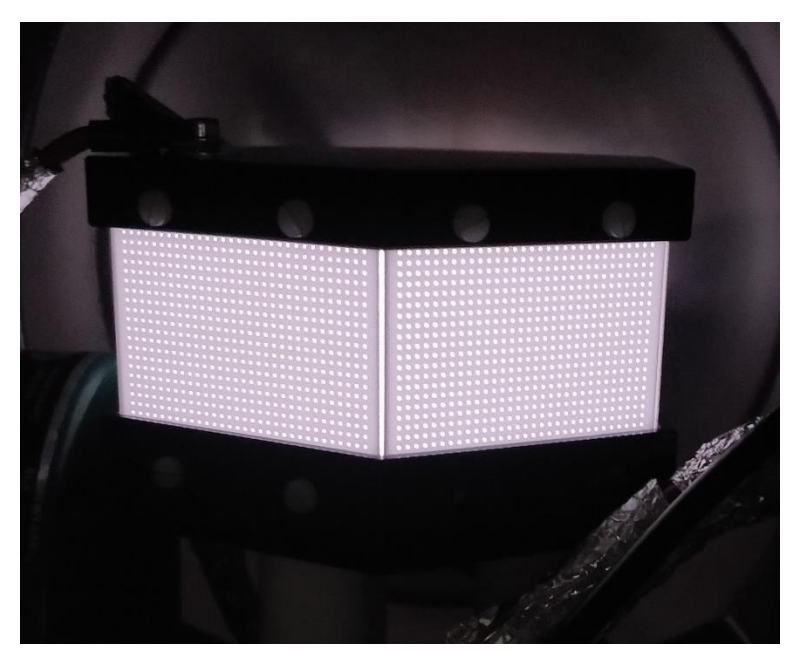

*Figure 1 : Plasma d'argon dans un réacteur de type capacitif*

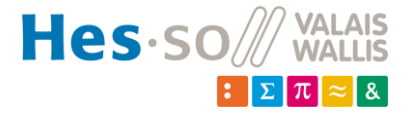

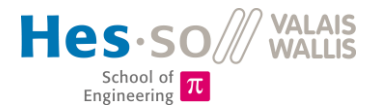

#### <span id="page-9-0"></span> $\mathcal{P}$ **Bases théoriques**

#### <span id="page-9-1"></span>**2.1 Le plasma**

Le plasma est considéré comme le quatrième état de la matière. Il s'agit d'un gaz qui, chauffé à très haute température (de 4000K à 20000K) [1], voit ses propriétés atomiques modifiées. En effet, à partir d'une certaine température, des électrons se séparent des atomes, formant un nuage d'ions positifs et d'électrons, en moyenne électriquement neutre. De plus, la densité d'électrons est environ égale à la densité de ions. On parle de gaz partiellement ou totalement ionisé.

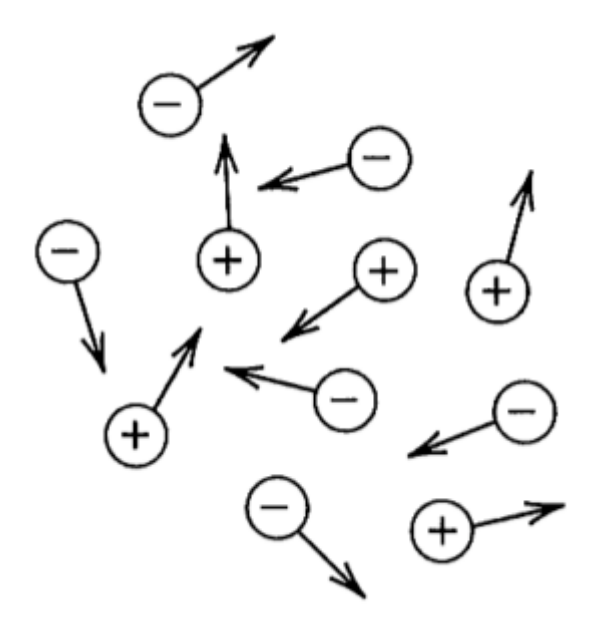

*Figure 2 : Gaz entièrement ionisé [1]. La figure représente des ions (+) et des électrons (-) se déplaçant dans toutes les directions*

La figure 2 représente un gaz totalement ionisé. Un gaz partiellement ionisé se compose, en plus des ions chargés positivement et des électrons, de particules neutres.

Dans certaines conditions, lorsque le gaz est soumis à un fort champ électrique, par exemple généré par une tension alternative, des électrons libres, présents naturellement, sont excités, et se collisionnent avec des atomes. Ces collisions libèrent d'autres électrons, et cela entraîne l'effet « avalanche » créant le plasma. Elles entraînent également une modification électronique des atomes, qui gagnent en énergie suite aux chocs. Afin de rééquilibrer leur énergie interne, les atomes rendent de l'énergie sous forme lumineuse. Les électrons libres font du plasma un très bon conducteur, comparé aux gaz de manière générale.

De plus, les plasmas peuvent être classifiés de la manière suivante : les plasmas froids et les plasmas chauds. Les plasmas chauds sont complètement ionisés, se composant donc uniquement de ions et d'électrons, avec une température atteignant plusieurs millions de degrés, comme le noyau du soleil. Les plasmas froids, quant à eux, sont un gaz partiellement ionisé (1-10%, [4]), en état de non-équilibre thermodynamique, c'est-à-dire que la température des ions (allant jusqu'à quelques centaines de degrés) diffère avec celle des électrons chauds (de 1000K à 100000K environ) [3]. Les aurores boréales sont un exemple naturel de ce second type de plasma.

En laboratoire, il est relativement simple de créer du plasma froid, tandis que pour faire du plasma chaud, des infrastructures bien plus grandes, complexes et onéreuses sont nécessaires.

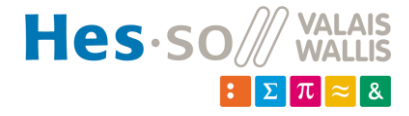

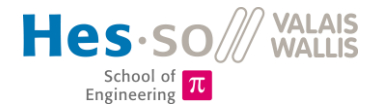

## <span id="page-10-0"></span>**2.2 Les réacteurs**

Les différentes types de réacteurs permettant de créer artificiellement du plasma froid sont présentés à la figure 3.

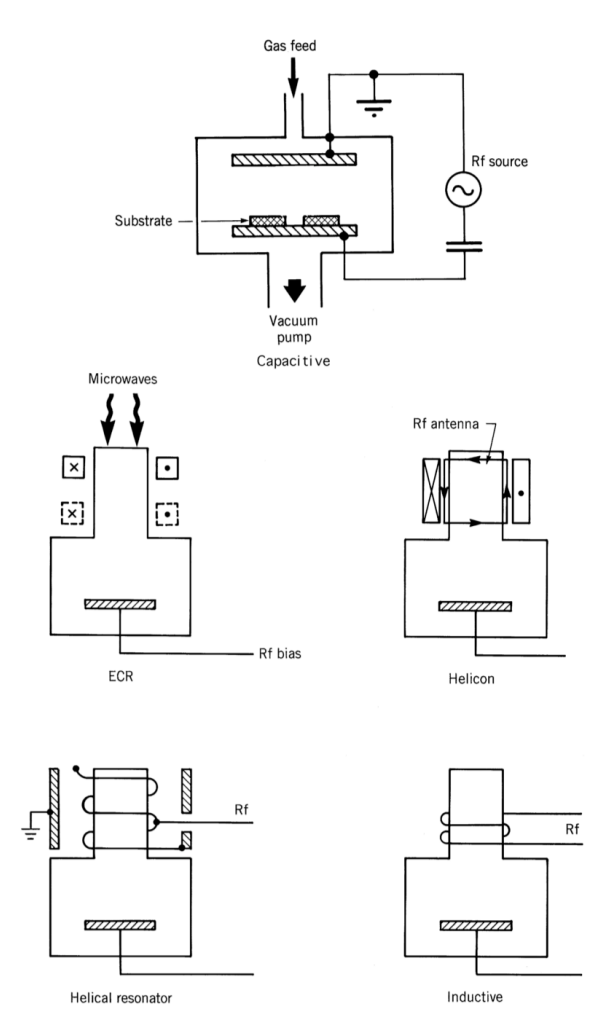

*Figure 3 : Types de réacteurs [1]*

Pour le laboratoire, un réacteur à décharge capacitive sera réalisé. Le principe de base est simple : le réacteur est placé dans une enceinte, vidée de son air. Un gaz est ensuite inséré (Air ou argon dans notre cas) et réglé à la pression désirée. Un générateur à hautes fréquences (13.56 MHz) fournit une puissance constante sur l'une des deux électrodes, placées à la manière d'un condensateur plan. Ceci permet de ioniser le gaz, qui passe à l'état plasma.

La fréquence de 13.56 MHz choisie pour ce réacteur correspond à la fréquence utilisée généralement pour la création de plasma [1]. Cette fréquence est souvent utilisée car il s'agit d'une fréquence libre de la bande de fréquences ISM, définies par la norme EN 55011 (voir annexe 1). D'autres fréquences peuvent être utilisées, généralement entre 1MHz et 200MHz, car il s'agit de la plage de fréquences dans laquelle les électrons réagissent aux variations instantanées du champ électrique, alors que les ions ne répondent qu'au champ moyen de ce même champ [3].

Pour une tension continue (DC), la tension à appliquer sur les électrodes nécessaire à créer le plasma se calcule en fonction de la loi de Paschen (figure 21) [5]. Elle donne la tension en fonction de la pression du gaz et de la distance séparant les deux électrodes. Pour une tension RF, des similitudes avec cette loi se retrouvent, mais d'autres paramètres entrent également en compte [7]. Des explications détaillées seront fournies au chapitre 7.4.1.2.

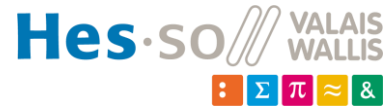

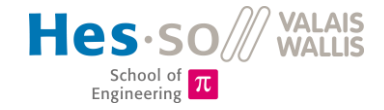

#### <span id="page-11-0"></span>**Étude de projet** 3

#### <span id="page-11-1"></span>**3.1 Analyse fonctionnelle**

Dans un premier temps, une analyse fonctionnelle a été effectuée, afin de recenser toutes les fonctions et options possibles pour le réacteur. De là sera ensuite défini le cahier des charges, en sélectionnant les éléments primordiaux dans un premier temps, et les améliorations et options ensuite (fig. 4).

| Groupe              | $N^{\circ}$    | <b>Fonctions</b>           | <b>Quantifications</b>                                     | Remarques                                   |
|---------------------|----------------|----------------------------|------------------------------------------------------------|---------------------------------------------|
| Technologie         | $\mathbf{1}$   | Réacteur capacitif         |                                                            |                                             |
|                     | $\overline{2}$ | Réacteur inductif          |                                                            | Pas envisagé                                |
|                     | 3              | Réacteur hélicon           |                                                            | Pas envisagé                                |
| Réacteur            | $\mathbf{1}$   | Type de gaz                | Argon, air                                                 |                                             |
|                     | $\overline{2}$ | Connecter les électrodes   | Câble coax, vis                                            |                                             |
|                     | $\overline{3}$ | Protéger                   | Grillage céramique                                         |                                             |
|                     | $\Delta$       | Isoler                     | Macor, cage farraday                                       |                                             |
|                     | 5              | Fixer                      | Tiges filetées                                             |                                             |
|                     | 6              | Espacement des électrodes  | 10mm, 30mm, 50mm                                           |                                             |
|                     | $\overline{7}$ | Electrodes asymétriques    |                                                            | Dans un second temps, si temps et budget ok |
| Plasma              | $\mathbf{1}$   | Pomper l'air (vide)        | 1 mbar                                                     | Régulé par contrôleur de pression           |
|                     | $\overline{2}$ | Remplir de gaz             | 10 mbar                                                    |                                             |
|                     | 3              | Alimenter                  | Vis sur électrodes                                         | 13.56 MHz                                   |
|                     | $\overline{A}$ | <b>Chauffer</b>            |                                                            | Pas envisagé                                |
| Commande            | $\mathbf{1}$   | Manuelle                   |                                                            |                                             |
|                     | $\overline{2}$ | Automatique depuis PC      |                                                            | Pour les étudiants durant les labos         |
|                     | 3              | Manuelle depuis PC         |                                                            | Debug, tests,                               |
| Acquisition données | $\overline{1}$ | Pression                   |                                                            |                                             |
|                     | $\overline{2}$ | Spectre lumineux           | Fibre optique                                              |                                             |
|                     | 3              | Tension sur les électrodes | Sonde différentielle                                       |                                             |
|                     | $\overline{4}$ | Courant dans le plasma     |                                                            |                                             |
|                     | 5              | Température des électrodes | <b>PT100</b>                                               | Amélioration future                         |
|                     | 6              | Température dans le plasma |                                                            | Amélioration future                         |
|                     | $\overline{7}$ | Densité du plasma          | Sonde langmuir                                             | Amélioration future                         |
| Contrôler           | $\mathbf{1}$   | Liaison avec un ordinateur | Interface LabView, RS232, USB Appareils, sondes, puissance |                                             |
|                     | $\overline{2}$ | Alimenter en énergie       | 230VAC, 24VDC                                              | Appareils, sondes, puissance                |
|                     | 3              | Alimenter en gaz           | Argon, air                                                 |                                             |
|                     | $\overline{4}$ | Varier la puisance         |                                                            | A définir par des tests                     |
|                     | 5              | Varier la fréquence        | Plage                                                      | Pas dans un premier temps                   |

*Figure 4 : Analyse fonctionnelle*

Toutes les options du tableau ne seront donc pas réalisées. Seul le cahier des charges fait foi.

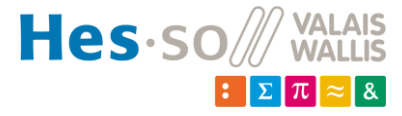

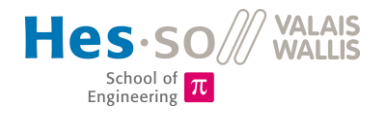

#### <span id="page-12-0"></span>**3.2 Cahier des charges**

Un cahier des charges a dans un premier temps été défini afin d'éclaircir les besoins pour ce projet :

- ➢ Différentes pièces doivent être conçues, puis usinées afin d'intégrer à l'enceinte tous les éléments désirés tels que les électrodes, leurs supports et les isolateurs.
- ➢ La distance entre les électrodes doit pouvoir être réglable sur trois positions différentes : 10mm, 30mm et 50mm. Le changement de distance sera fait lorsque l'installation est hors fonctionnement.
- ➢ Une configuration asymétrique doit, si le temps le permet, être réalisée : une électrode doit avoir une surface 2 fois plus petite par rapport à l'autre électrode.
- ➢ Le réacteur doit être équipé d'une pompe à vide afin d'atteindre les pressions désirées (de l'ordre du millibar).
- ➢ Un grillage en céramique contiendra le plasma dans le cœur du réacteur tout en permettant de voir l'intérieur afin de capter la lumière avec un spectroscope.
- ➢ Pour réaliser les différentes mesures, l'installation doit disposer d'une sonde de pression, de sondes de courant et de tension dans les électrodes, d'une fibre optique pour observation du spectre lumineux et éventuellement d'une sonde de température.
- ➢ Le tout sera supporté par une structure de profilés en aluminium permettant l'accès à toutes les ouvertures de l'enceinte.
- ➢ Une interface utilisateur doit permettre, depuis un PC, de commander l'installation et d'y visualiser en temps réel les données mesurées afin d'en définir les caractéristiques. L'application se fera au moyen de LabView.
- ➢ Le système doit être simulé à l'aide de LT-Spice afin de comparer la simulation et les mesures.
- ➢ Des caractéristiques U/I, le DCBias, ainsi que le spectre lumineux doivent être tracés en fonctions de la distance entre les électrodes, du type de gaz et de la pression régnant dans l'enceinte. La puissance fournie et réfléchie au générateur devra également être étudiée.

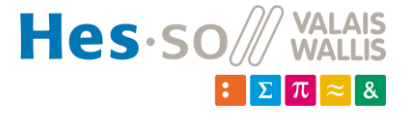

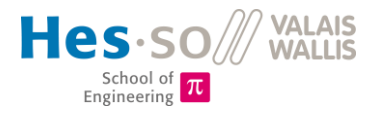

## <span id="page-13-0"></span>**3.3 Planning temporel du projet**

Un planning a rapidement été créé afin de servir de fil rouge durant le déroulement du projet (fig. 5). Ceci permet également de mieux répartir les tâches afin de ne pas avoir de périodes « mortes » où l'on attend la livraison de matériel sans avoir aucun autre travail à effectuer.

| <b>Tâche</b>                                         |  | au 07.06.2020<br>du 01.06.2020 | du 08.06.2020<br>au 14.06.2020 | au 21.06.2020<br>du 15.06.2020 | au 28.06.2020<br>du 22.06.2020 | du 29.06.2020<br>au 05.07.2020 | du 06.07.2020<br>au 12.07.2020 | du 13.07.2020<br>au 19.07.2020 | du 20.07.2020<br>au 26.07.2020 | du 27.07.2020<br>au 02.08.2020 | du 03.08.2020<br>au 09.08.2020 | du 10.08.2020<br>au 14.08.2020 | Échéance | du 24.08.2020<br>au 30.08.2020 | 31.08.2020<br>06.09.2020<br>$\frac{1}{5}$ $\frac{1}{5}$ |
|------------------------------------------------------|--|--------------------------------|--------------------------------|--------------------------------|--------------------------------|--------------------------------|--------------------------------|--------------------------------|--------------------------------|--------------------------------|--------------------------------|--------------------------------|----------|--------------------------------|---------------------------------------------------------|
| Etude de projet                                      |  |                                |                                |                                |                                |                                |                                |                                |                                |                                |                                |                                |          |                                |                                                         |
| Cahier des charges                                   |  |                                |                                |                                |                                |                                |                                |                                |                                |                                |                                |                                |          |                                |                                                         |
| Schéma de principe                                   |  |                                |                                |                                |                                |                                |                                |                                |                                |                                |                                |                                |          |                                |                                                         |
| Acquisition de bases théoriques sur le plasma        |  |                                |                                |                                |                                |                                |                                |                                |                                |                                |                                |                                |          |                                |                                                         |
| Analyse de risques                                   |  |                                |                                |                                |                                |                                |                                |                                |                                |                                |                                |                                |          |                                |                                                         |
| Analyse fonctionnelle                                |  |                                |                                |                                |                                |                                |                                |                                |                                |                                |                                |                                |          |                                |                                                         |
| <b>Réalisation</b>                                   |  |                                |                                |                                |                                |                                |                                |                                |                                |                                |                                |                                |          |                                |                                                         |
| Réacteur plasma                                      |  |                                |                                |                                |                                |                                |                                |                                |                                |                                |                                |                                |          |                                |                                                         |
| Conception CAO électrodes                            |  |                                |                                |                                |                                |                                |                                |                                |                                |                                |                                |                                |          |                                |                                                         |
| Conception CAO supports + isolation                  |  |                                |                                |                                |                                |                                |                                |                                |                                |                                |                                |                                |          |                                |                                                         |
| Commande de matériel complémentaire                  |  |                                |                                |                                |                                |                                |                                |                                |                                |                                |                                |                                |          |                                |                                                         |
| Enceinte à vide + gaz + structure                    |  |                                |                                |                                |                                |                                |                                |                                |                                |                                |                                |                                |          |                                |                                                         |
| Conception CAO globale (assemblage)                  |  |                                |                                |                                |                                |                                |                                |                                |                                |                                |                                |                                |          |                                |                                                         |
| Commande de matériel complémentaire                  |  |                                |                                |                                |                                |                                |                                |                                |                                |                                |                                |                                |          |                                |                                                         |
| Montage et raccordements                             |  |                                |                                |                                |                                |                                |                                |                                |                                |                                |                                |                                |          |                                |                                                         |
| Rack 19" sur roulettes                               |  |                                |                                |                                |                                |                                |                                |                                |                                |                                |                                |                                |          |                                |                                                         |
| <b>Électrique</b>                                    |  |                                |                                |                                |                                |                                |                                |                                |                                |                                |                                |                                |          |                                |                                                         |
| Schéma de câblage                                    |  |                                |                                |                                |                                |                                |                                |                                |                                |                                |                                |                                |          |                                |                                                         |
| Câblage                                              |  |                                |                                |                                |                                |                                |                                |                                |                                |                                |                                |                                |          |                                |                                                         |
| Intégration mesures U/I dans l'enceinte              |  |                                |                                |                                |                                |                                |                                |                                |                                |                                |                                |                                |          |                                |                                                         |
| Simulation LT Spice (alim RF)                        |  |                                |                                |                                |                                |                                |                                |                                |                                |                                |                                |                                |          |                                |                                                         |
| <b>Software</b>                                      |  |                                |                                |                                |                                |                                |                                |                                |                                |                                |                                |                                |          |                                |                                                         |
| Pilotage des éléments                                |  |                                |                                |                                |                                |                                |                                |                                |                                |                                |                                |                                |          |                                |                                                         |
| Acquisition des données                              |  |                                |                                |                                |                                |                                |                                |                                |                                |                                |                                |                                |          |                                |                                                         |
| Interface utilisateur                                |  |                                |                                |                                |                                |                                |                                |                                |                                |                                |                                |                                |          |                                |                                                         |
| <b>Tests et validations</b>                          |  |                                |                                |                                |                                |                                |                                |                                |                                |                                |                                |                                |          |                                |                                                         |
| <b>Mode manuel</b>                                   |  |                                |                                |                                |                                |                                |                                |                                |                                |                                |                                |                                |          |                                |                                                         |
| Tests individuels des équipements                    |  |                                |                                |                                |                                |                                |                                |                                |                                |                                |                                |                                |          |                                |                                                         |
| Tests du câblage et des raccordements (Test du vide) |  |                                |                                |                                |                                |                                |                                |                                |                                |                                |                                |                                |          |                                |                                                         |
| Fonctionnement plasma                                |  |                                |                                |                                |                                |                                |                                |                                |                                |                                |                                |                                |          |                                |                                                         |
| Mesures d'impédance                                  |  |                                |                                |                                |                                |                                |                                |                                |                                |                                |                                |                                |          |                                |                                                         |
| Optimisation de la régulation                        |  |                                |                                |                                |                                |                                |                                |                                |                                |                                |                                |                                |          |                                |                                                         |
| Caractéristiques U/I et comparaison avec simulation  |  |                                |                                |                                |                                |                                |                                |                                |                                |                                |                                |                                |          |                                |                                                         |
| <b>Mode étudiant (semi-automatique)</b>              |  |                                |                                |                                |                                |                                |                                |                                |                                |                                |                                |                                |          |                                |                                                         |
| <b>Tests des commandes</b>                           |  |                                |                                |                                |                                |                                |                                |                                |                                |                                |                                |                                |          |                                |                                                         |
| Tests de l'acquisiton des données                    |  |                                |                                |                                |                                |                                |                                |                                |                                |                                |                                |                                |          |                                |                                                         |
| Test global et validation                            |  |                                |                                |                                |                                |                                |                                |                                |                                |                                |                                |                                |          |                                |                                                         |
| <b>Documentation et validations</b>                  |  |                                |                                |                                |                                |                                |                                |                                |                                |                                |                                |                                |          |                                |                                                         |
| Tests de validation pour "vendre" l'installation     |  |                                |                                |                                |                                |                                |                                |                                |                                |                                |                                |                                |          |                                |                                                         |
| Manuel utilisateur                                   |  |                                |                                |                                |                                |                                |                                |                                |                                |                                |                                |                                |          |                                |                                                         |
| Protocole de laboratoire (version "0" - 1- 2 pages)  |  |                                |                                |                                |                                |                                |                                |                                |                                |                                |                                |                                |          |                                |                                                         |
| <b>Administration</b>                                |  |                                |                                |                                |                                |                                |                                |                                |                                |                                |                                |                                |          |                                |                                                         |
| Présentation intermédiaire                           |  |                                |                                |                                |                                |                                |                                |                                |                                |                                |                                |                                |          |                                |                                                         |
| Exposition                                           |  |                                |                                |                                |                                |                                |                                |                                |                                |                                |                                |                                |          |                                |                                                         |
| Défense orale                                        |  |                                |                                |                                |                                |                                |                                |                                |                                |                                |                                |                                |          |                                |                                                         |

*Figure 5 : Planning temporel, montrant l'organisation des tâches au fil des semaines*

Il a été décidé de rapidement se pencher sur la conception des éléments mécaniques (électrodes, supports,…) afin d'avoir les délais de réalisation les plus courts possibles.

Dans un second temps, il faudra réfléchir sur les raccordements électriques, afin de pouvoir intégrer les capteurs de courant et de tension au système.

Ensuite, des tests en mode manuel seront effectués afin de faire des premiers essais pour créer du plasma.

La création d'une interface LabView pour l'automatisation de l'installation sera effectuée en parallèle.

La dernière grosse partie consiste à mesurer les caractéristiques courant/tension en fonction de l'espacement des électrodes, du gaz et de la pression.

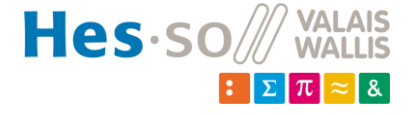

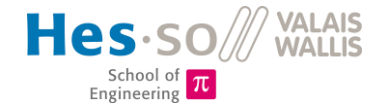

### <span id="page-14-0"></span>**3.4 Budget**

Un budget de 18000 CHF a été mis à disposition pour ce projet. Une liste de matériel complète a donc été tenue à jour tout au long du projet. Elle se trouve en annexe 2.

La pompe et la flasque spéciale 4x KF40 ont été commandées et doivent être livrées fin août. La matchbox et le générateur RF n'ont pas encore été commandés, le budget pour ces deux appareils n'étant pas encore défini. En attendant, des appareils en prêt sont utilisés, afin de pouvoir tester et caractériser l'installation.

## <span id="page-14-1"></span>**3.5 Analyse de risques**

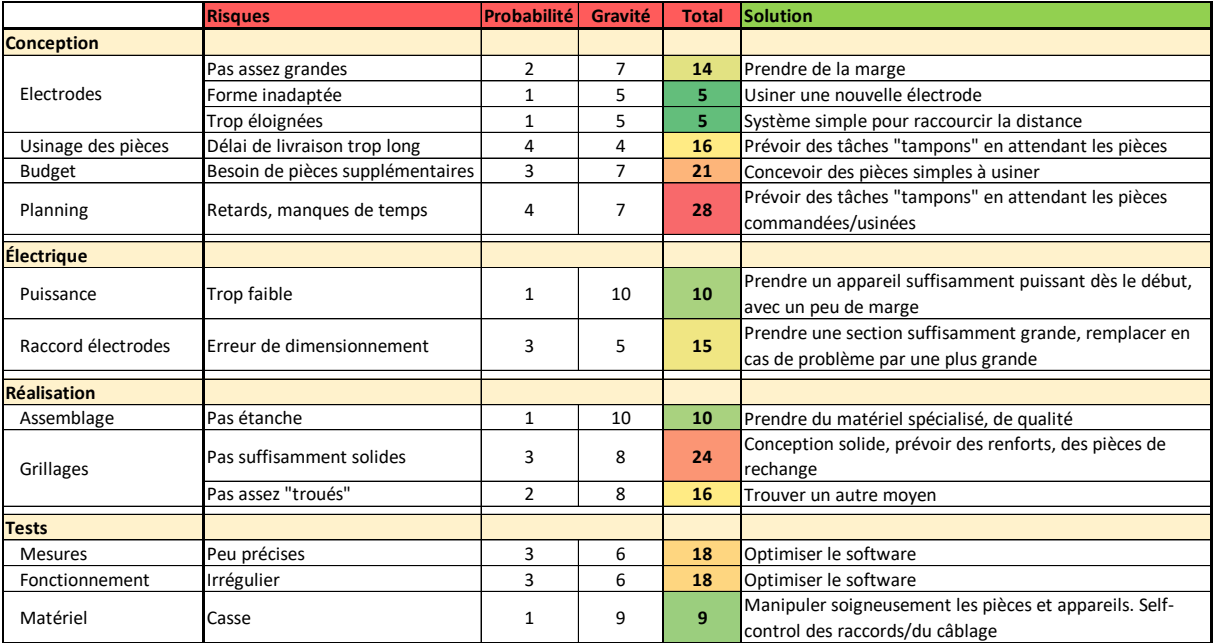

L'analyse de risques du projet est présenté à la figure 6.

*Figure 6 : Analyse de risques*

Elle permet de relever les points délicats et les différents problèmes qui pourraient survenir durant la réalisation. Les solutions permettent d'anticiper les problèmes lors de la conception, afin de minimiser les risques avant qu'ils n'apparaissent.

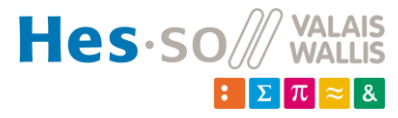

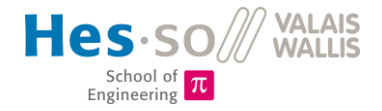

#### <span id="page-15-0"></span> $\overline{4}$ **Réalisation**

#### <span id="page-15-1"></span>**4.1 Mécanique**

Dans cette section est expliquée la réalisation mécanique de façon globale. Tous les dessins techniques cotés se trouvent en annexe 3.

#### <span id="page-15-2"></span>*4.1.1 Concept*

Le principe du réacteur capacitif est, comme expliqué précédement, de faire du plasma entre deux électrodes parallèles, espacées d'une certaine distance. La forme de ces électrodes est relativement libre. Le principe de fonctionnement de base est présenté à la figure 7.

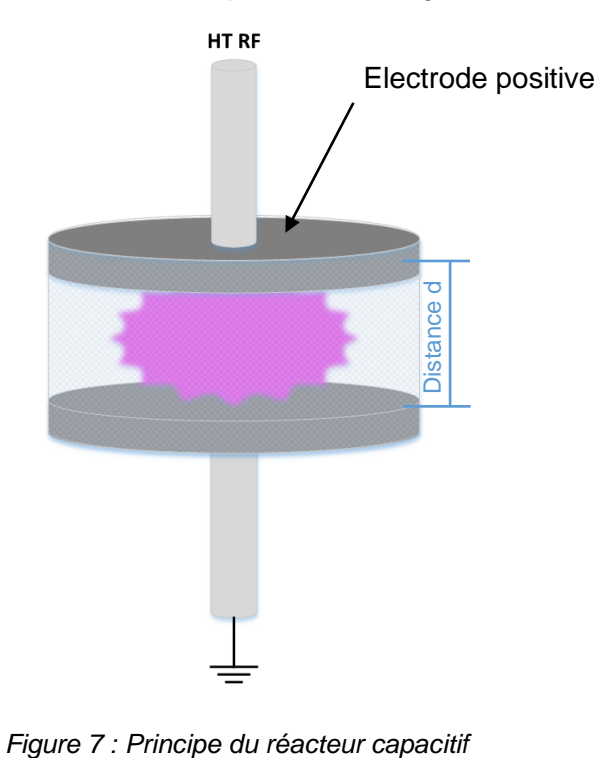

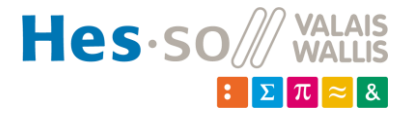

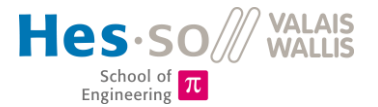

Le réacteur sera placé dans une enceinte étanche, dans laquelle sera pompé l'air afin d'avoir des pressions de l'ordre du dixième de millibar. La représentation schématisée de l'installation se trouve à la figure 8.

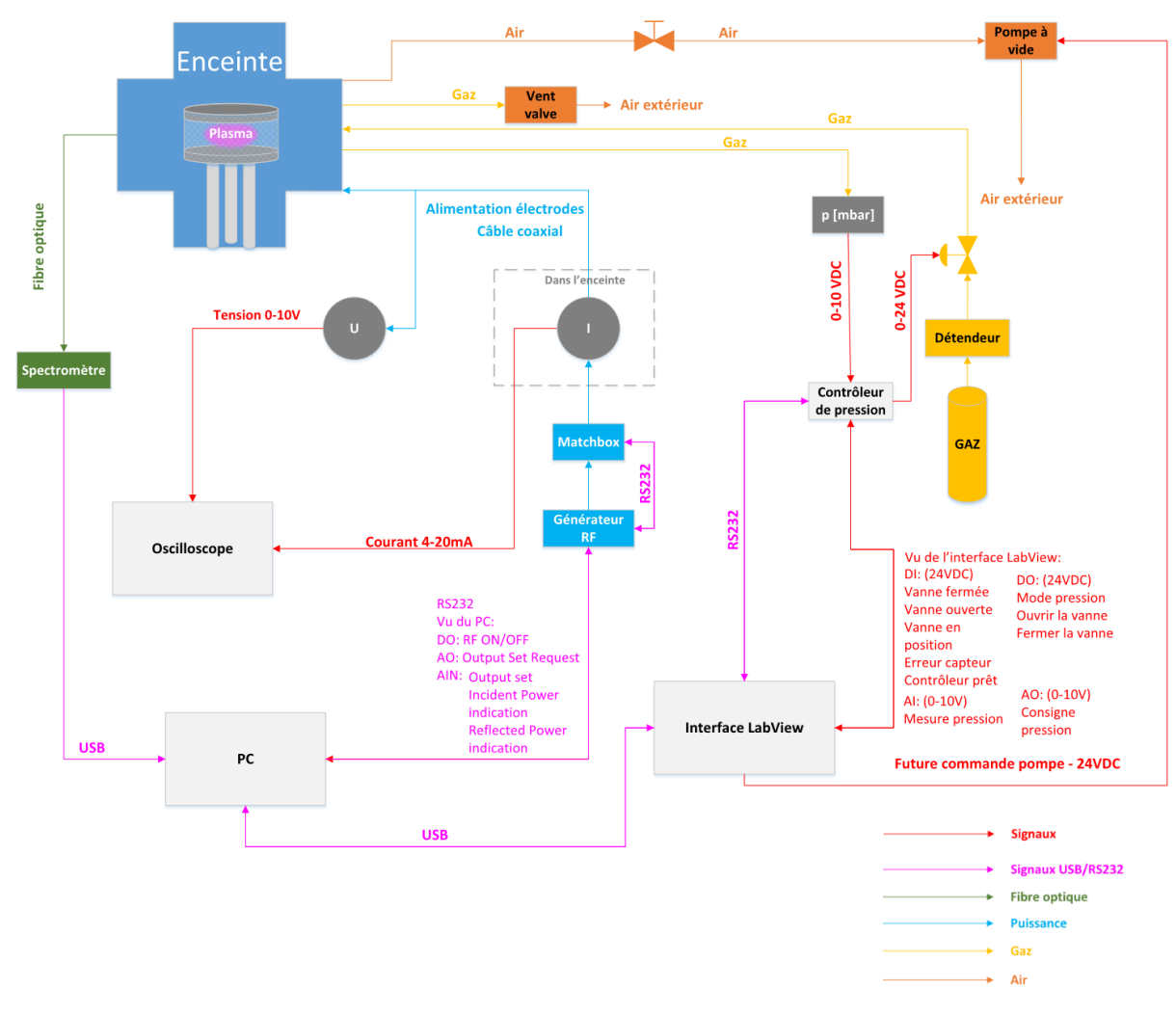

*Figure 8 : Schéma bloc de l'installation. Le code couleur est disponible en version couleur*

La position des raccords ci-dessus ne représente pas le placement physique.

#### <span id="page-16-0"></span>*4.1.2 Électrodes et isolation du réacteur*

Dans un premier temps, des électrodes circulaires en aluminium avaient été imaginées. L'aluminium permet d'avoir des électrodes légères et facilement usinables. Le réacteur doit être protégé d'un grillage afin de contenir le plasma (voir chapitre 6.1). Pour ce type d'électrodes, un grillage en teflon avait été imaginé, permettant facilement d'être plié afin d'épouser le contour des électrodes circulaires. Cependant, le teflon a une température de fusion relativement basse (600 K), alors que le gaz du plasma atteint également des températures aux alentours des 600K. Ce concept n'était donc pas adapté. Un grillage en alumine (céramique) a donc été imaginé, ce qui a orienté le choix de la forme des électrodes vers un hexagone, permettant d'avoir un matériau pour le grillage nonsouple mais résistant à de plus hautes températures.

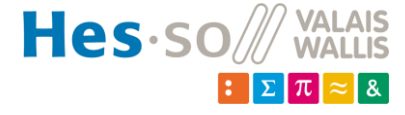

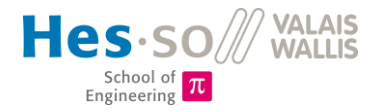

#### <span id="page-17-0"></span>*4.1.3 Cache des électrodes*

Après des premiers tests où le plasma sortait du réacteur (chap. 7.3), une cage de faraday a été placée autour du réacteur afin que le plasma reste à l'intérieur du réacteur et ne soit pas entre l'électrode positive et l'enceinte, par exemple. Pour ce faire, des chapeaux en POM ont été usinés afin de couvrir les électrodes (fig. 9).

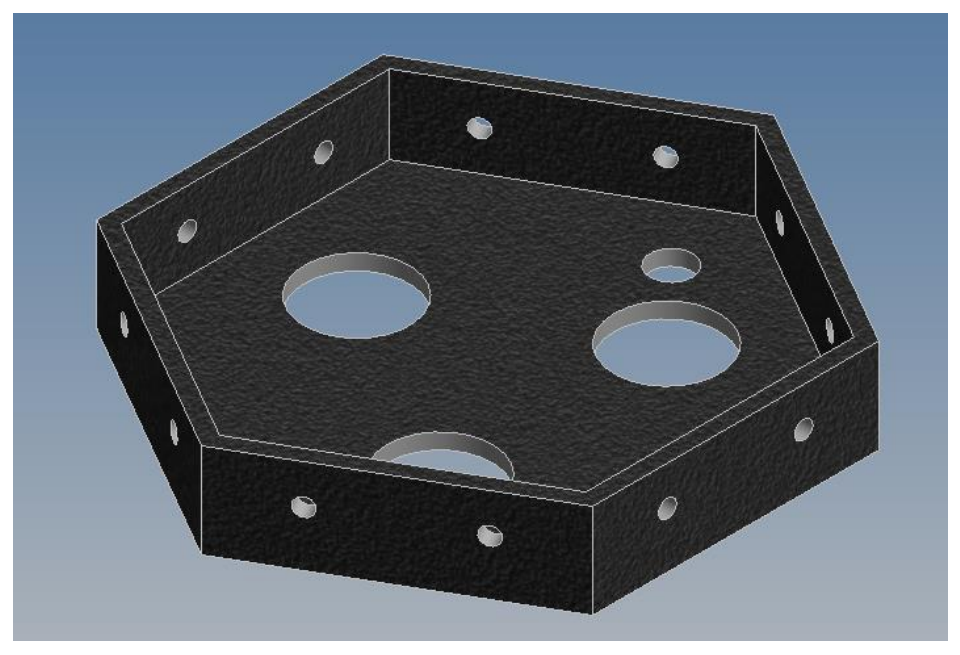

*Figure 9 : Chapeau en POM pour isolation de l'électrode du bas*

L'électrode du haut dispose du même chapeau, moins profond et sans les trois gros trous.

Sur ces chapeaux vient se plaquer un grillage en laiton relié à la terre (fig. 10). La connexion entre les deux grillages se fait à l'aide d'un fil (non-visible ici) et la connexion à la terre, à l'aide d'une vis fixant le grillage et vissée dans l'électrode du bas (masse).

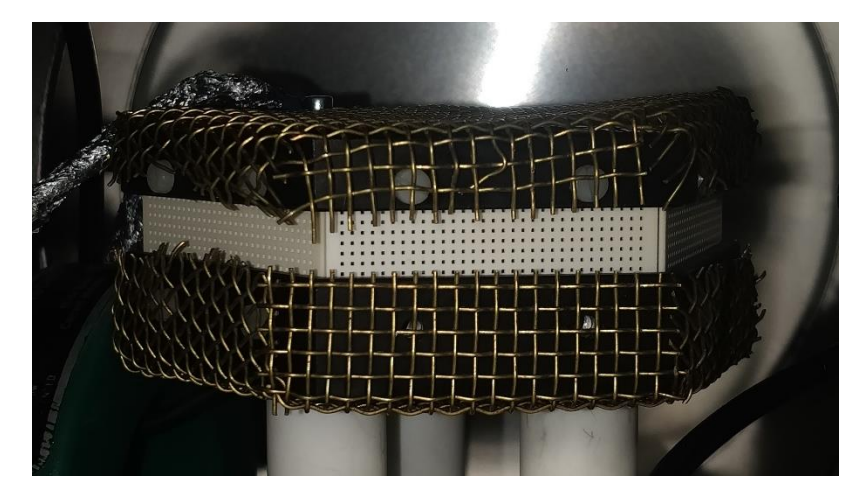

*Figure 10 : Réacteur de 10mm d'espacement inter-électrodes, avec chapeau en POM et grillages en laiton*

Ceci améliore beaucoup le maintien du plasma à l'intérieur du réacteur. Cependant, dans certaines conditions particulières (puissance élevée - >50W, pression basse – 0.15…0.5mbar), le plasma sort par le trou dans le grillage permettant l'alimentation du réacteur. Un connecteur isolant, ainsi qu'une cage de faraday plus performante devraient être pensés afin de supprimer complètement cet inconvénient.

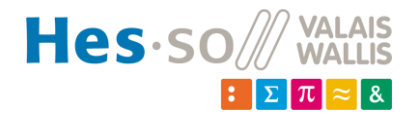

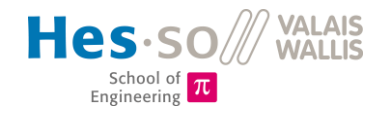

#### <span id="page-18-0"></span>*4.1.4 Support du réacteur*

Les électrodes peuvent être fixées aux flasques, qui sont usinables car elles sont en acier. Elle doivent être isolées l'une de l'autre. Dans un premier temps, l'électrode du bas a été isolée de la terre afin d'avoir un potentiel flottant. Un support sur trois points d'appui semblait le plus approprié afin d'avoir des électrodes stables. Des tiges filetées ont donc été choisies. Elles seront fixées dans la flasque, et à l'autre extrémité, elles seront vissées dans des cylindres en macor afin d'isoler les tiges des électrodes. L'électrode du bas dispose de trois fraisages lui permettant de se placer sur les isolateurs. L'électrode du haut est fixées par les grillages en alumine à l'électrode du bas. Un seul support est donc nécessaire. La figure 11 présente le schéma des électrodes, sans leur chapeau, fixées à la flasque du bas.

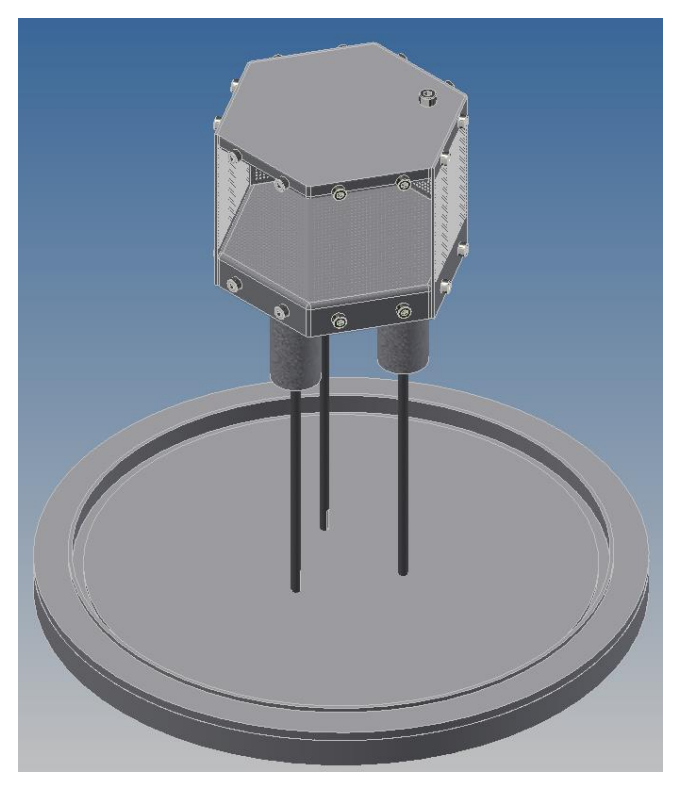

*Figure 11 : Réacteur fixé à la flasque*

Les deux grillages à l'avant sont en transparence afin de bien voir les deux électrodes. Sur le dessus, on remarque une vis: elle sert à la connexion du fil électrique. La même vis se trouve également sur le dessous de l'électrode du bas. L'électrode du haut aura un potentiel variable, tandis que celle du bas a un potentiel fixe (terre).

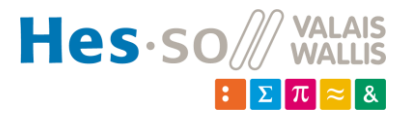

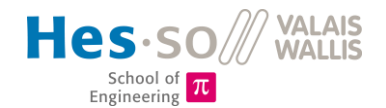

#### <span id="page-19-0"></span>*4.1.5 Support pour fibre optique*

Un support a été imaginé afin de soutenir la fibre optique qui se trouvera à l'intérieur du réacteur. Le but est de la maintenir proche du réacteur pour capter le spectre lumineux le plus précisément possible, sans avoir des perturbations de la lumière extérieure. La pièce est toute simple : une plaque en PVC pliée en deux endroits, avec deux trous de fixation à la flasque, et un trou pour le passage de la fibre. Elle est ensuite fixée à une des flasque (fig. 12).

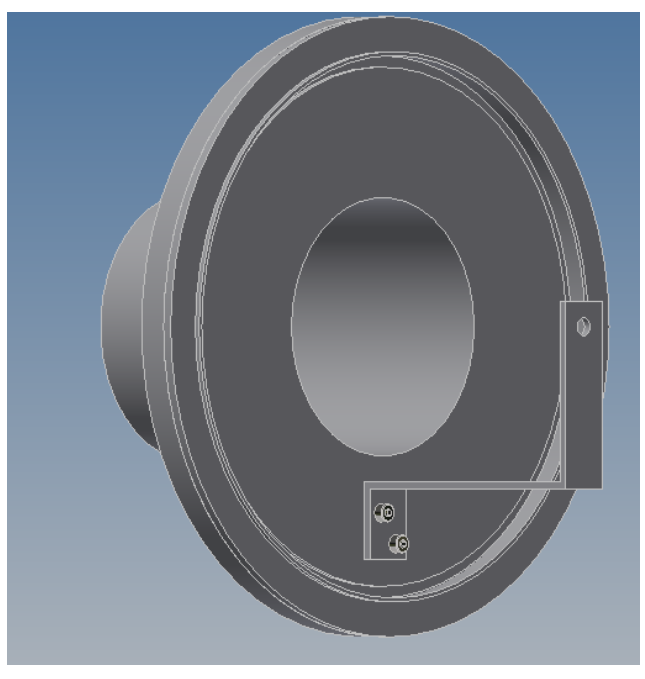

*Figure 12 : Support pour fibre optique fixé à la flasque*

### <span id="page-19-1"></span>*4.1.6 Support pour sonde de courant*

La sonde de courant doit être placée à l'intérieure de l'enceinte. Un support a été conçu afin de maintenir la sonde de courant en position. Celui-ci est placé sur la flasque du bas, afin de permettre de sortir la flasque, sans que les fils se bloquent (fig. 13).

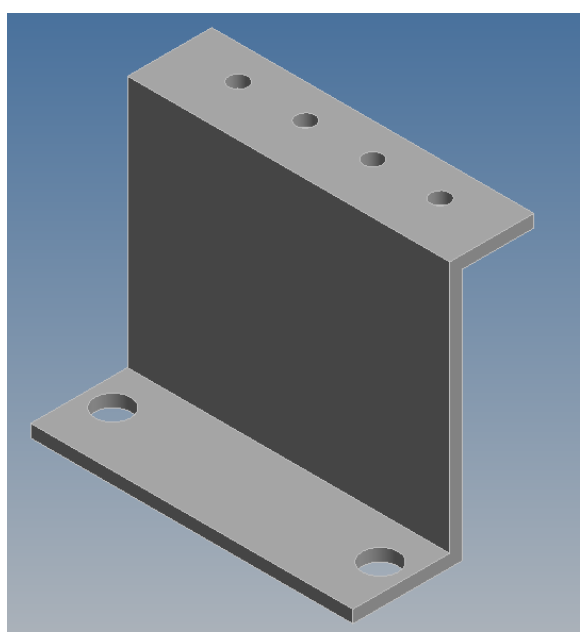

*Figure 13 : Support pour la pince ampèremétrique*

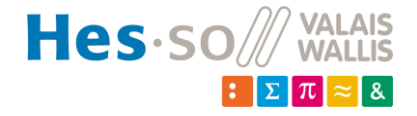

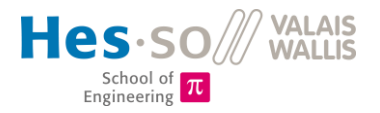

#### <span id="page-20-0"></span>*4.1.7 Montage final de la flasque du bas*

L'intégration de la pince ampèremétrique n'est pas simple, car il n'y a pas beaucoup de place. L'idée présentée à la figure XX a été choisie. Elle est placée à 5mm du réacteur, afin de pouvoir rentrer dans l'enceinte sans problème.

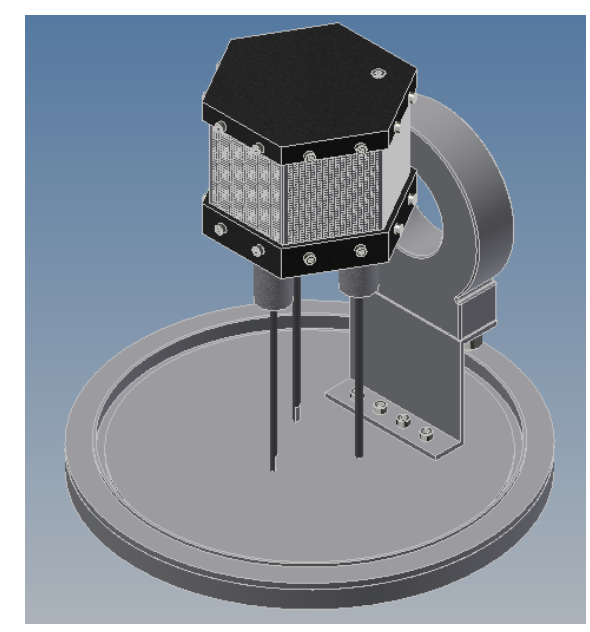

*Figure 14 : Flasque du bas, avec réacteur et pince ampèremétrique*

#### <span id="page-20-1"></span>*4.1.8 Châssis*

Un support de profilés en aluminium 30x30mm sert de socle à l'enceinte (fig. 15).

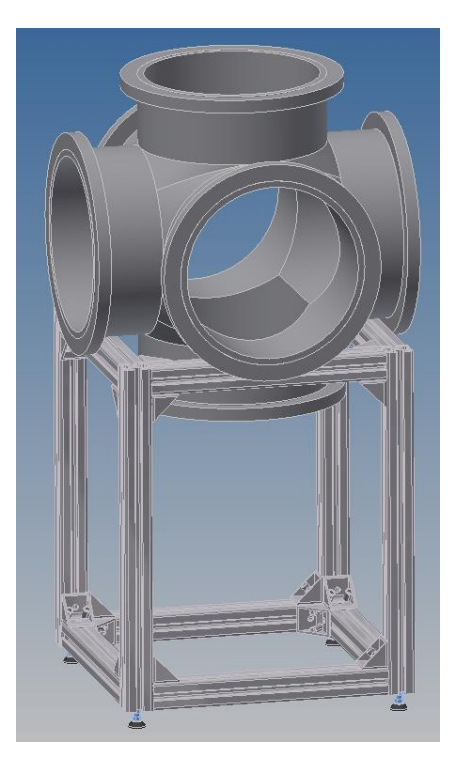

*Figure 15 : Support de l'enceinte*

L'espace sous l'enceinte permet de facilement mettre et enlever la flasque du bas, sur laquelle le réacteur est fixé (fig. 11).

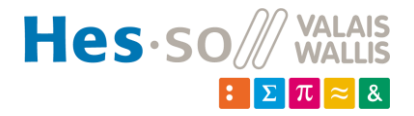

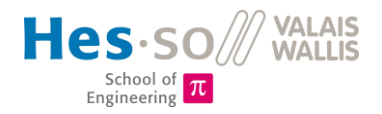

### <span id="page-21-0"></span>*4.1.9 Chariot*

L'installation a été montée sur un rack 19 pouces (fig. 16), sur roulettes, afin de pouvoir déplacer le chariot. L'installation était donc totalement mobile et pouvait fonctionner à n'importe quel endroit, du moment qu'une prise 10A était disponible. Des supports latéraux ont été usinés sur le rack afin de pouvoir poser l'écran de l'ordinateur, la pompe à vide et la bombonne de gaz.

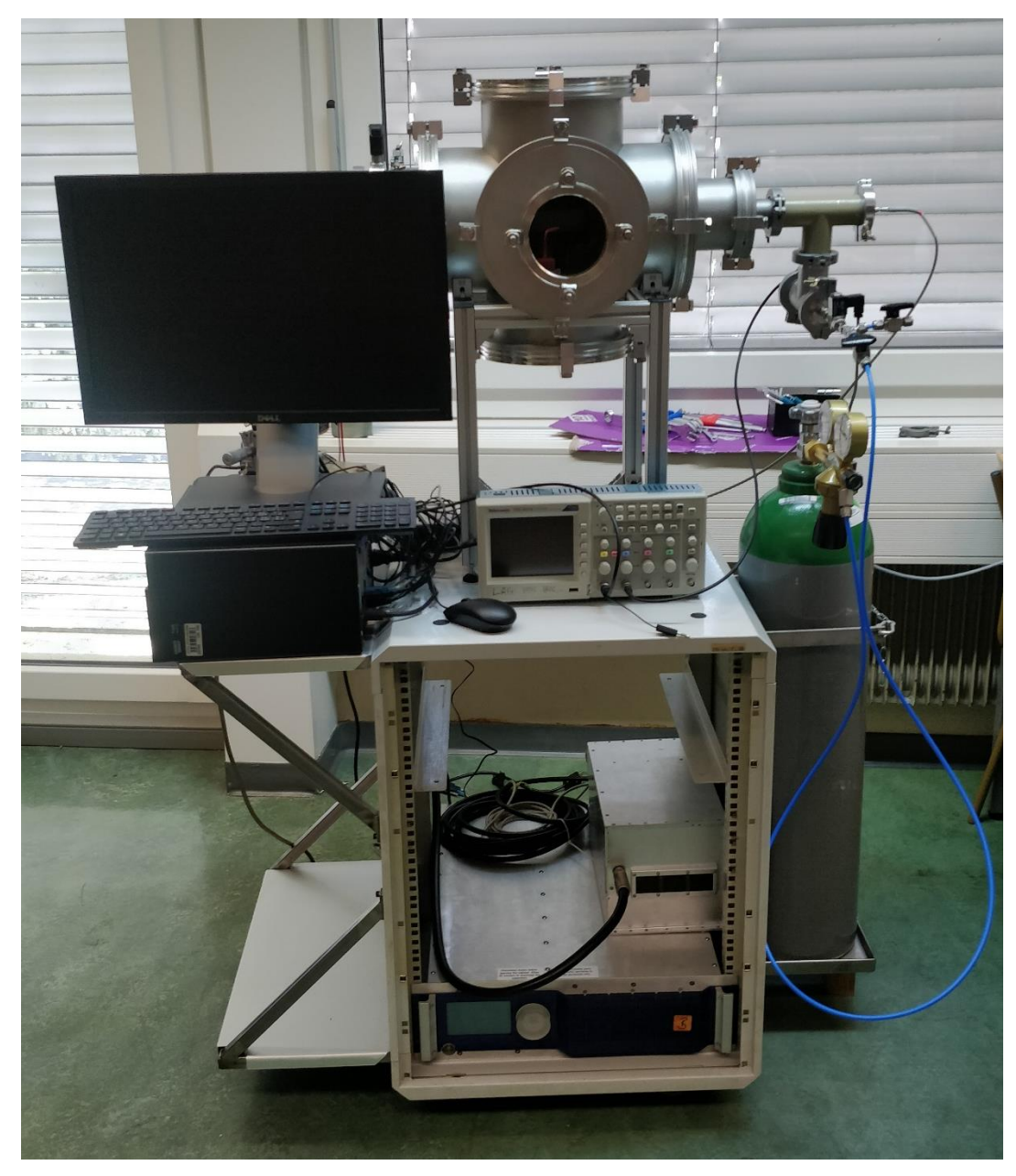

*Figure 16 : Chariot avec l'installation montée. Une plaque dans le rack a été usinée par la suite pour poser le PC, et le contrôleur de pression. La pompe et le contrôleur n'étaient pas encore montés.*

Cette solution a été momentanément abandonnée, pour des raisons de rayonnement RF. Lors de l'enclenchement du générateur, le clavier était complètement inutilisable, et la mesure de pression totalement faussée.

Dans un premier temps, le problème n'a pas été trouvé, et il a été décidé de remettre l'installation sur une table, avec de l'espace entre les équipements. Par la suite, le problème a été résolu (chap.

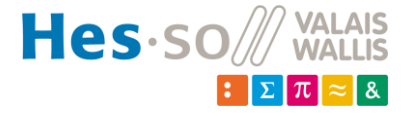

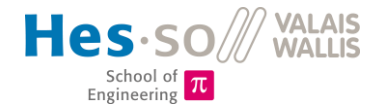

7.3), mais l'installation n'a pas été remise sur le chariot afin de se concentrer sur la caractérisation du réacteur.

Le chariot reste néanmoins prêt, mais des tests de pression devront être effectués avant la première utilisation afin de contrôler que la solution aux rayonnements RF fonctionne également pour des distances plus petites entre les appareils et l'enceinte.

#### <span id="page-22-0"></span>*4.1.10 Raccordements*

Les raccordements des différents éléments à l'enceinte ont été effectués à l'aide de raccords normalisés (ISO200, ISO100, KF40, KF25, KF16), commandés chez un fournisseur spécialisé dans le vide. Des raccords spéciaux pour la fibre optique, les mesures de tension et de courant ainsi que la connexion des électrodes par câble coaxial ont été montés. La disposition des différentes arrivées (gaz, mesures, alimentation,…) se fera comme présentée à la figure 17.

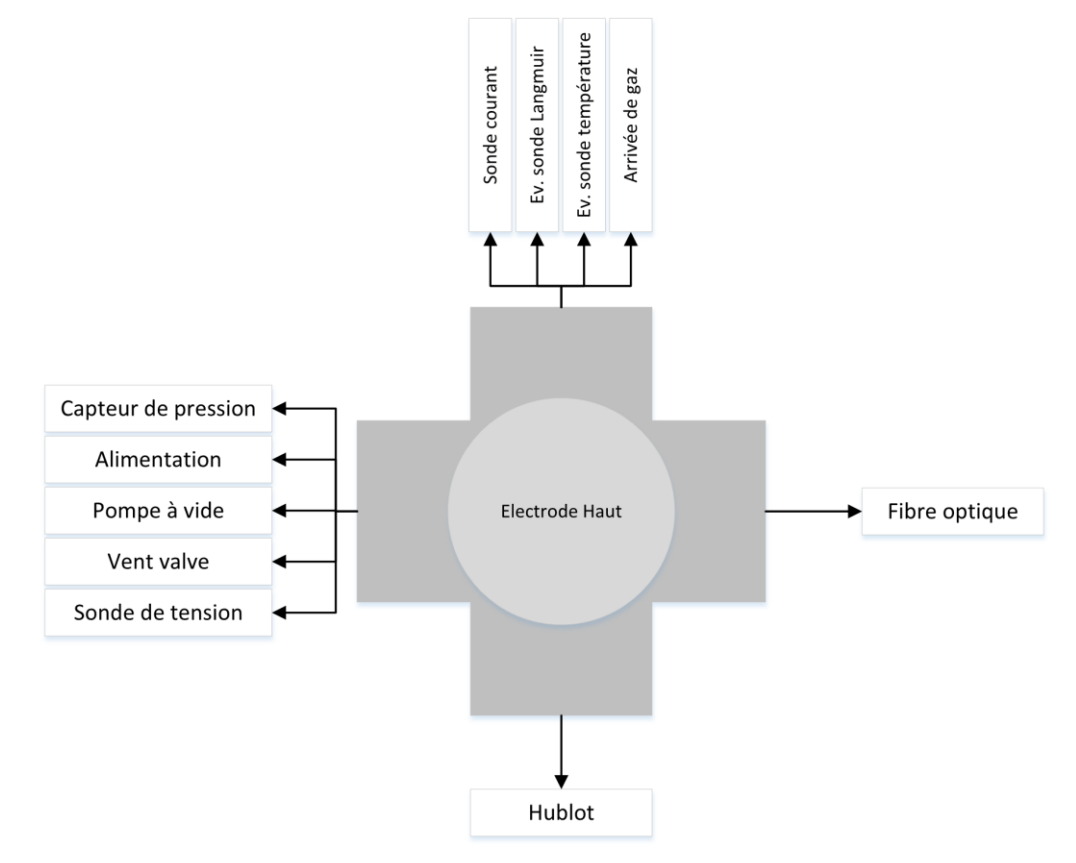

*Figure 17 : Raccordements sur l'enceinte des différents éléments*

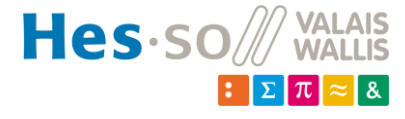

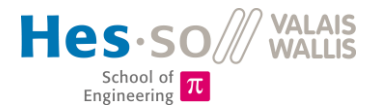

### <span id="page-23-0"></span>**4.2 Technique du vide**

#### <span id="page-23-1"></span>*4.2.1 Pompage*

Une pompe à vide permet de faire descendre la pression dans l'enceinte. Ceci permet d'abaisser les tensions de claquage et simplifie donc la création de plasma. La pompe à vide n'est pas régulée ; elle tourne en continu. C'est l'arrivée de gaz qui est régulée.

Une pompe à vide PD S10 000 de chez Pfeiffer Vacuum a été commandée en début de projet, et sera livrée mi-août. En attendant, d'autres pompes ont été utilisées afin de réaliser différents tests.

Afin d'avoir le gaz le plus pur possible dans l'enceinte (de l'argon par exemple), il est nécessaire d'atteindre une pression de vide bien inférieure à la pression de travail. La pompe commandée permet d'atteindre 2 ⋅ 10<sup>-2</sup> mbar, ce qui permettra d'atteindre une pureté d'argon de 80% à 99%, pour une plage de travail comprise entre 0.1 *mbar* et 3 *mbar*. Cette pureté est acceptable pour l'application didactique qu'aura le réacteur. Dans le cas d'études et analyses plus poussées, la pureté devrait être améliorée avec l'aide d'une meilleure pompe, par exemple une pompe turbomoléculaire.

#### <span id="page-23-2"></span>*4.2.2 Régulation de pression*

Afin de réguler la pression à l'intérieur de l'enceinte, un contrôleur de pression (RVC300 de chez Pfeiffer Vaccum) a été intégré à l'installation. Il reçoit une mesure de pression d'un capteur (TPR280 de chez Pfeiffer Vacuum) et gère la régulation d'une vanne électromagnétique. Le schéma bloc de la boucle de réglage est illustré à la figure 14.

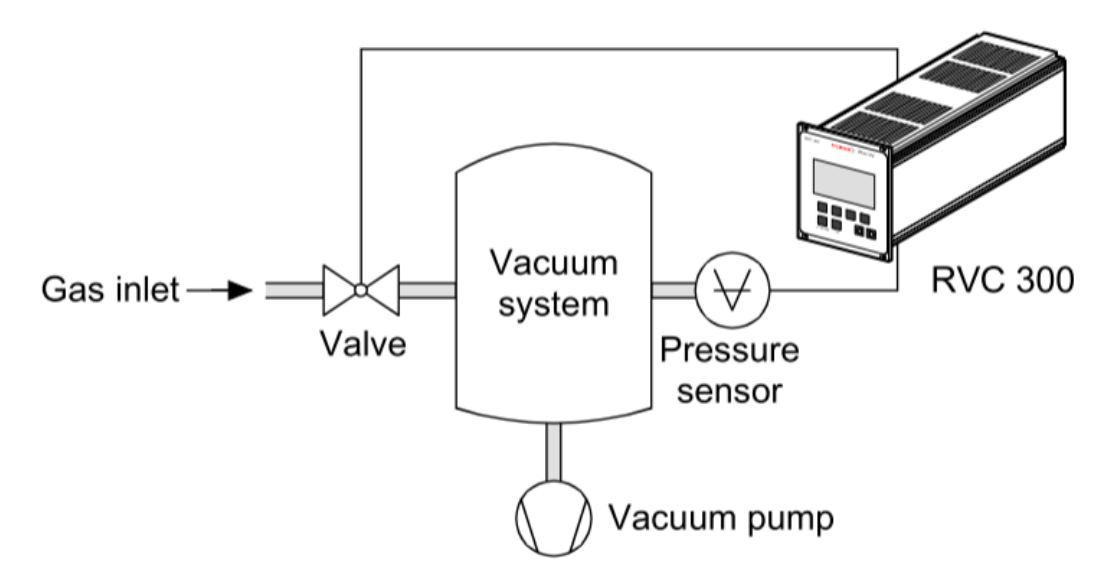

*Figure 18 : Boucle de régulation de pression. L'arrivée de gaz est régulée et le pompage de l'air se fait en continu Source : datasheet du RVC300*

Les paramètres du régulateur PID, ainsi que la consigne de pression peuvent être insérés manuellement ou par liaison RS232. Une fois la consigne insérée, la pression est régulée directement par le contrôleur.

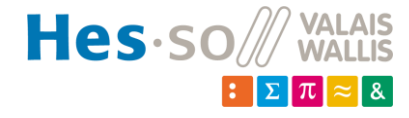

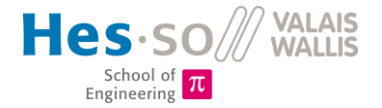

Afin de réguler au mieux la pression dans l'enceinte, le système a été étudié afin d'en calculer les paramètres du régulateur PID à l'aide de la méthode Ziegler-Nichols. Pour cela, un saut indiciel a été effectué (fig. 19).

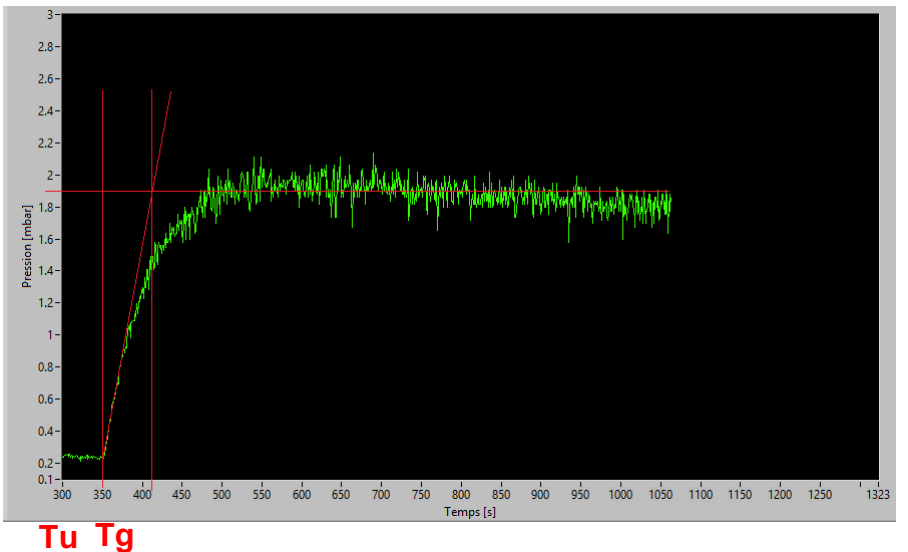

*Figure 19 : Saut indiciel sur la vanne de régulation. Montre le comportement et la rapidité du système*

Les temps Tu et Tg sont définis graphiquement comme montré à la figure 19. On obtient :

 $Tu = 2s$ 

 $Tg = 65 s$ 

Ces deux paramètres nous permettent de calculer les gains du régulateur PID, selon le tableau de la figure 20.

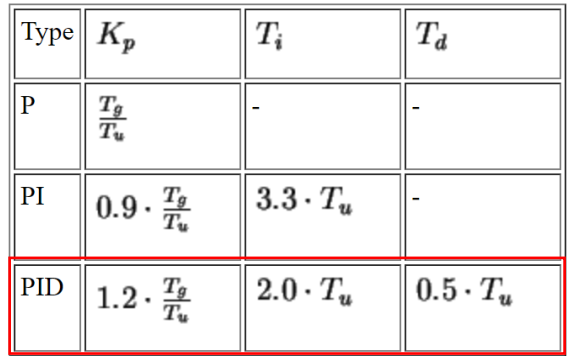

*Figure 20 : Tableau Ziegler-Nichols. Permet de déterminer les coefficients du PID Source : [http://php.iai.heig-vd.ch/~mee/cours/cours\\_ra/Chap\\_04/html/node7.htm](http://php.iai.heig-vd.ch/~mee/cours/cours_ra/Chap_04/html/node7.htm)*

Ce qui donne :

$$
K_p = 1.2 \cdot \frac{T_g}{T_u} = 1.2 \cdot \frac{65}{2} = 39
$$
  
\n
$$
T_i = 2 \cdot T_u = 2 \cdot 2 = 4 \text{ s}
$$
  
\n
$$
T_d = 0.5 \cdot T_u = 0.5 \cdot 2 = 1 \text{ s}
$$
  
\n
$$
K_i = \frac{K_p}{T_i} = \frac{39}{4} = 9.75
$$
  
\n
$$
K_d = K_p \cdot T_d = 39 \cdot 1 = 39
$$

Ces valeurs sont donc insérées dans le contrôleur de pression. Les résultats des tests de régulation se trouvent au chapitre 7.2.

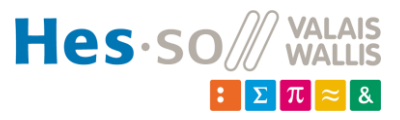

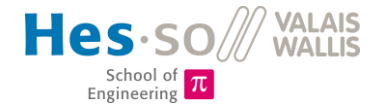

A noter que ces paramètres sont uniquement valables pour cette pompe. Dès que la nouvelle pompe sera arrivée et montée, les calculs devront être effectués à nouveau, car la dynamique du système aura changé.

#### <span id="page-25-0"></span>*4.2.3 Dégazage*

Une installation à vide comme celle-ci demande une propreté exemplaire. Les surfaces doivent être propres, sans graisse et autres saletés. Ces graisses produisent un phénomène de dégazage. Le dégazage est l'extraction de gaz prisonniers dans un matériau ou un liquide, lorsque les conditions environnementales changent (telles que pression et température).

Un léger dégazage se produit avec les matériaux plastiques (gaines de câbles), plus particulièrement lorsqu'ils sont chauffés. Il est donc nécessaire de limiter le plus possible le dégazage de graisses, afin de préserver une pression suffisamment basse et stable. Tous les composants placés à l'intérieur de l'enceinte sont donc passés dans un bain à ultrasons, puis nettoyés à l'alcool. Les surfaces intérieures de l'enceinte ont également été nettoyées. L'utilisation de gants en latex est donc nécessaire lors de la manipulation des éléments internes du réacteur !

### <span id="page-25-1"></span>**4.3 Electrique**

#### <span id="page-25-2"></span>*4.3.1 Schéma électrique de l'installation*

Le schéma électrique de l'installation se trouve en annexe 4.

#### <span id="page-25-3"></span>*4.3.2 Alimentation des électrodes*

La tension de claquage entre deux électrodes, pour une tension continue, est décrite par la loi de Paschen [5]. Pour une tension RF, il n'y a pas de courbe caractéristique. Des études ont conclu certaines relations et liens avec la loi de Paschen [7]. La loi de Paschen n'est pas toujours valable, on le verra au chapitre 7.4.1.2, mais permet déjà d'avoir une idée de grandeur de la tension à appliquer.

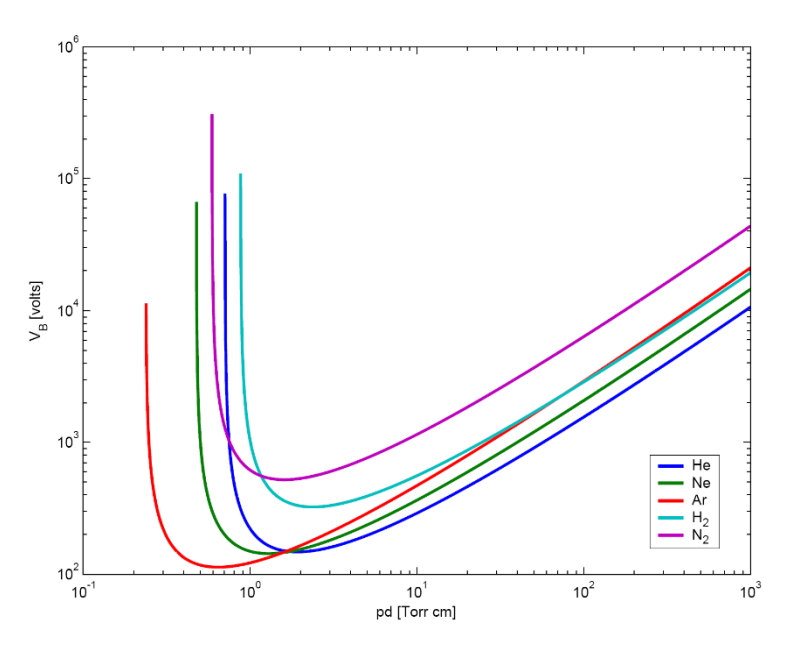

*Figure 21 : Loi de Paschen [5]. Tension disruptive en fonction du produit pression x distance*

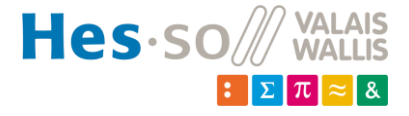

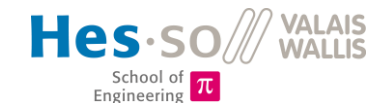

Sur l'axe des abscisses, il s'agit du produit *pression [Torr] x distance entre les électrodes [cm]*. Pour rappel, 1 Torr = 1,33 mbar. Le but est d'utiliser la tension la plus faible possible, se trouvant au minimum de la courbe de l'argon (Ar) de la figure 21. Ceci correspond à un produit *pd* d'environ 0.65 *[Torr* ∙ *cm].* Il faut donc trouver une pression permettant de se trouver à proximité de ce point. Pour une pression constante, lorsque la distance augmentera, le point de fonctionnement se déplacera sur la courbe à droite. Le point pour une distance minimale sera donc le point le plus à gauche de tous les points de fonctionnement. En fixant ce point au minimum de Paschen, cela évite que les autres points se retrouvent dans la zone où la valeur de tension disruptive croît très rapidement.

$$
p = \frac{0.65}{d}
$$
  

$$
p_1 = \frac{0.65}{1} = 0.65 \text{ [Torr]} \rightarrow \text{soit } p_1 = 0.65 \cdot 1.33 = 0.865 \text{ mbar}
$$

Ceci est calculé pour la distance la plus faible. Le résultat est optimal, car la pompe à disposition atteint des pressions bien inférieures à cette valeur (chap. 7.1), ce qui permettra de vider un maximum d'air de l'enceinte avant de réinjecter du gaz et d'avoir un mélange composé principalement d'argon.

Ensuite, la même pression est gardée pour chaque distance, et la tension est recalculée :

$$
U_{30}: 0.65 [Torr] \cdot 3 [cm] = 1.95 [Torr \cdot cm] \rightarrow soit U_{30} \approx 180V
$$
  

$$
U_{50}: 0.65 [Torr] \cdot 5 [cm] = 3.25 [Torr \cdot cm] \rightarrow soit U_{50} \approx 200V
$$

Notre enceinte sera donc remplie d'Argon afin d'atteindre une pression de environ 0.86 mbar, avec des distances entre les électrodes de 10mm, 30mm et 50mm.

Lors du laboratoire que les étudiants effectueront, il sera intéressant de pouvoir varier la pression à l'intérieur de l'enceinte. Une limite à 500 V imposée par les connecteurs BNC permet d'avoir un claquage théorique à une pression comprise entre 0.4 mbar et 2.66 mbar pour de l'argon.

Afin de connecter les électrodes à la matchbox, un passage BNC-BNC « grounded » est alors utilisé. Il permet d'avoir l'enceinte à la masse et d'éviter les rayonnements RF.

A l'intérieur, un câble coaxial va du connecteur BNC-BNC aux électrodes. Les deux conducteurs du câble coaxial se séparent au plus proche du réacteur, afin de limiter les perturbations, et de pouvoir mesurer le courant revenant de l'électrode négative.

Le conducteur positif est enroulé dans du papier d'aluminium, relié à la terre, dès sa séparation du conducteur négatif. Ceci permet d'éviter des plasmas parasites autour du conducteur.

### <span id="page-26-0"></span>*4.3.3 Générateur RF*

Un générateur RFG-10/70-400 de Barthel est utilisé provisoirement afin d'alimenter les électrodes. Il permet de définir la fréquence, la puissance fournie, la limite de puissance réfléchie et même de contrôler manuellement les condensateurs de la matchbox (voir chapitre 4.3.4).

Les mesures U/I ont permis de définir la plage de puissance utile pour le réacteur afin de commander un générateur RF à fréquence fixe ainsi qu'une matchbox propres à l'installation. Des offres de différents fournisseurs sont en attente.

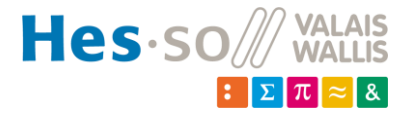

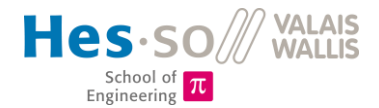

#### <span id="page-27-0"></span>*4.3.4 Matchbox*

Une matchbox MC*i*-600 est utilisée afin d'ajuster l'impédance du circuit vue par le générateur. Ceci permet de limiter la puissance réfléchie au générateur.

Le fonctionnement de la matchbox est simple : il s'agit d'un circuit LC, avec deux capacités réglables automatiquement ou depuis le générateur, et une inductance réglable manuellement. Le schéma électrique du circuit de puissance de la matchbox se trouve à la figure 22.

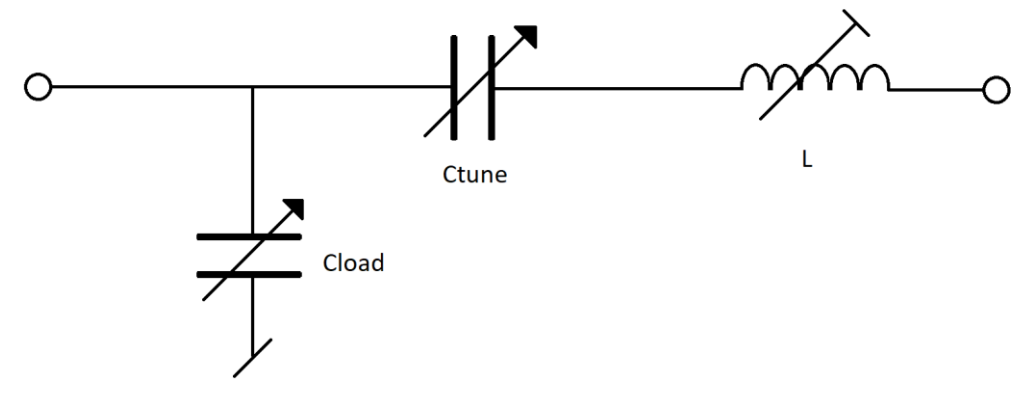

*Figure 22 : Schéma du circuit de puissance de la matchbox.*

La matchbox est en communication avec le générateur RF, qui dispose d'un mode auto-match, c'està-dire que le générateur donne des consignes de capacités pour les condensateurs afin d'avoir la puissance réfléchie la plus petite possible. Pour y arriver, le générateur donne dans un premier temps des valeurs larges, puis affine ses consignes afin d'arriver à un certain point de fonctionnement. Plusieurs points de fonctionnement peuvent être utilisés pour une même puissance fournie par le générateur et une même puissance réfléchie.

La plage des composants est la suivante :

- Cload : 0…1024pF
- Ctune : 0…1024pF
- $\bullet$  L:  $3\mu$ H

#### <span id="page-27-1"></span>*4.3.5 Mesures U/I*

Afin d'avoir des mesures les plus précises possibles, le courant et la tension doivent être mesurés au plus proche du réacteur. Ceci évite d'éventuels déphasages entre courant et tension ainsi que la mesure des chutes de tension sur les câbles coaxiaux.

Des passages à vide pour ces mesures sont donc nécessaires. Pour cela, une nouvelle flasque avec 4 connexions KF40 en plus a été commandée. Deux seront utilisées pour le courant et la tension, et les deux restantes serviront de réserve pour, par exemple, une future mesure de température ou une sonde de Langmuir.

La mesure de tension sera prise directement sur les électrodes. Elle sera effectuée à l'aide d'une sonde différentielle de tension *TT-SI 9110* placée à l'extérieure de l'enceinte. Elle possède un ratio d'atténuation de 1 :100 ou 1 :1000, sélectionnable à l'aide d'un switch (annexe 5). Le câble coaxial passera par un connecteur pin (coté vide) – BNC (coté air ambiant). De là, un adaptateur BNC-fiche banane permet de connecter la sonde différentielle, qui est reliée à un oscilloscope.

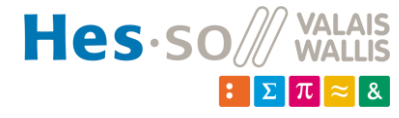

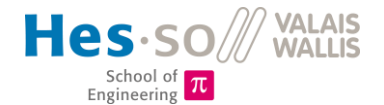

La sonde de courant utilisée est une *Pearson current monitor model 6585*. Elle a une sensibilité de 1V/A ±1% (annexe 6). Elle est quant à elle directement placée dans l'enceinte, au plus proche du réacteur. Cela permet d'éviter un déphasage entre le courant et la tension. Le câble BNC en sortie de la sonde va sur un connecteur BNC-BNC. Ce connecteur est ensuite directement relié à un oscilloscope.

#### <span id="page-28-0"></span>*4.3.6 Interface relais avec optocoupleurs*

Afin de commander l'installation depuis le PC, une carte d'interface NI-6008 est utilisée. Elle dispose de 12 canaux digitaux, chacun configurable soit en entrée, soit en sortie. Elle dispose également de 4 entrées analogiques et de 2 sorties analogiques. Une partie du datasheet se trouve en annexe 7. Les entrées analogiques sont en 0…10V, tandis que les sorties analogiques sont en 0…5V. Le contrôleur de pression, qui communique directement avec l'interface, a des entrées et sorties analogiques en 0…10V (fig. 23). Les sorties analogiques du module NI-6008 ne sont donc pas adaptées aux entrées analogiques du RVC300. Les données analogiques, telles que la consigne de pression, et la valeur instantanée de pression dans le réacteur sont donc transmises par RS232, directement du contrôleur au PC, sans passer par le boîtier d'I/O.

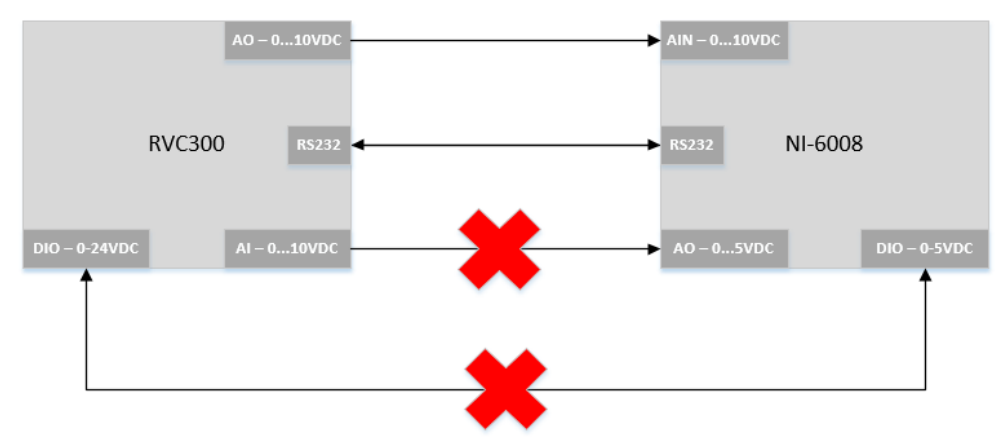

*Figure 23 : Connexions RS232, DIO et AIO entre RVC300 et NI-6008*

La communication RS232 ne permettant pas de passer toutes les informations binaires, une liaison filaire entre le module NI-6008 et le contrôleur RVC300 est donc nécessaire. A nouveau, les plages de tension ne correspondent pas (fig. 23). Une carte d'interface à relais avec optocoupleurs est donc utilisée pour transformer les niveaux logiques de tension. Le principe de base est présenté à la figure 24.

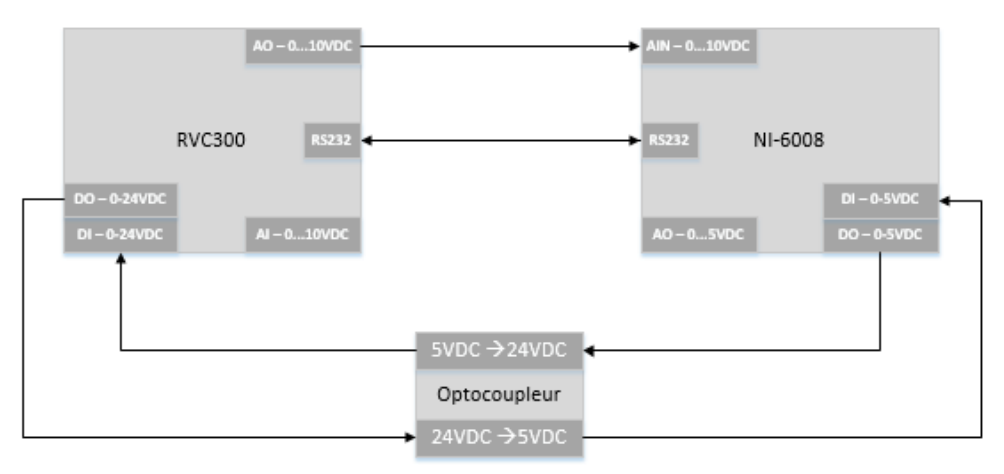

*Figure 24 : Schéma de principe de la carte d'optocoupleurs*

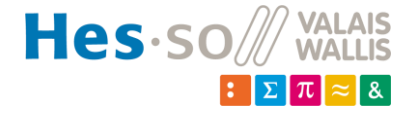

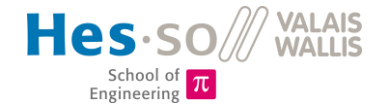

Le schéma électrique d'un optocoupleur (pour un signal) est présenté à la figure 25. La carte contient 10 circuits similaires, permettant donc de passer 10 signaux différents (annexe 8).

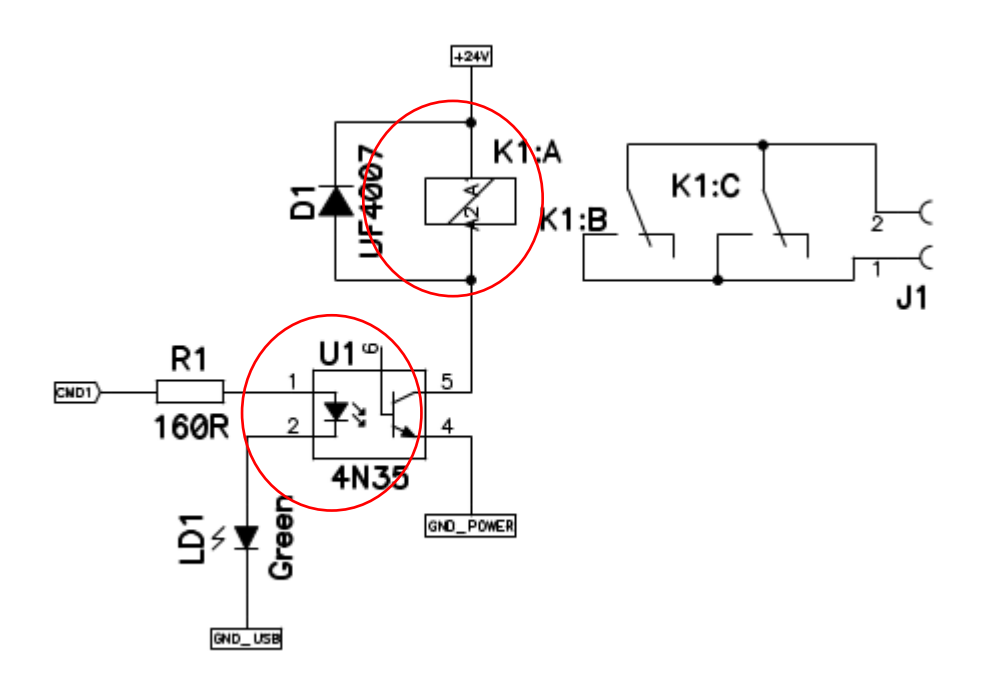

*Figure 25 : Interface à relais avec optocoupleurs*

Le principe de fonctionnement est le suivant : lorsqu'une tension est appliquée sur *CMD1*, l'optocoupleur *4N35* conduit. Lorsqu'il conduit, le relais *K1* commute, et actionne les contacts *K1B* et *K1C*, qui appliquent en sortie la tension d'entrée. Cette tension d'entrée sur *J1* peut être définie selon le besoin. Pour cette installation, il y aura soit du 24VDC, soit du 5VDC, selon l'appareil sur lequel ira le signal.

Afin que les sorties digitales de la carte NI-6008 puissent fournir un courant assez élevé pour la carte d'optocoupleurs (>5mA), une résistance Pull-up doit être placée sur chaque sortie selon le schéma de la figure 20.

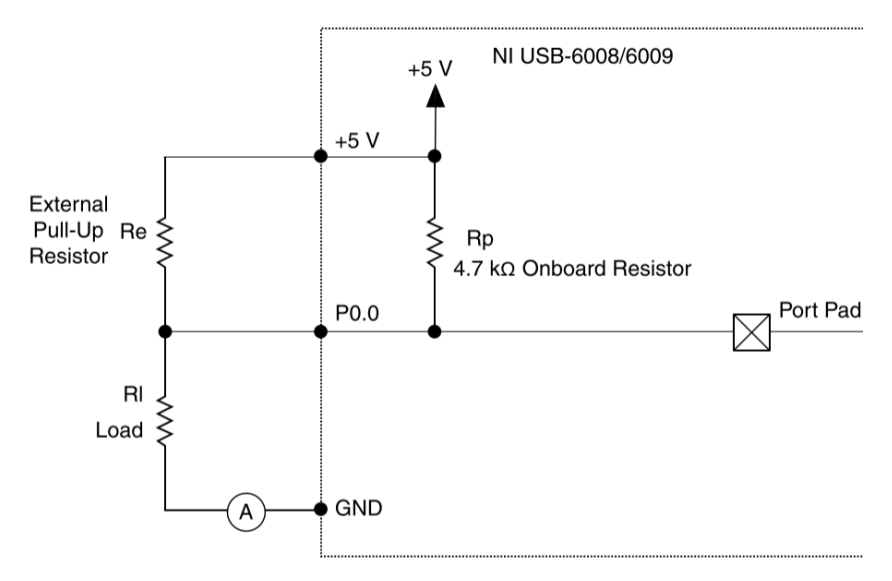

*Figure 26 : Résistance Pull-up pour boîtier NI-6008. Cela permet d'augmenter le courant selon la valeur R<sup>e</sup> Source: Datasheet du boîtier NI-6008*

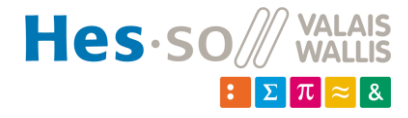

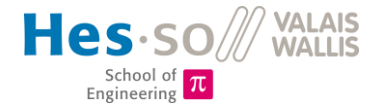

Cette résistance a été dimensionnée de manière empirique. Un ampèremètre est placé en série de la charge (voir figure 26), et une résistance variable remplace la résistance Pull-up. Ensuite, il faut varier le potentiomètre jusqu'à l'obtention du courant désiré. Lorsque c'est fait, il faut le déconnecter et mesurer sa valeur afin de le remplacer par une résistance définitive.

Pour cette application, la résistance choisie est de 160 Ohms.

#### <span id="page-30-0"></span>5 **LabView**

Une interface LabView a été mise en place afin de contrôler l'installation. La base a été récupérée d'une installation déjà existante, utilisant le même générateur RF. L'interface a ensuite été adaptée. Elle permet de commander le générateur RF en contrôlant ses paramètres :

- La puissance fournie
- La puissance réfléchie maximale
- La fréquence
- La valeur du condensateur  $C_{\text{True}}$
- $\bullet$  La valeur du condensateur C<sub>load</sub>
- Les paramètres d'ignition
- Les paramètres du Tuner
- Le matching en mode automatique ou manuel
- Le port de communication

Elle permet également d'y visualiser les valeurs en temps réel :

- Toutes les consignes envoyées au générateur RF
- Toutes les valeurs instantanées des paramètres cités ci-dessus
- L'état de la communication RS232
- Un graphique de la puissance fournie et réfléchie
- Un graphique de la valeur des condensateurs de la matchbox

D'autres éléments se trouvent également sur cette interface, à savoir :

- La mesure de pression et son graphe, venant du contrôleur et passant par le boîtier NI-6008.
- Le graphique du spectromètre
- Le temps d'intégration du spectromètre (réglable)

L'interface est représentée à la figure 27.

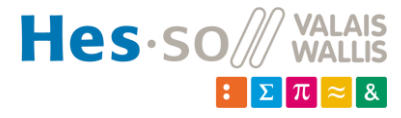

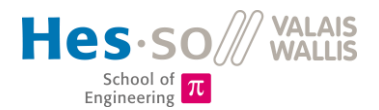

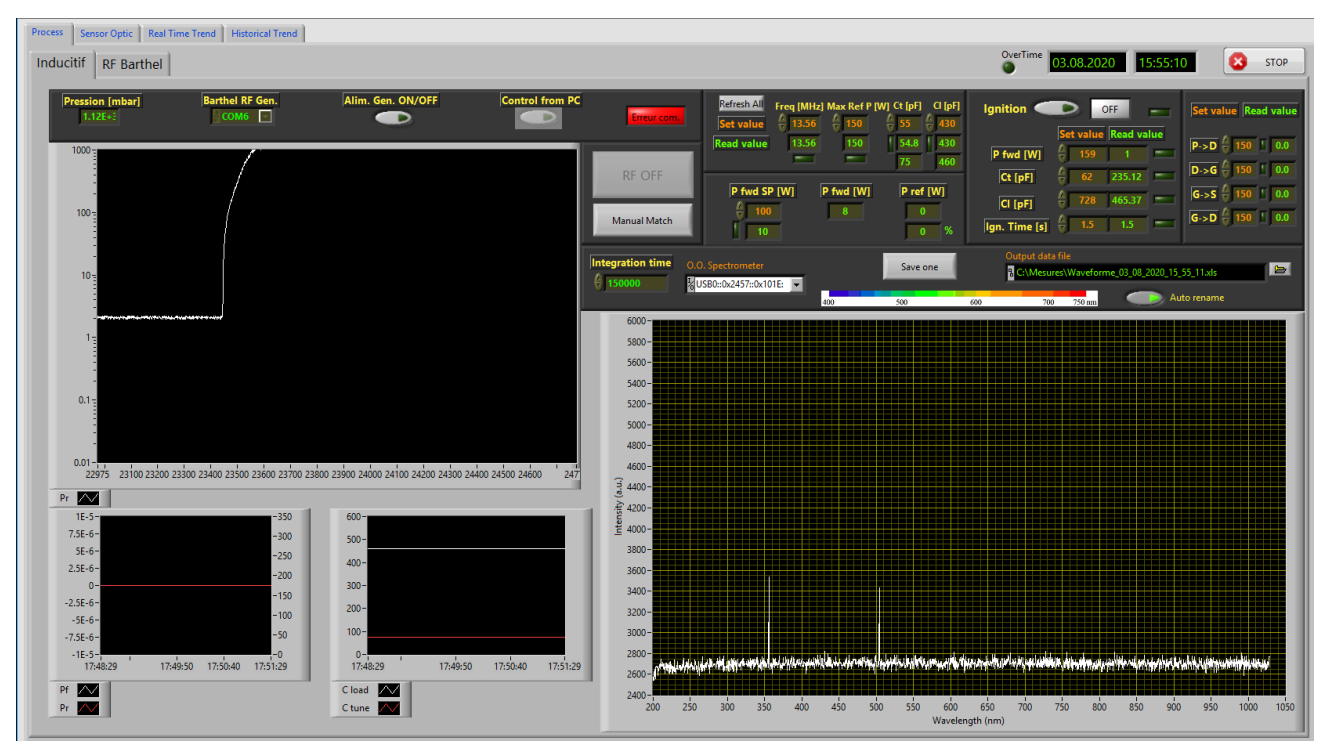

*Figure 27 : Interface LabView pour piloter l'installation*

Des onglets sont également présents. Ils permettent, sur l'autre réacteur, de régler les paramètres du spectromètre, de sauvegarder les données et de retrouver ses données plus tard. Ces fonctions n'ont pas pu être adaptées sur cette installation par manque de temps. Mais il s'agit de futurs travaux nécessaires afin de pouvoir jouir d'une utilisation complète du logiciel.

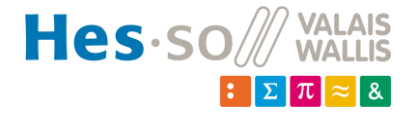

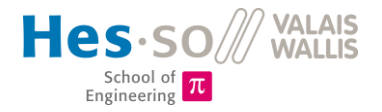

#### <span id="page-32-0"></span>**Simulations** 6

#### <span id="page-32-1"></span>**6.1 Simulations sur Comsol**

Le comportement physique du réacteur a été simulé par M. Martinet sur le logiciel de simulation Comsol, basé sur la méthode des éléments finis.

Le point de fonctionnement simulé est le suivant :

- Gaz : argon,
- Pression :  $0.1$  torr =  $0.13$  mbar =  $13.3$  Pa
- Puissance RF : 3 W
- Épaisseur des électrodes 10 mm
- Espace entre les électrodes : 25 mm
- Trous dans le grillage : 0.3 mm

L'importance des grillages en céramique autour du réacteur peut donc être facilement imagée (fig. 28).

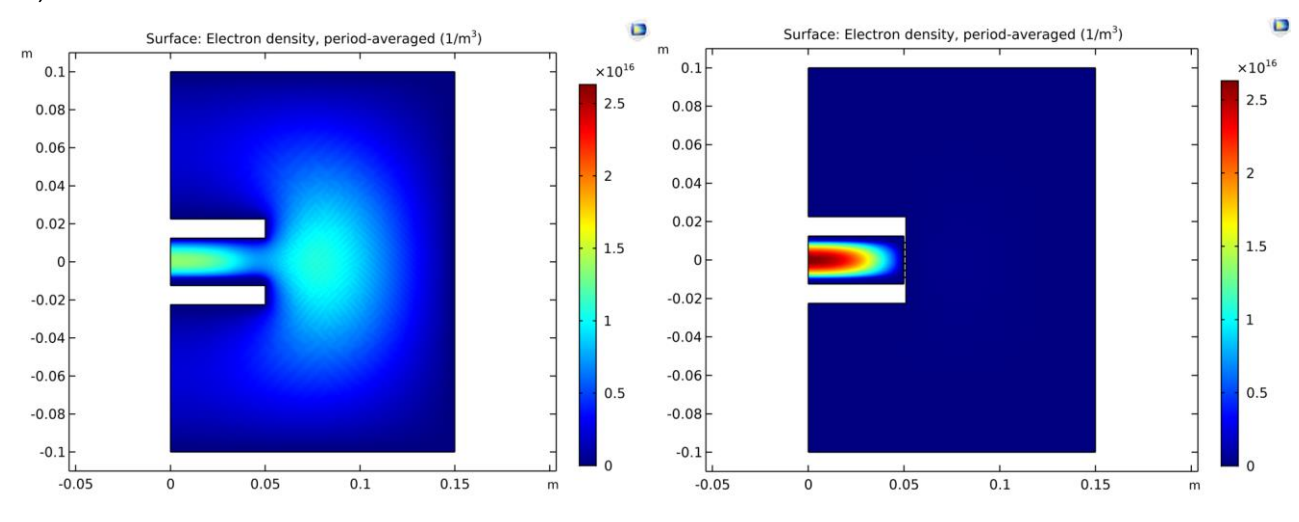

*Figure 28 : Simulation Comsol de la densité d'électrons dans l'enceinte. A gauche : sans grillage, à droite : avec grillages*

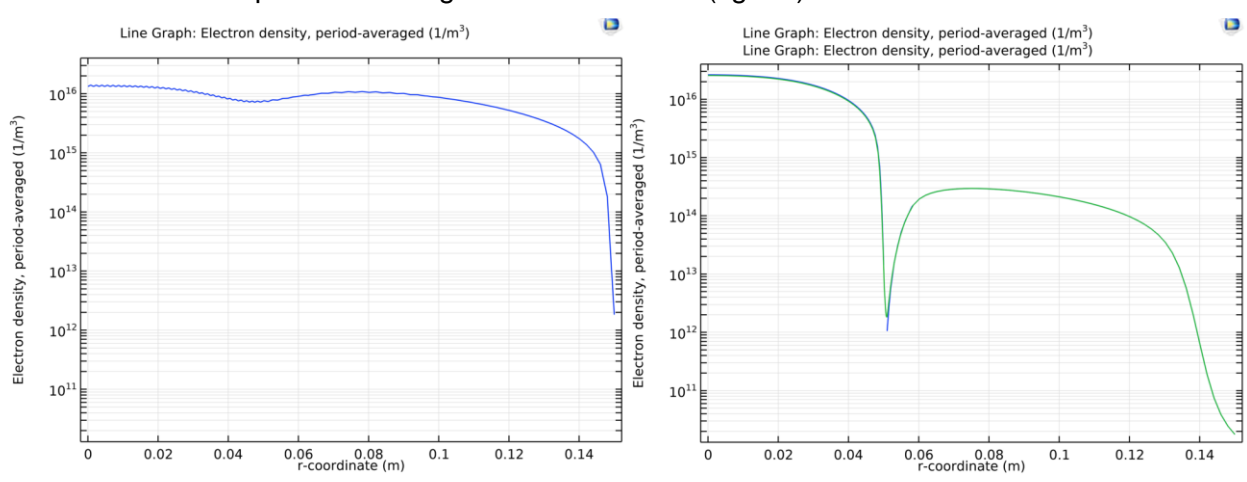

La densité électronique radiale a également été tracée (fig. 29).

*Figure 29 : Simulation Comsol de la densité radiale d'électrons dans l'enceinte. A gauche : sans grillage, à droite : avec grillages*

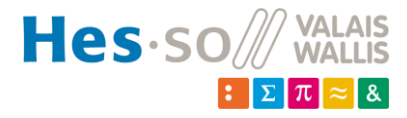

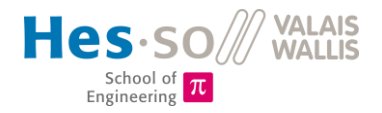

La densité au cœur du réacteur vaut  $1.5 \cdot 10^{16} \, m^{-3}$  sans grillage et  $2.6 \cdot 10^{16} \, m^{-3}$  avec . Cependant, sans grillage, le plasma se disperse dans l'enceinte du réacteur et est donc moins concentré. Il serait donc impossible de faire des mesures efficaces et précises avec un tel dispositif.

Ce logiciel permet également de tracer le courant et la tension en fonction du temps (fig. 30).

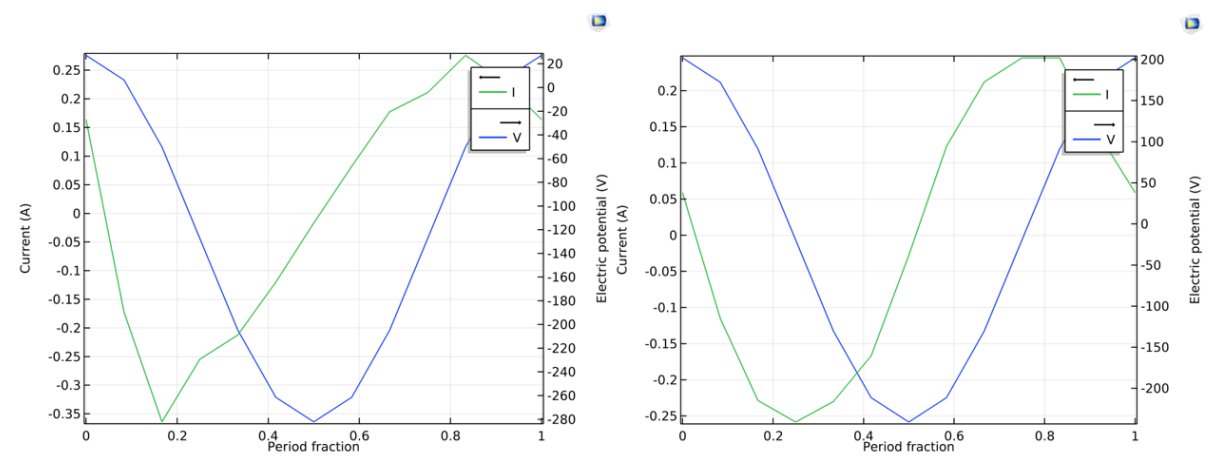

*Figure 30 : Simulation Comsol de l'allure du courant et de la tension dans le réacteur. A gauche : sans grillage, à droite : avec grillages*

La valeur crête-crête du courant est plus élevée lorsqu'il n'y a pas de grillage.

La tension est fortement influencée par un DCBias, lorsque le plasma sort du réacteur. Le DCBias correspond à l'offset de la tension par rapport au 0V. Il survient lorsqu'une asymétrie dans les électrodes est présente. Dans le cas de notre générateur, comme l'électrode du bas est reliée à la masse, et donc à l'enceinte, un DCBias est présent. Lorsque le plasma est contenu, la valeur du DCBias vaut environ 25V, pour ce cas simulé, contre 130V lorsqu'il déborde.

### <span id="page-33-0"></span>**6.2 Réponse fréquentielle du circuit**

Afin de déterminer le comportement fréquentiel du circuit et de pouvoir au mieux le simuler sur LT-Spice, une mesure fréquentielle de l'impédance du circuit a été effectuée. Pour cela, l'appareil ACA-100 a été utilisé. Il a été placé dans un premier temps à la sortie de la matchbox (fig. 31). Pour cela, la sortie de la matchbox est déconnectée, et le câble branché sur l'appareil de mesure. L'ACA-100 ne voit donc que le câble coaxial et le réacteur.

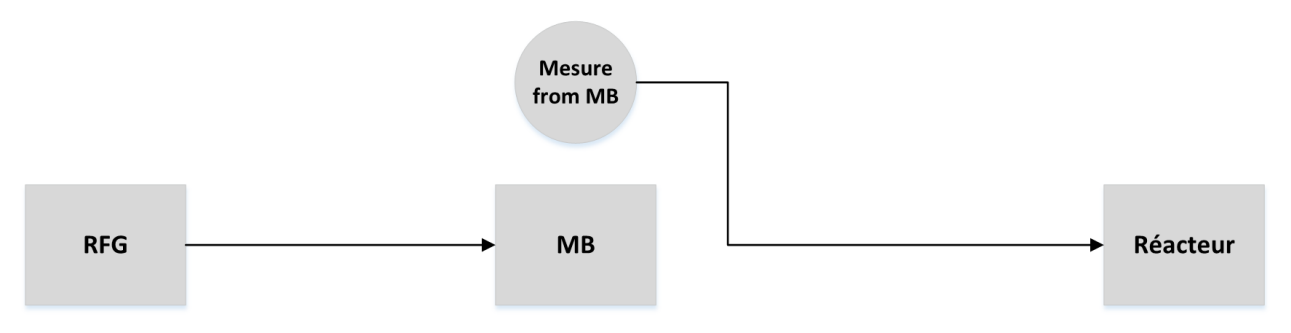

*Figure 31 : Mesure de l'impédance, depuis la matchbox*

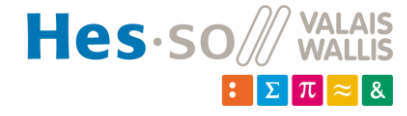

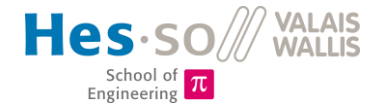

Les réponses fréquentielles obtenues pour les 3 distances, à pression ambiante et depuis la matchbox sont présentées à la figure 32.

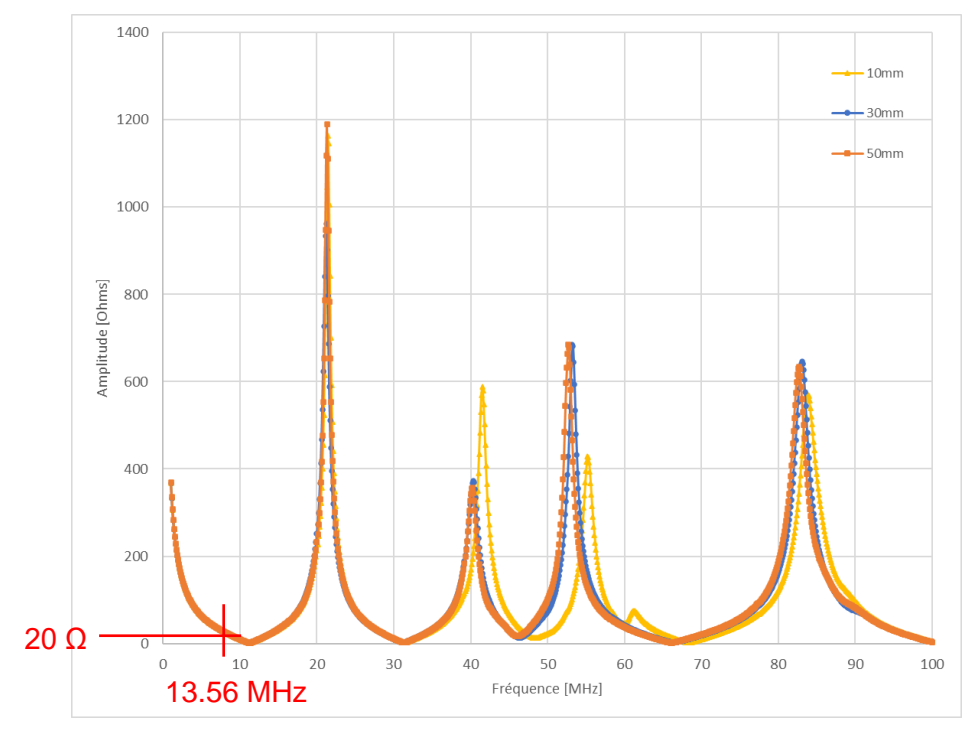

*Figure 32 : Superposition des mesures d'impédance depuis la matchbox*

L'impédance des trois configurations est relativement semblable. Des résonnances se retrouvent aux mêmes fréquences, soit à 21, 40, 52 et 82 MHz. L'intensité de ces pics varie légèrement pour l'espacement de 10mm. Cette variation est probablement due à des capacités et inductances parasites, présentes pour la distance de 10mm mais pas pour les deux autres configurations.

Une légère différence reste toutefois perceptible pour la configuration à 10mm. Ce décalage peut être dû à des capacités ou inductances parasites.

On remarque, également qu'a 13.56MHz, l'impédance est d'environ 20 Ω. Le générateur a besoin de voir une impédance de 50 Ω. C'est pour ça que la matchbox est utilisée.

Des mesures ont également été effectuées à la sortie du générateur RF (fig. 33). Ceci permet de comprendre l'influence de la matchbox sur le circuit. Pour cela, la sortie du générateur RF est déconnectée, et le câble branché sur l'appareil de mesure. L'ACA-100 voit donc toute l'installation hormis le générateur.

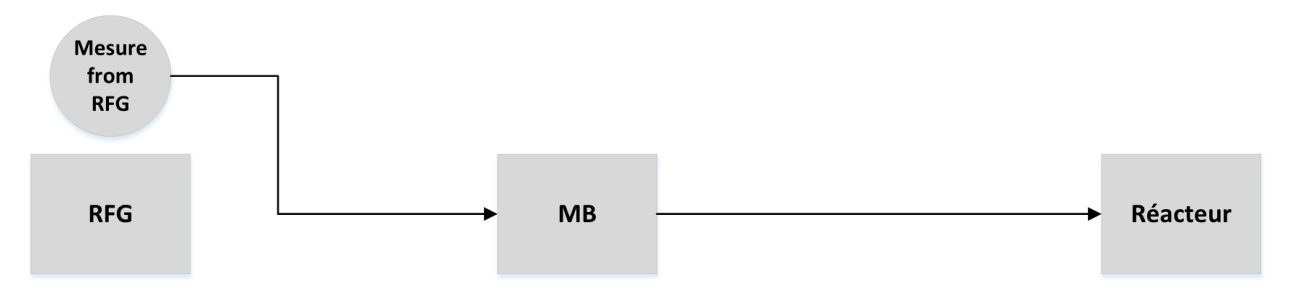

*Figure 33 : Mesure de l'impédance, depuis le générateur RF*

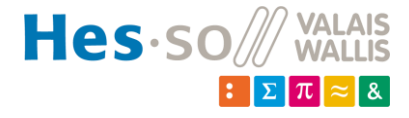

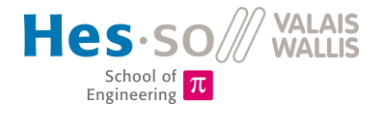

Les réponses fréquentielles obtenues pour les 3 distances, à pression ambiante et depuis le générateur RF sont présentées à la figure 34.

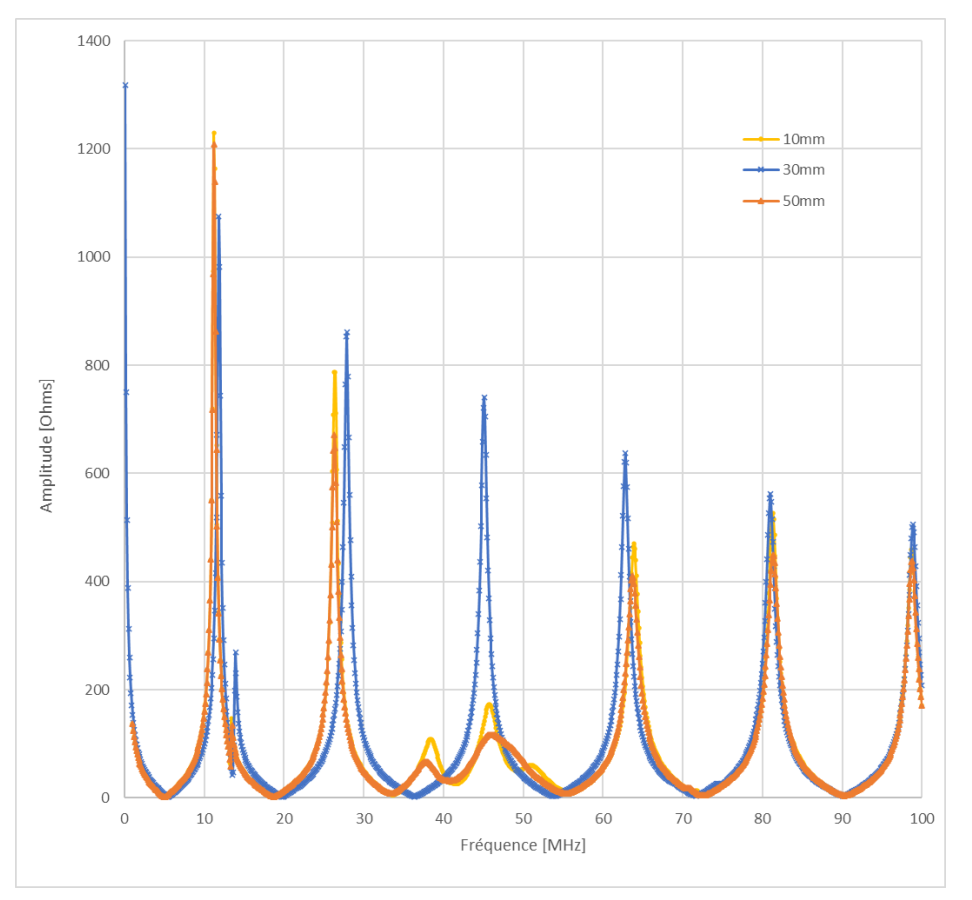

*Figure 34 : Superposition des mesures d'impédence depuis le générateur*

A nouveau, les pics résonnants se trouvent aux mêmes fréquences pour les trois distances interélectrodes.

Une petite résonnance de 170Ohm apparaît pour d = 10mm et d = 50mm, tandis que pour d = 30mm, l'intensité de la résonnance vaut environ 750Ohm. Cependant, cette différence de comportement se trouve aux alentours des 50MHz et n'influence donc pas le fonctionnement de l'installation, prévue pour être alimentée en 13.56 MHz.

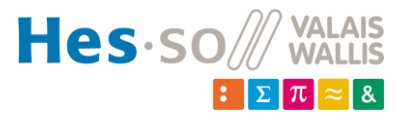
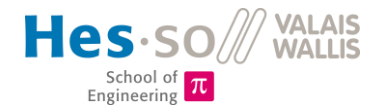

Une comparaison entre les réponses fréquentielles à la sortie du générateur et à la sortie de la matchobox peut être effectuée afin de comprendre le rôle de la matchbox (fig. 35).

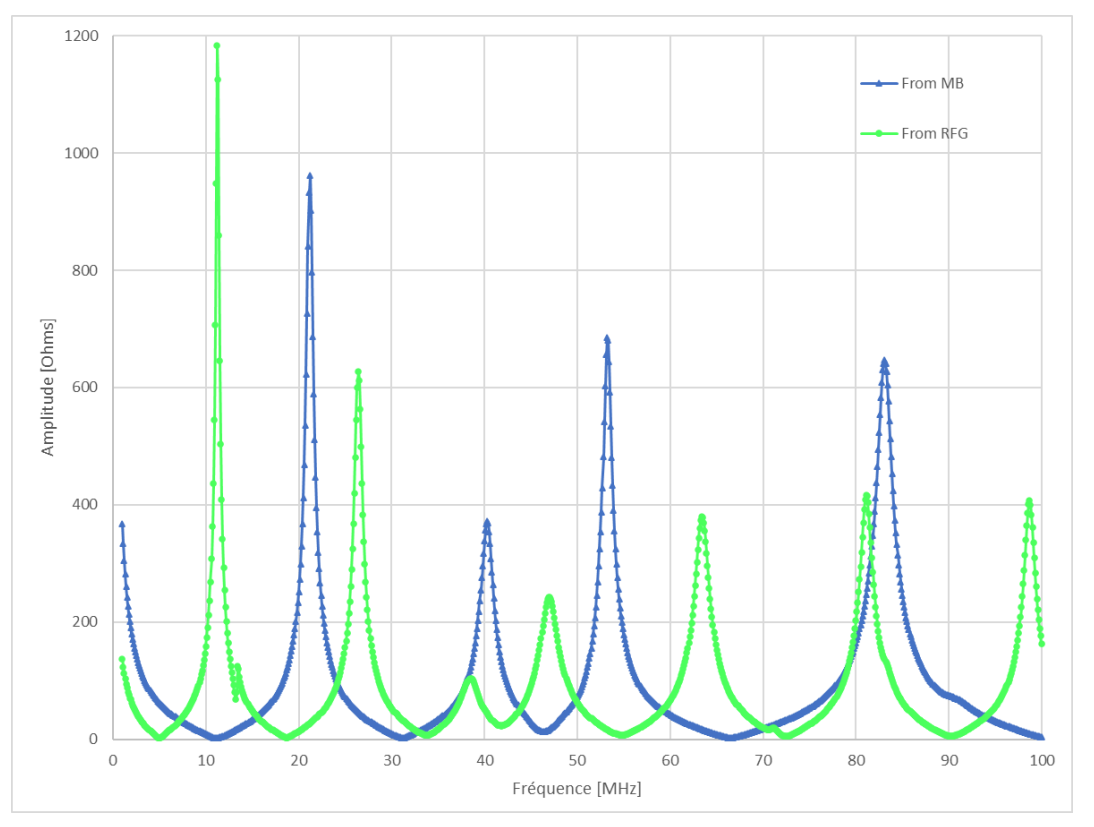

<span id="page-36-0"></span>*Figure 35 : Superposition des impédances depuis le générateur et depuis la matchbox pour d = 30mm*

Si on se penche sur la configuration du réacteur d = 30mm, nous remarquons différentes choses :

- Avec matchbox (*from RFG*), le nombre de pics résonnants augmente. Ceci est dû au fait que la matchbox contient deux condensateurs et une bobine, induisant chacun une fréquence de résonnance propre.
- Les pics résonnants ne se trouvent plus à la même fréquence que lorsque la matchbox n'était pas présente. Ceci est à nouveau dû aux éléments de la matchbox, qui modifient le système, et donc, son comportement. Un câble coaxial entre le générateur RF et la matchbox est également ajouté, ce qui influence aussi sur l'impédance globale.
- L'impédance à 13.56 MHz du circuit avec matchbox vaut environ 50Ω. C'est la matchbox qui ajuste ses composants afin de répondre à ce critère imposé par le générateur.

Ces observations sont identiques pour les trois configurations.

### **6.3 Simulations LT-Spice**

Suite à ces mesures, des circuits équivalents ont été créés sur LT-Spice. Ils permettent de comprendre la composition du circuit avant et après le claquage dans le réacteur.

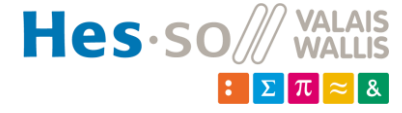

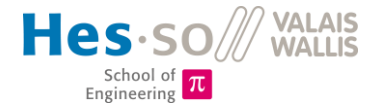

## *6.3.1 Avant claquage*

Le réacteur peut être modélisé par un condensateur. La capacité formée par chaque configuration de réacteur peut être calculée selon la formule du condensateur plan :

> $\overline{A}$  $\boldsymbol{d}$

 $C = \varepsilon_0$ .

Avec :

- $A = 0.006 m^2$ : surface de l'électrode
- $\varepsilon_o = 8.85 \cdot 10^{-12} \text{ F} \cdot \text{m}^{-1}$ : permittivité du vide
- $\bullet$   $d[m]$ : la distance inter-électrodes

Les permittivités relatives de l'air à pression ambiante et de l'argon sont très proches de la permittivité du vide. On peut donc tirer l'hypothèse que cette équation est valable pour toutes les pressions et pour les deux gaz.

Les valeurs suivantes de condensateur plan sont obtenues :

- $d = 10$ mm :  $C = 5.23$  pF
- $d = 30$ mm :  $C = 1.74$  pF
- $\bullet$  d = 50mm :  $C = 1.04$  pF

Tant que le plasma n'a pas claqué, le réacteur peut être modélisé par un unique condensateur (hors capacités parasites). Le schéma de la figure 36 a donc été simulé sur LT-Spice, afin d'en analyser la réponse fréquentielle d'impédance (fig. 37).

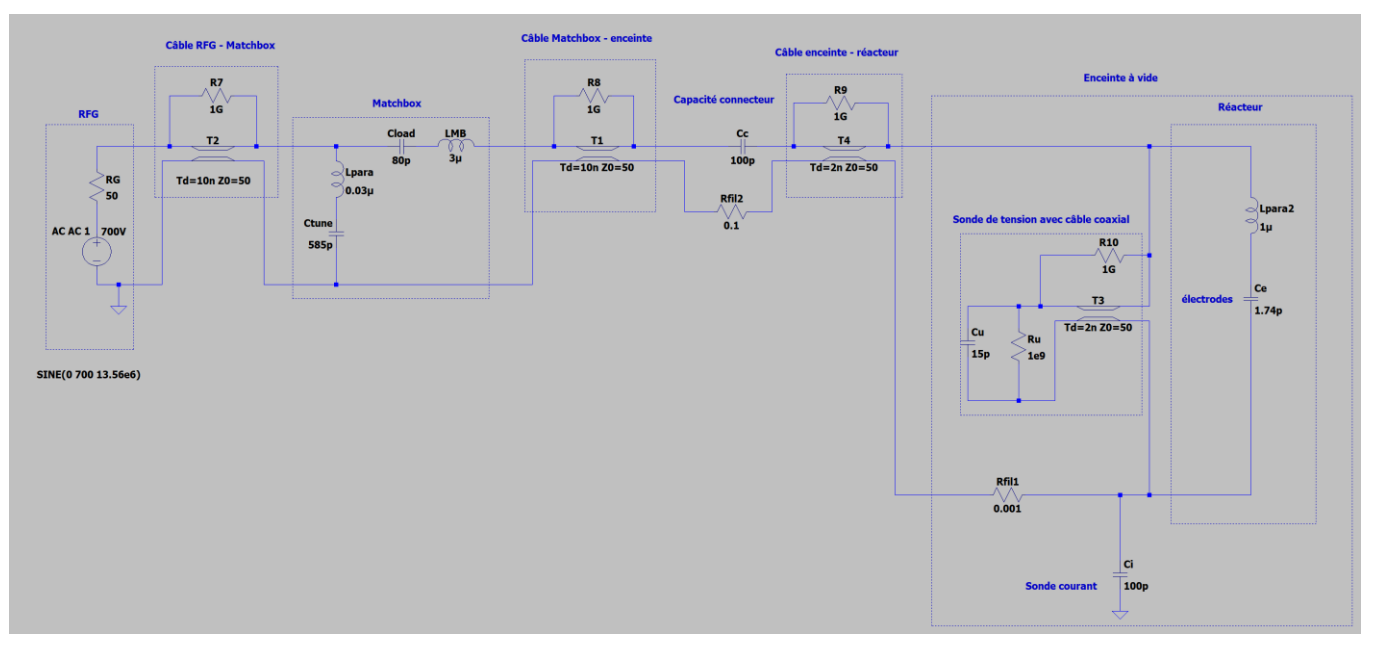

<span id="page-37-0"></span>*Figure 36 : Schéma pour simulation de l'installation sans plasma*

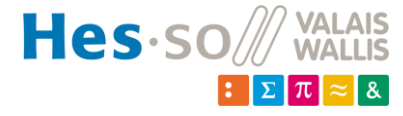

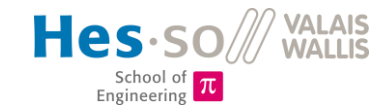

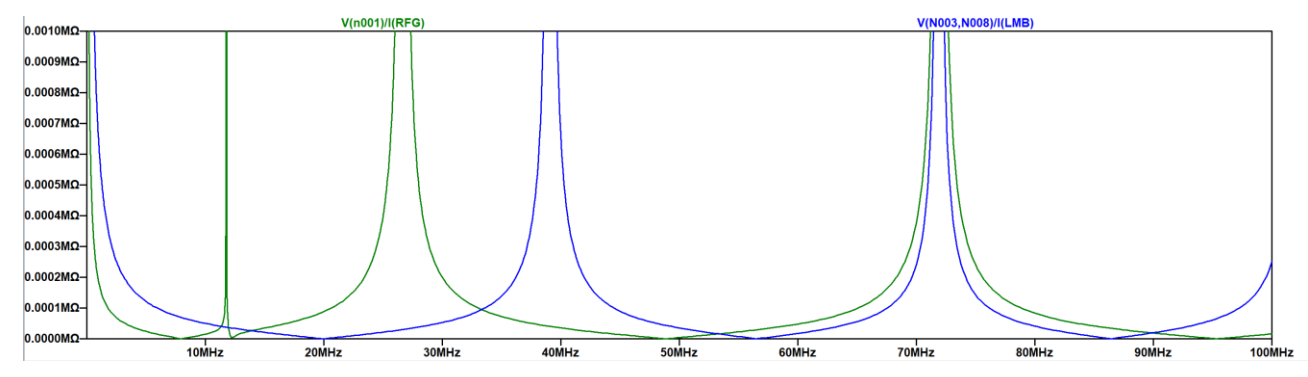

<span id="page-38-0"></span>*Figure 37 : Réponse fréquentielle de l'impédance, sans plasma. Vert: vue depuis RFG, bleu: vue depuis matchbox*

En comparant ces résultats avec les mesures (fig. 38), on constate des similitudes avec les mesures sur les premières résonnances. Celles à 11.2MHz et 26.5MHz correspondent aux résonnances mesurées.

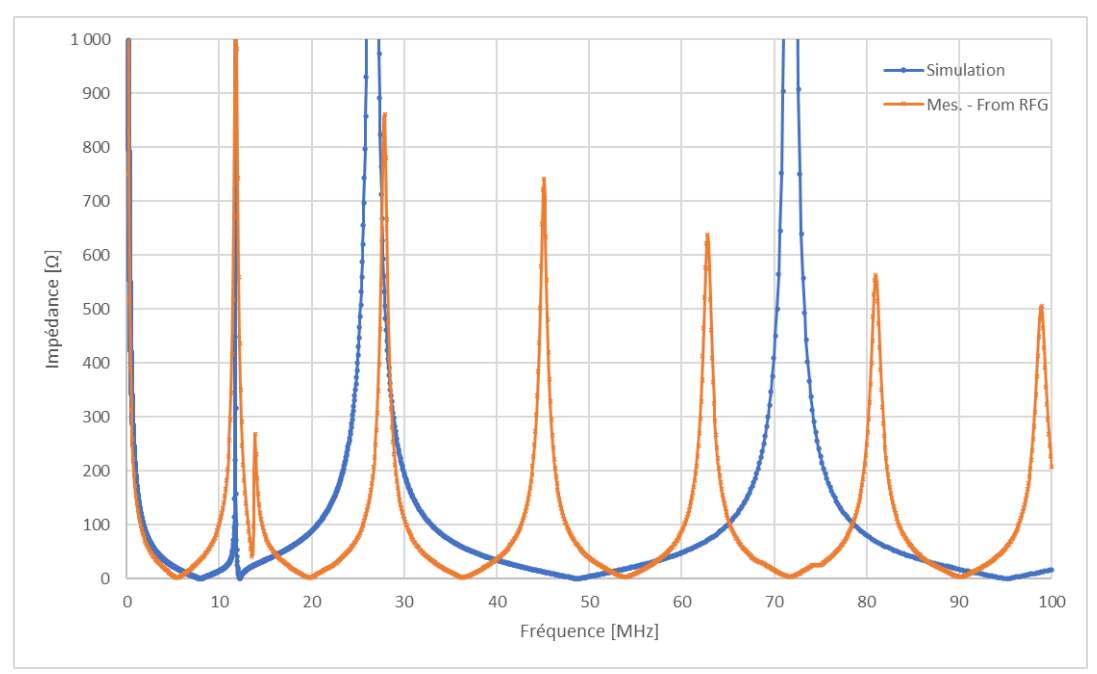

<span id="page-38-1"></span>*Figure 38 : Comparaison des réponses fréquentielles de l'impédance mesurée et simulée depuis le générateur*

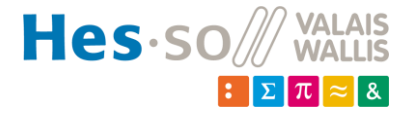

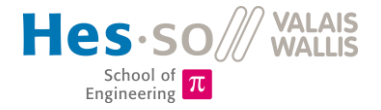

Si l'on compare maintenant les résultats de la simulation depuis la matchbox aux mesures, les résonnances à 39MHz et 71.5MHz sont également superposées (fig. 39).

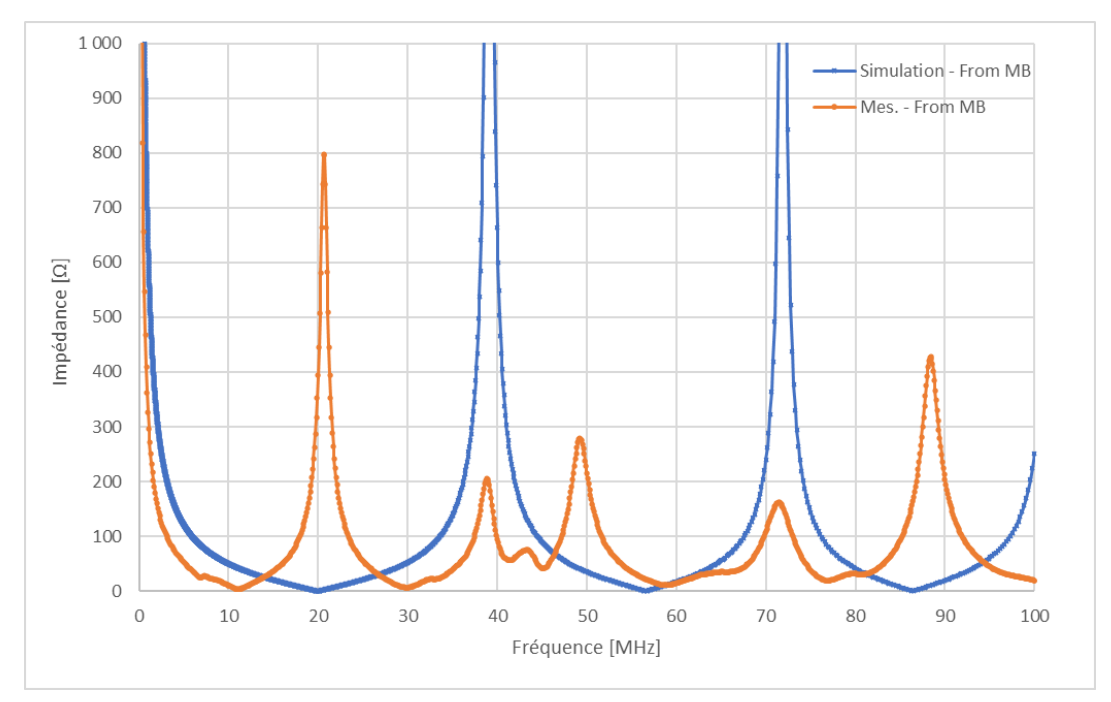

<span id="page-39-0"></span>*Figure 39 : Comparaison des réponses fréquentielles de l'impédance mesurée et simulée depuis la matchbox*

Après analyses, en variant les valeurs de composants par exemple, il a été défini que :

- La résonnance à 11.2MHz provient principalement de *Cload* et *LMB*
- La résonnance à 26.5 MHz provient principalement de *Ctune* et *Lpara,* inductance parasite sur les fils de la matchbox
- La résonnance à 71MHz ne provient pas de la matchbox, car les courbes se superposent parfaitement, mais de l'installation. Elle peut par exemple provenir des électrodes du réacteur, qui forment un condensateur plan.

Les pics manquants sur la simulation par rapport au mesures pourraient provenir de capacités et inductances parasites. En effet, une fréquence de résonnance d'un circuit LC correspond à :

$$
f_0 = \frac{1}{2 \cdot \pi \cdot \sqrt{L \cdot C}}
$$

Donc, pour obtenir des résonnances aux fréquences supérieures à 40MHz, il faudrait des capacités ou des inductances plus petites. Pour une fréquence deux fois plus grande (par exemple 80MHz), il faudrait un rapport *LC* quatre fois inférieur. Ceci implique donc des inductances et capacités petites, correspondant à des valeurs d'éléments parasites.

En analysant cette fois-ci le circuit de simulation dans le domaine temporel, on constate une tension et un courant avec des grandeurs cohérentes (fig. 40).

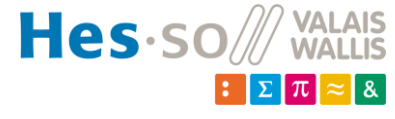

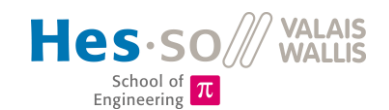

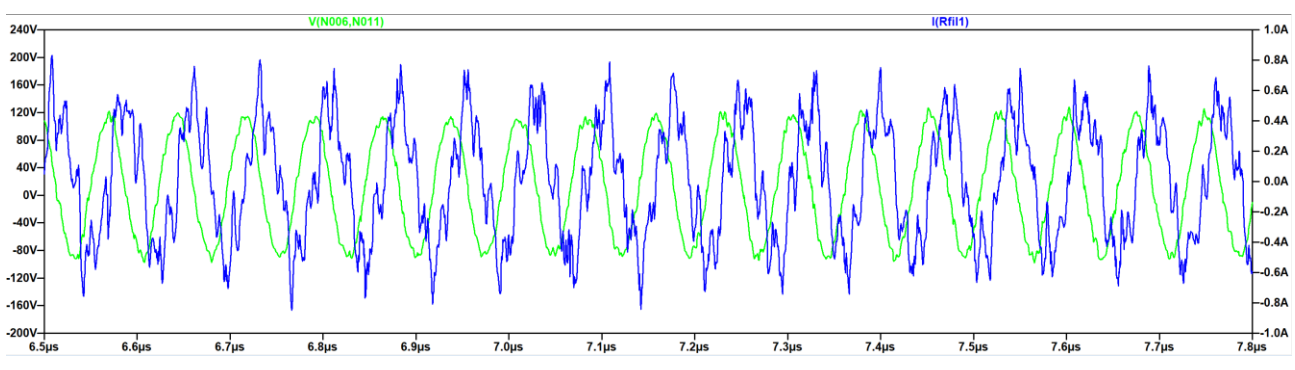

*Figure 40 : Simulation de la tension et du courant dans le domaine temporel, sans plasma*

<span id="page-40-0"></span>On constate que, même sans plasma, un courant circule dans l'installation. Il passe par la capacité créée par les électrodes. Le déphasage de 90° vient donc du fait que le réacteur est capacitif.

Cette comparaison montre que le modèle utilisé pour la simulation est correct. Il s'agit d'une bonne base sur laquelle s'appuyer et pourra être amélioré, en y ajoutant par exemple les composants parasites, afin de se rapprocher au mieux de la réalité.

### *6.3.2 Après claquage*

Les caractéristiques électriques d'un réacteur plasma à décharge capacitive est représenté dans plusieurs études (Scanlan, 1991) [8] par le modèle de la figure 41. Il s'agit d'un modèle inhomogène, car la taille des gaines varie (figure 42). Cela implique une asymétrie dans les composants.

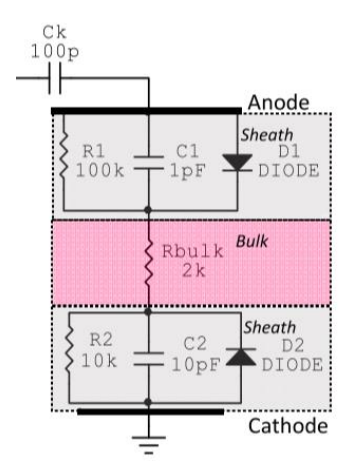

*Figure 41 : Modèle électrique inhomogène pour simulation du plasma [6]*

<span id="page-40-1"></span>En gris sont représentées les gaines du plasma. Elles sont caractérisées par un condensateur en série avec une diode et une résistance. Le plasma se caractérise quant à lui par une simple résistance.

Les composants de ce schéma doivent être dimensionnés. Comme l'installation ne dispose pas de sonde Langmuir, permettant de mesurer la densité du plasma, le dimensionnement se fera par calculs. Pour cela, différentes formules sont utilisées. Les calculs suivants ont été effectués pour un cas particulier :

- Espacement entre électrodes de 30mm
- Plasma d'Argon
- Pression de 1mbar
- Tension de 500V

Lorsqu'un de ces paramètres change, les valeurs des composants seront donc influencées.

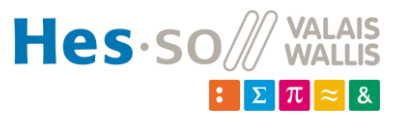

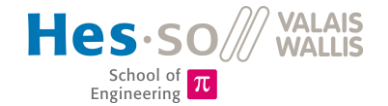

Les capacités de gaines (*C1* et *C2*) se calculent à l'aide de la formule suivante [1] :

$$
C_i = 0.613 \cdot \frac{\varepsilon_0 \cdot A}{s_m} \tag{1}
$$

Avec :

- $A = 0.006 m^2$ : surface de l'électrode
- $\bullet$  s<sub>m</sub>: l'épaisseur de la gaine [mm]
- $\varepsilon_o = 8.85 \cdot 10^{-12} \text{ F} \cdot \text{m}^{-1}$ : permittivité du vide

L'épaisseur des deux gaines n'est pas toujours la même. Sur la figure 42, nous remarquons bien que la gaine du bas est plus épaisse que celle du haut. Il faut donc les définir individuellement.

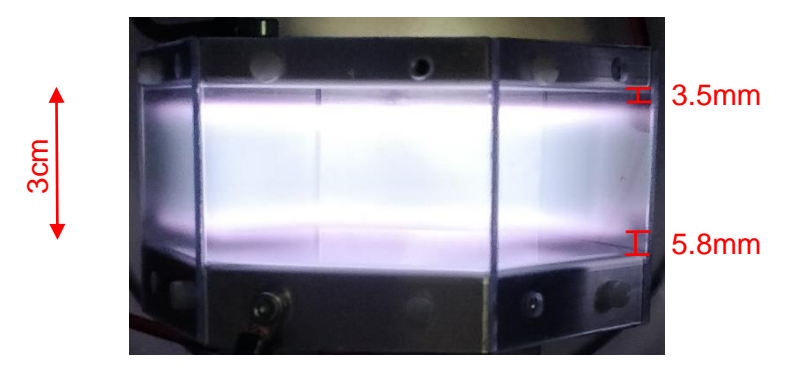

*Figure 42 : Réacteur avec plasma et gaines*

<span id="page-41-0"></span>Les gaines varient selon la tension imposée. Il s'agit donc d'une approximation permettant de simuler le modèle.

En insérant ces valeurs dans l'équation (1), les valeurs suivantes de capacités sont obtenues :

$$
C_1 = 9.41pF
$$

$$
C_2 = 5.46pF
$$

Les deux résistances de gaines doivent également être calculées, avec la formule suivante [2] :

$$
R_{sh} = \frac{9}{4 \cdot A \cdot \varepsilon_o} \cdot \left(\frac{M_i}{2 \cdot e \cdot V_1}\right)^{\frac{1}{2}} \cdot s_m^2
$$

Avec :

- $A = 0.006 m^2$ : surface de l'électrode
- $\varepsilon_o = 8.85 \cdot 10^{-12} \text{ F} \cdot \text{m}^{-1}$ : permittivité du vide
- $M_i = 6.74 \cdot 10^{-26} kg$  : masse des ions d'Argon
- $e = 1.602 \cdot 10^{-19} C$ : charge élémentaire de l'électron
- $V_1$  [V] : Chute de tension sur la gaine. Approximation  $V_1 \approx 250V$  (selon équation (6))
- $s_m = 0.0058$  m (gaine du bas) et 0.0035 m (gaine du haut)

Ce qui donne :

$$
R_1 = 14.7 k\Omega
$$
  

$$
R_2 = 40.9 k\Omega
$$

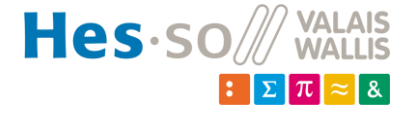

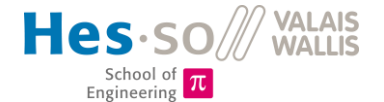

La résistance du plasma *Rbulk* doit également être définie. Pour cela, l'équation suivante est utilisée [2] :

$$
R_{Bulk} = \frac{l_{Bulk}}{e \cdot n_e \cdot A \cdot \mu_e} \tag{2}
$$

Avec :

- $l_{Bulk} = 30 5.8 3.5 = 20.7$ m $m = 0.0207$ m: épaisseur du plasma
- $e = 1.602 \cdot 10^{-19} C$ : charge élémentaire de l'électron
- $\bullet$  n<sub>e</sub> [m<sup>-3</sup>]: densité des électrons (à calculer)
- $A = 0.006 m^2$ : surface de l'électrode
- $\mu_e = \left[\frac{m^2}{\mu_e}\right]$  $\frac{m}{V \cdot s}$ : mobilité des électrons (à calculer)

Il faut définir la densité électronique dans le plasma. L'hypothèse suivante est faite :

 $n_e \approx n_s$ 

La densité électronique du plasma est environ égale à la densité au bord de la gaine. Cette approximation peut être vérifiée à l'aide de la figure 43.

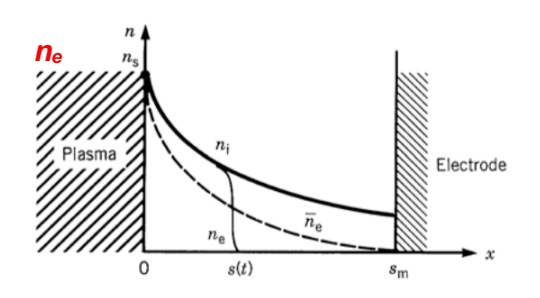

*Figure 43 : Graphique des densités dans une gaine de décharge capacitive à haute tension [1]*

<span id="page-42-0"></span>Attention à ne pas confondre les *ne*. Celui inscrit en noir sur le graphique correspond à la densité électronique dans les gaines, alors que nous utilisons la densité électronique du plasma (*n<sup>e</sup>* rouge). Pour définir *ne*, on fait un bilan de puissance entre la création d'électrons et les pertes sur les parois. Les calculs sont repris de Principles of Plasma Discharges and Material Processing de Lieberman [1].

$$
S_e = \bar{S}_{ohm} + 2 \cdot \bar{S}_{stoc} = 2 \cdot e \cdot n_s \cdot u_B \cdot (\varepsilon_c + \varepsilon_e') \tag{3}
$$

Pour cela, la puissance moyenne de chauffage ohmique électronique par unité de surface doit être calculée :

$$
\bar{S}_{ohm} = 1.73 \cdot \frac{m}{2e} \cdot \frac{n_s}{n_0} \cdot \varepsilon_0 \cdot \omega^2 \cdot \nu_m \cdot T_e^{\frac{1}{2}} \cdot V_1^{\frac{1}{2}} \cdot l_{Bulk} \tag{4}
$$

Et la puissance moyenne transmise aux électrons par les gaines également :

$$
\bar{S}_{stoc} = 0.45 \cdot \left(\frac{m}{e}\right)^{\frac{1}{2}} \cdot \varepsilon_0 \cdot \omega^2 \cdot T_e^{\frac{1}{2}} \cdot V_1 \tag{5}
$$

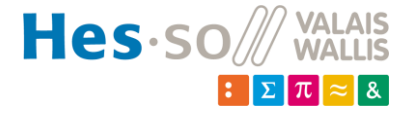

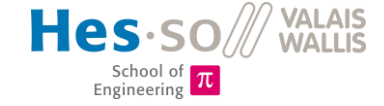

Si on néglige la chute de tension du plasma, la tension sur une gaine vaut environ la moitié de la tension sur le réacteur:

$$
V_1 \approx \frac{V_{rf}}{2} = \frac{500}{2} = 250V
$$
 (6)

La fréquence de collision élastique entre les électrons et les atomes du gaz (neutres, non ionisés) se calcule ainsi :

$$
v_m \approx K_{el} \cdot n_g \tag{7}
$$

Avec la constante de réaction de collisions élastiques des électrons définie comme suit :

$$
K_{el} = 2.336 \cdot 10^{-14} \cdot T_e^{1.609} \cdot e^{0.0618 \cdot (ln T_e)^2 - 0.1171 (ln T_e)^3}
$$
 (8)

Le coefficient *T<sup>e</sup>* se détermine à l'aide du graphique de la figure 44. Ce graphique représente la température électronique (T<sup>e</sup> ) en fonction de la densité du gaz *n<sup>g</sup>* x la taille effective du plasma *deff* pour de l'argon.

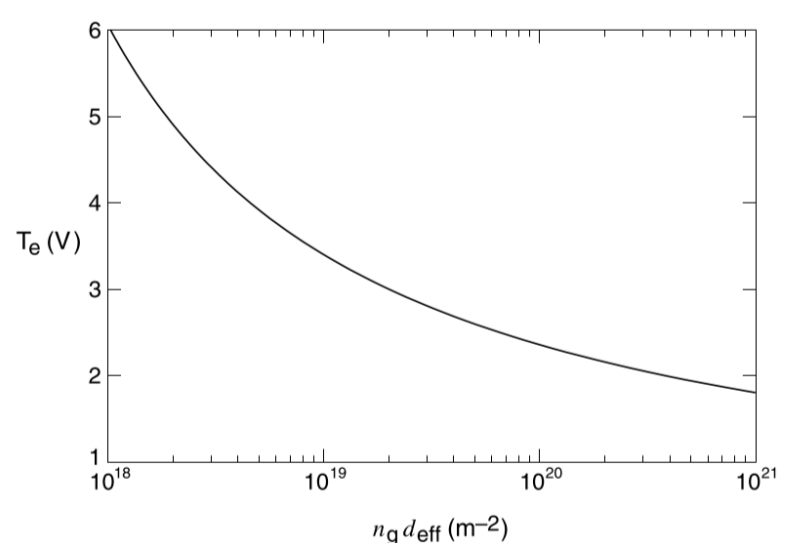

*Figure 44 : Température électronique selon la densité du gaz x la distance effective, pour argon [1]*

<span id="page-43-0"></span>Avec le coefficient densité du gaz x taille effective du plasma  $n_g \cdot d_{eff}$  qui se résout grâce à l'équation (9).

$$
\frac{1}{n_g \cdot d_{eff}} = \frac{2}{n_g \cdot l_{Bulk}} \cdot \frac{n_s}{n_0} \tag{9}
$$

La densité de gaz se calcule à l'aide de la relation des gaz parfaits :

$$
p \cdot V = n_g \cdot k \cdot T
$$

Ce qui donne une densité de gaz :

$$
n_g = 2.41 \cdot 10^{22} \frac{1}{m^3} \tag{10}
$$

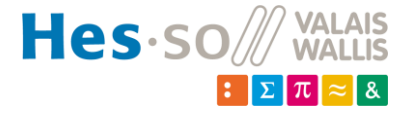

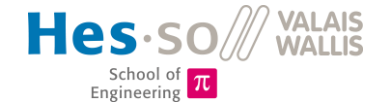

Le ratio entre la densité au bord de la gaine (*ns*) et la densité au centre de la gaine (*n0*) se calcule avec (10).

$$
\frac{n_s}{n_0} = 0.86 \cdot \left(3 + \frac{l_{Bulk}}{2 \cdot \lambda_i}\right)^{-\frac{1}{2}}
$$
 (11)

 $\lambda_i$  correspond au libre parcours moyen des ions. Il s'agit de la distance moyenne que parcoure un ion entre deux collisions successives. Il est calculé comme suit :

$$
\lambda_i \approx \frac{1}{330 \cdot p} = 4 \cdot 10^{-3} m
$$

Avec

$$
\bullet \quad p = 0.75 \text{ Torr}
$$

La longueur du plasma :

$$
l_{Bulk} = l - 2 \cdot s_m = 0.02m
$$

Avec :

- $\bullet$   $l = 0.03$  m : espacement inter-électrodes
- $s_m \approx 0.005$  *m* : épaisseur moyenne d'une gaine

Le ratio de densité vaut donc :

$$
\frac{n_s}{n_0} = 0.86 \cdot \left(3 + \frac{l_{Bulk}}{2 \cdot \lambda_i}\right)^{-\frac{1}{2}} = 0.3675
$$

Puis, à l'aide de l'équation (9) :

$$
n_g \cdot d_{eff} = 6.8 \cdot 10^{20} \, m^{-2}
$$

À l'aide du graphe (fig. 44), on peut déduire la température électronique :

$$
T_e \approx 2\,V
$$

La constante de réaction de collisions élastiques des électrons vaut donc (8) :

$$
K_{el}=7.06\,\cdot 10^{-14}\frac{m^3}{s}
$$

Ce qui permet de calculer la fréquence de collisions élastiques entre les électrons et les atomes du gaz (7) :

$$
v_m \approx K_{el} \cdot n_g = 1.7 \cdot 10^9 \text{ s}^{-1}
$$

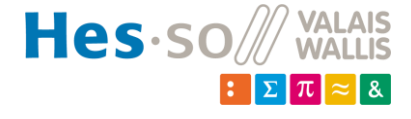

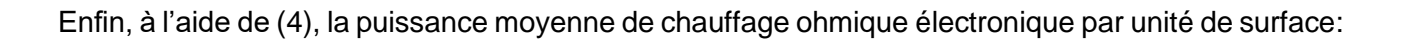

Engineering

$$
\bar{S}_{ohm} = 88.32 \frac{W}{m^2}
$$

Et (5) la puissance moyenne transmise aux électrons par les gaines également :

$$
\bar{S}_{stoc} = 24.38 \frac{W}{m^2}
$$

Pour résoudre l'équation (3), on doit encore calculer la vitesse de Bohm. Il s'agit de la vitesse moyenne minimale des électrons sur le bord des gaines. Voici l'équation la déterminant:

$$
u_B = \left(\frac{e \cdot T_e}{M_i}\right)^{\frac{1}{2}} = 2180 \frac{m}{s}
$$

Avec :

- $\bullet$  M<sub>i</sub> = 6.74E-26 kg: masse d'un ion d'argon
- e = 1.602E-19 C : charge élémentaire de l'électron

La somme des énergies perdues, avec  $\varepsilon_c$  l'énergie perdue par collisions par paire d'électron-ion créée et  $\varepsilon_e{'}$  l'énergie cinétique perdue par électrons dans le plasma. L'approximation  $\varepsilon_e{'}=7.2 \cdot T_e$ peut être faite pour de l'argon, ce qui donne :

$$
\varepsilon_c + \varepsilon_e' \approx \varepsilon_c + 7.2 \cdot T_e
$$

Les pertes par collisions doivent être définies, à l'aide du graphique de la figure 45. Il met en relation les pertes par collisions en fonction de la température électronique.

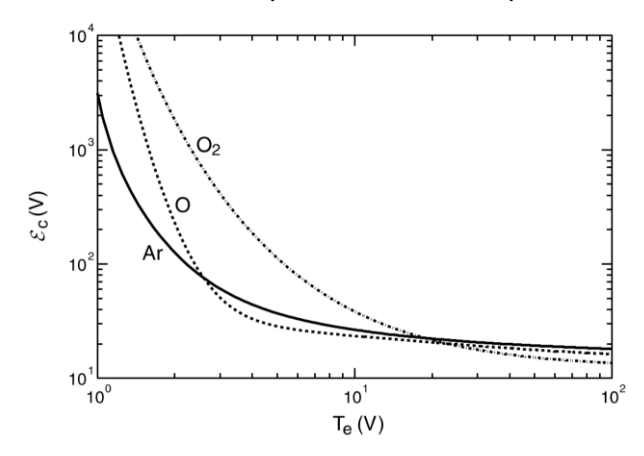

*Figure 45 : Perte d'énergie collisionnelle par paire électron-ion créée [1]*

<span id="page-45-0"></span>Pour  $T_e = 2 \text{ V}$ :

 $\varepsilon_c \approx 100 V$ 

La somme des énergies perdues vaut donc :

$$
\varepsilon_c + \varepsilon_e' \approx \varepsilon_c + 7.2 \cdot T_e = 114.4 \, V
$$

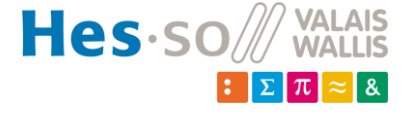

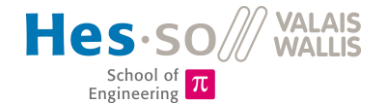

L'équation du bilan énergétique (3) peut donc être résolue, ce qui donne :

$$
n_e \approx n_s = 1.71 \cdot 10^{15} \, m^{-3}
$$

Afin de pouvoir calculer *Rbulk* (2), nous devons encore calculer la mobilité des électrons, grâce au graphique présenté à la figure 46.

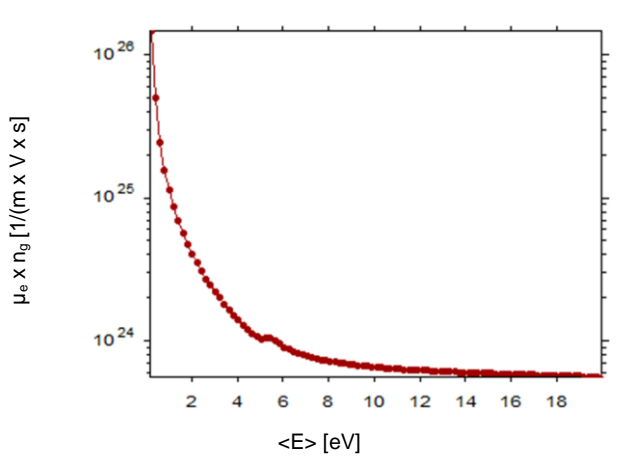

<span id="page-46-0"></span>*Figure 46 : Mobilité électronique x densité de gaz en fonction de l'énergie moyenne des électrons. Tiré du logiciel Bolsig+*

Pour cela, l'énergie moyenne des électrons doit être calculée :

$$
\langle E \rangle = \frac{3}{2} \cdot T_e = 3 \text{ eV}
$$

On obtient :

$$
\mu_e\cdot n_g=2\,\cdot 10^{24}\frac{1}{m\cdot V\cdot s}
$$

Donc :

$$
\mu_e = \frac{\mu_e \cdot n_g}{n_g} = 82.98 \frac{m^2}{V \cdot s}
$$

Enfin, *Rbulk* (2) peut être calculée :

$$
R_{Bulk} = \frac{l_{Bulk}}{q \cdot n_e \cdot A \cdot \mu_e} = 146.62 \,\Omega
$$

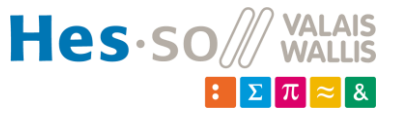

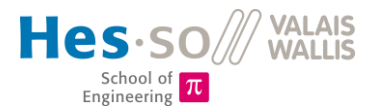

Tous les éléments du modèle inhomogène sont donc dimensionnés pour simuler le comportement du réacteur à l'aide de LT-Spice (fig. 47).

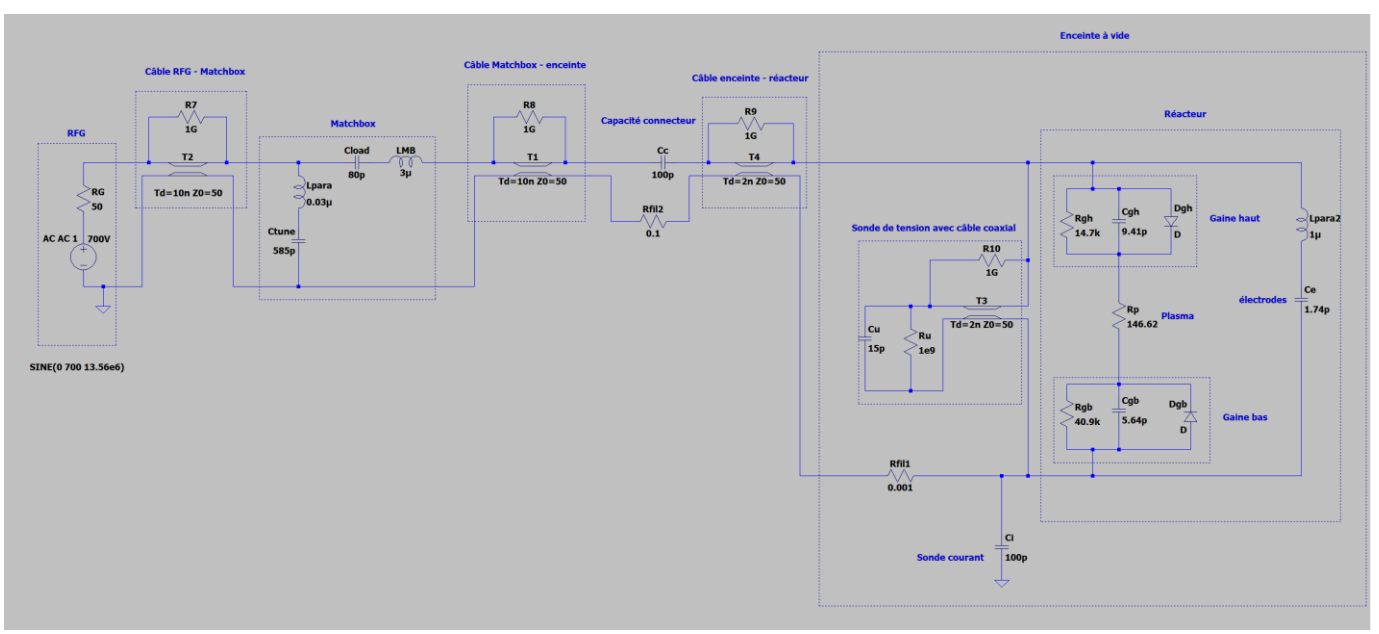

*Figure 47 : Schéma pour simulation de l'installation avec plasma*

<span id="page-47-0"></span>Ce modèle permet de comprendre l'influence des composants sur le système. La tension sur les électrodes, ainsi que le courant sur le retour de l'électrode négative, sont calculés par la simulation (fig. 48).

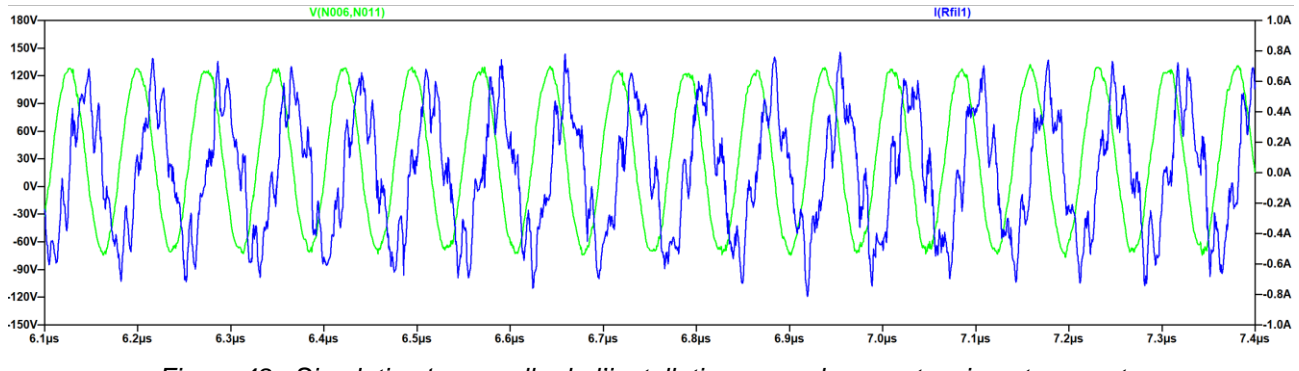

<span id="page-47-1"></span>*Figure 48 : Simulation temporelle de l'installation avec plasma - tension et courant*

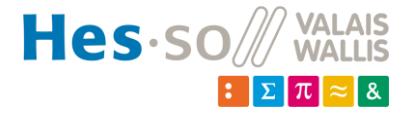

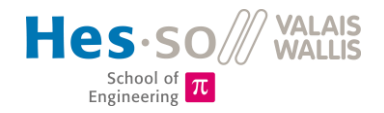

En comparant ces courbes avec les mesures de courant et de tension effectuées lors des tests, on constate que le modèle est assez proche de la réalité (fig. 49).

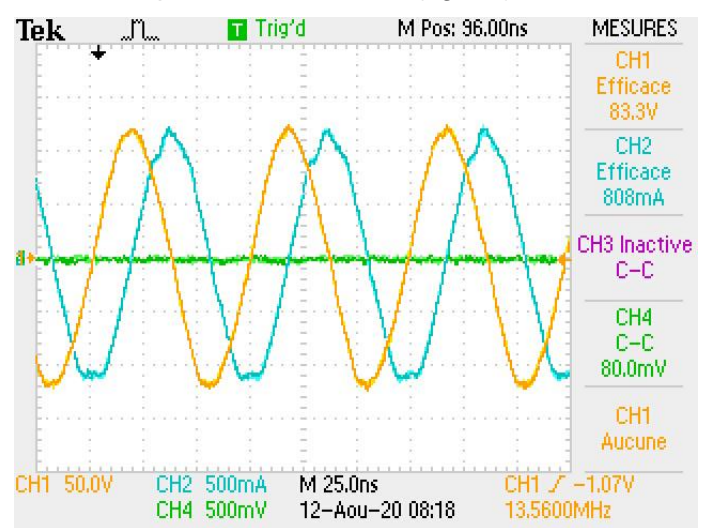

*Figure 49 : Mesures de tension et courant sur les électrodes, avec plasma*

<span id="page-48-0"></span>La valeur crête de tension vaut dans les deux cas (simulation et mesures) environ 120V crête. Le déphasage vaut également à chaque fois 90°. En revanche, le courant mesuré est plus élevé que sur la simulation d'un facteur 1.5.

On peut également mesurer le DCBias sur la simulation : il s'agit de la tension sur la gaine séparant le plasma de l'électrode à la masse. En observant celui de la simulation (env. 30V), on constate qu'il est également supérieur à la valeur mesurée (env. 5V). Ceci peut s'expliquer par la variation des gaines dans le plasma. Les calculs effectués au début du sous-chapitre correspondent à un cas en particulier. Dès que les conditions de pression et puissance varient, ces gaines varient également.

Il est en revanche impossible de comparer les réponses fréquentielles d'impédance. L'appareil de mesure ne fonctionne que lorsqu'aucun plasma n'est présent. Il est donc impossible de dire si le modèle réalisé a le même comportement que le système réel.

Ceci démontre que le circuit équivalent créé correspond sur le principe à l'installation physique. Les grandeurs obtenues sont des grandeurs réalistes, tant pour le courant que pour le DCBias. Cependant, des améliorations du modèle sont à prévoir si la volonté est de reproduire fidèlement le comportement de l'installation. Il faudrait y intégrer les éventuelles capacités parasites présentes dans le réacteur entre les électrodes et l'enceinte par exemple, ou les divers inductances parasites produites par les conducteurs.

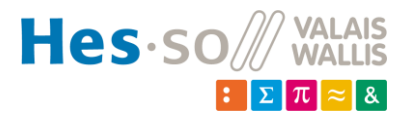

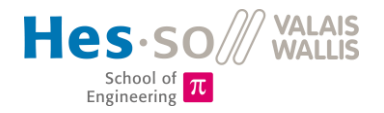

#### $\overline{7}$ **Validations**

### **7.1 Etanchéité de l'enceinte, tests de pompes**

L'enceinte a rapidement pu être montée. Seules des pinces pour tenir la vitre du réacteur manquaient encore, mais en la plaquant contre le réacteur, le vide peut déjà être fait, et la vitre tenait seule.

Deux premiers tests ont été effectués, avec deux pompes à vide provisoires (fig. 50).

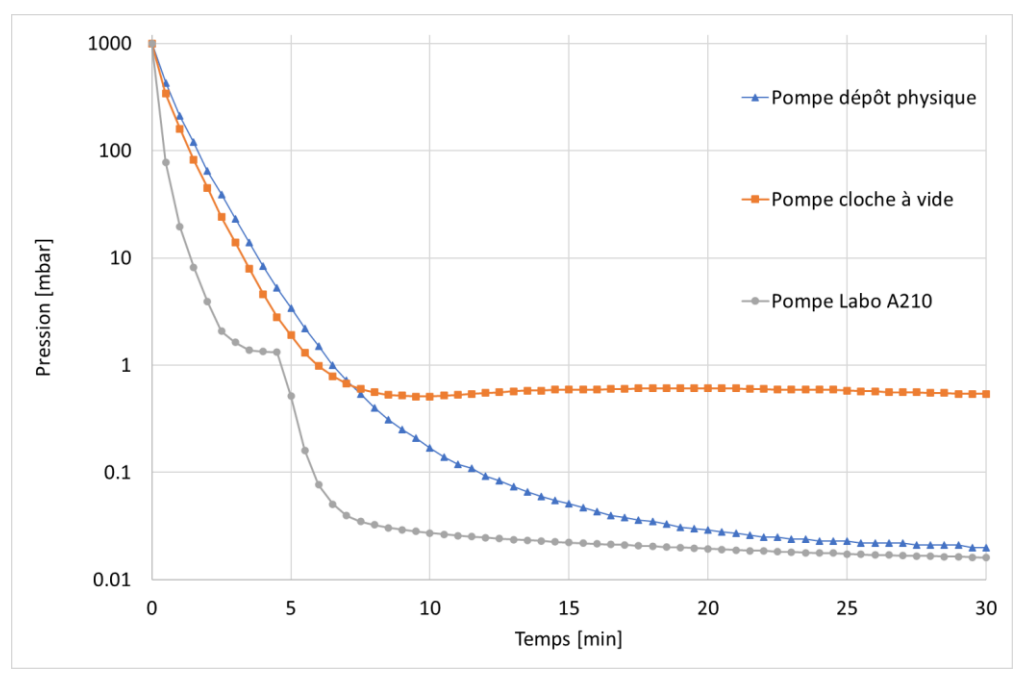

*Figure 50 : Comparaison des différentes pompes à vide*

<span id="page-49-0"></span>Les trois tests partent d'une pression de 1200 mbar au temps t = 0 min. Les pompes atteignent des pressions inférieures au millibar. La pompe du dépôt de physique atteint une pression de 0.02 mbar et se stabilise parfaitement, tandis que la pompe de l'installation « cloche à vide » atteint une pression aux alentours des 0.55 mbar, mais oscille autour de ce point, probablement pour des raisons mécaniques et thermiques. La pompe du labo A210 est bien plus rapide et plus performante, mais il s'agit d'une pompe à palettes. C'est ce qui crée le plat, aux alentours de 1 mbar sur la figure 50. Ce plat se situe dans la zone de réglage. Ceci complique donc fortement le réglage, le comportement dynamique du système n'étant pas le même en dessus ou en dessous de cette limite. La pompe du dépôt de physique est donc plus adaptée à cette application. Elle sera donc utilisée en attendant l'arrivée de la pompe définitive.

Des tests de vide ont ensuite été effectués petit à petit lors de l'intégration des éléments de mesures, des câbles,… à l'enceinte, afin de voir l'effet du dégazage. Pour ces tests, la pompe du labo A210 a été utilisée (fig. 51), car elle est plus rapide, et pour ce type de tests, le comportement particulier n'a pas d'influence.

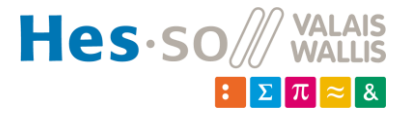

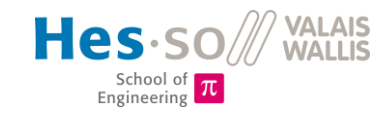

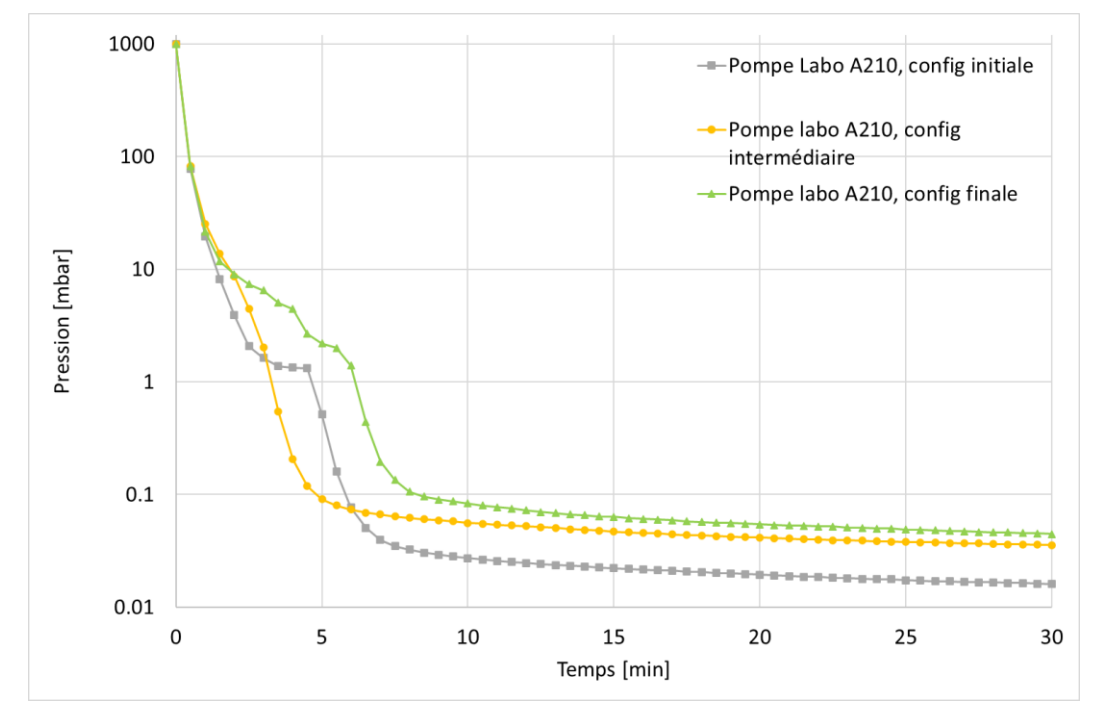

*Figure 51 : Tests du dégazement*

# <span id="page-50-0"></span>*Configuration initiale* : réacteur vide

*Configuration intermédiaire* : ajout de deux « T » pour les passages de câbles du capteur de courant, de la fibre et de la mesure de tension dans l'enceinte, fils intérieurs entourés de feuilles d'aluminium, support pour fibre optique et pour sonde de courant montés.

*Configuration finale* : ajout des chapeaux isolants et des vis fraisées.

On remarque la différence sur la pression finale entre les trois configurations. Le matériel ajouté à l'intérieur augmente la pression finale dans l'enceinte. C'est dû au dégazage des éléments à l'intérieur. La valeur finale de pression de cette pompe n'est pas importante ; elle ne sera pas utilisée pour la création de plasma.

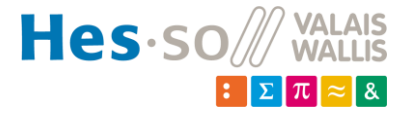

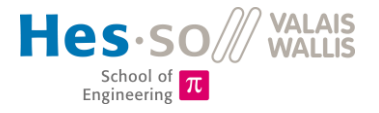

# **7.2 Test de la régulation de pression**

Des tests ont été effectués (fig. 52 et 53) pour comparer la régulation par défaut du contrôleur (PI) et la régulation avec les facteurs calculés au chapitre 4.2.2.

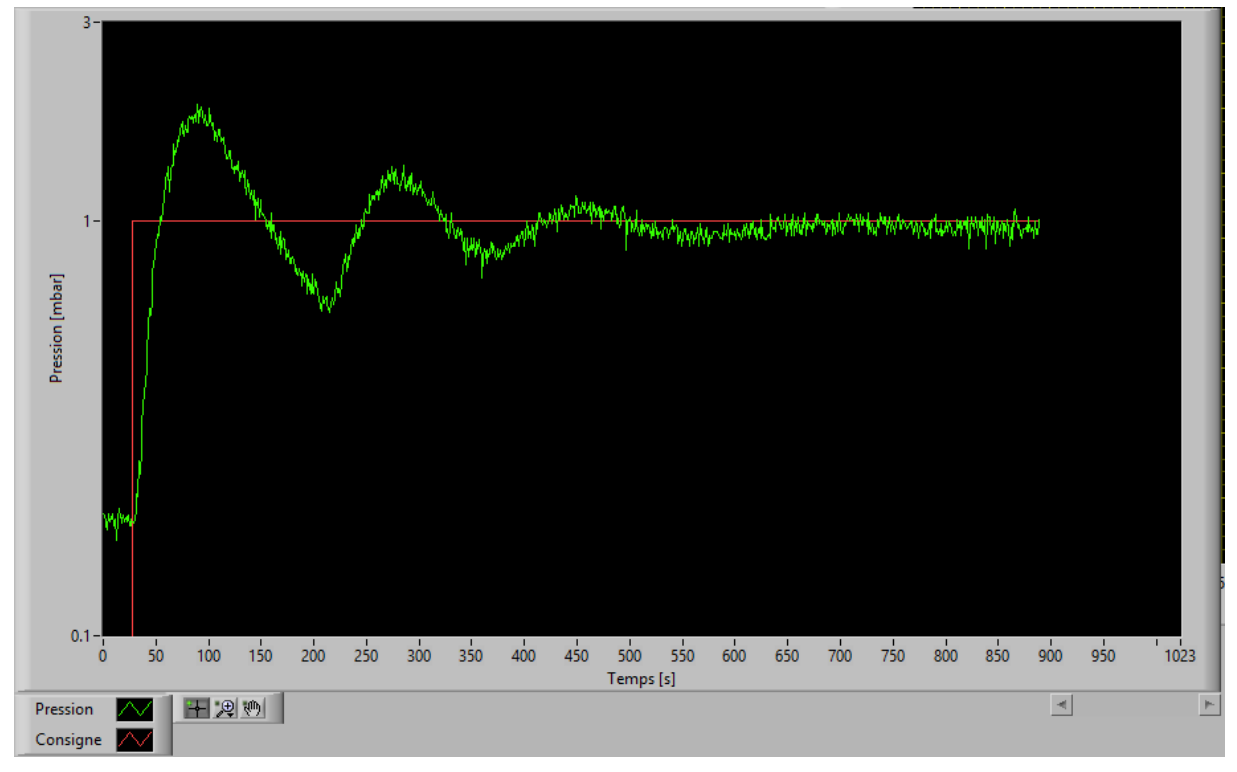

*Figure 52 : Régulation de base du RVC 300*

<span id="page-51-0"></span>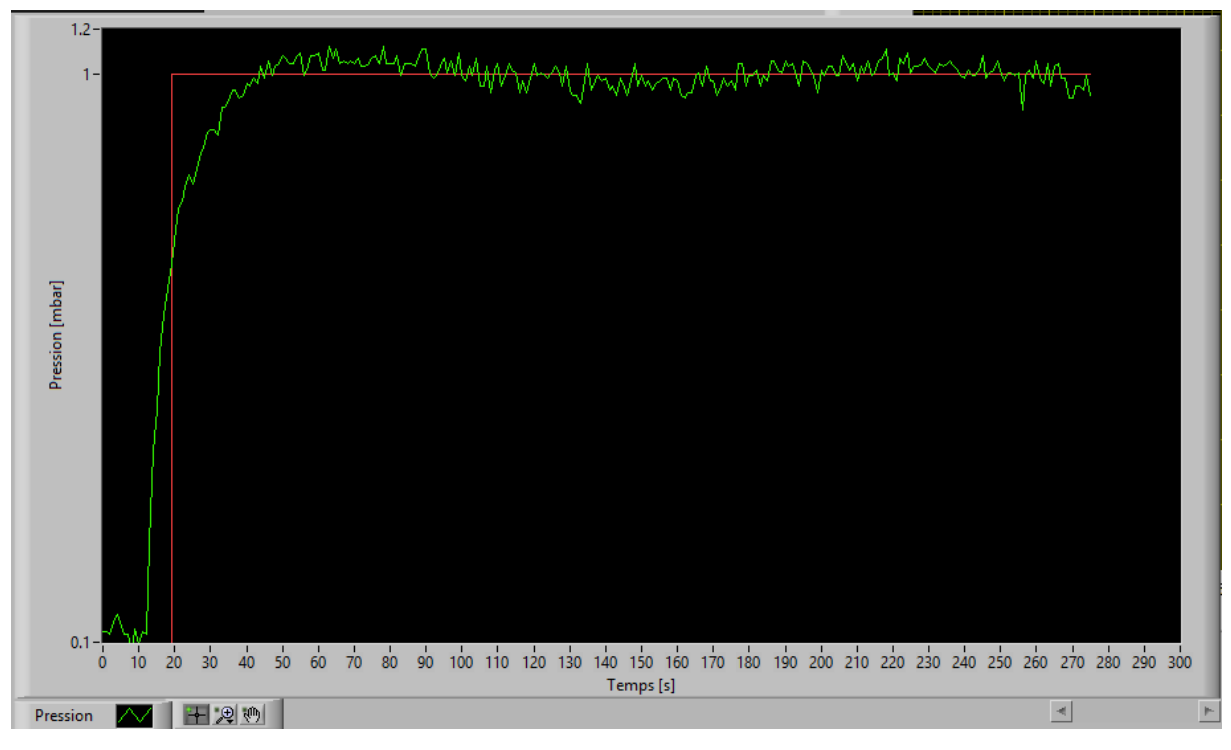

*Figure 53 : Régulation avec PID calculée*

<span id="page-51-1"></span>Remarque : les échelles diffèrent

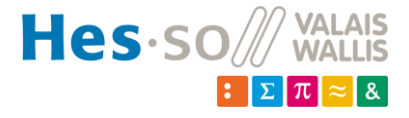

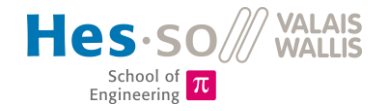

La différence est évidente. Le régulateur PID est beaucoup plus rapide, tout en dépassant moins la consigne. Il met environ 1 minute 30 pour atteindre la consigne et se stabiliser, tandis que le régulateur par défaut met environ 10 minutes. Les oscillations sont également très faibles. Ce régulateur est donc optimal pour la pompe de la réserve du labo de physique.

A noter que lorsque la pompe définitive sera arrivée, le calcul des coefficients sera à refaire car la dynamique du système changera !

# **7.3 Tests d'allumage de plasma**

Des tests ont rapidement pu être effectués, dans un premier temps, sans analyse des mesures. Le réacteur était dans une configuration provisoire, c'est-à-dire sans chapeau en POM, sans cage de faraday, avec une masse flottante. Un problème a rapidement été détecté : le plasma n'était pas contenu exclusivement dans le cœur du réacteur, mais « sortait » (fig. 54).

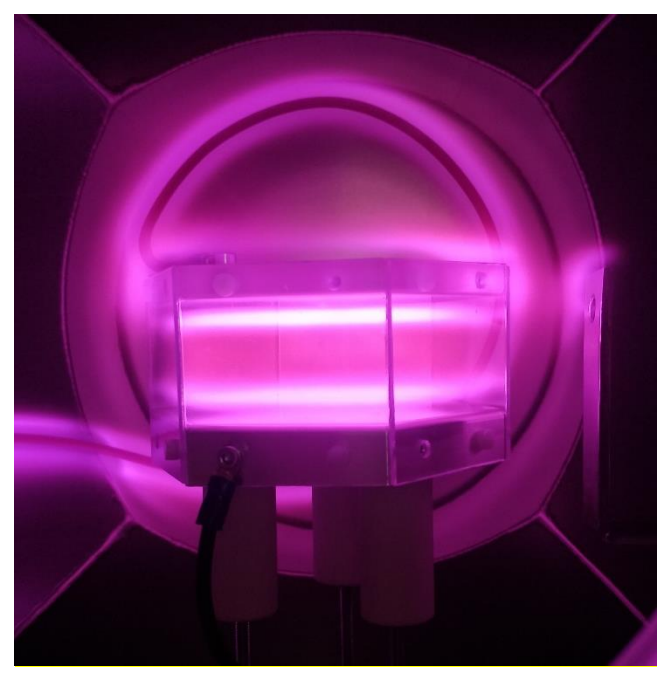

*Figure 54 : Plasma "sortant" du réacteur*

<span id="page-52-0"></span>Remarque : les grillages en alumine n'étaient pas encore arrivés. Des plaques en PVC transparents les remplaçaient donc provisoirement. Seules des puissances basses (<25W) étaient appliquées afin de ne pas faire fondre ces plaques.

Plusieurs améliorations ont donc été apportées au réacteur :

- Remplacement des fils d'alimentation par un câble coaxial
- Usinage de caches en POM
- Fabrication d'un grillage recouvrant les caches en POM
- Remplacement du support de la fibre optique en aluminium par un support en PVC

Les caches en POM permettent de ne laisser à nu que les faces internes du réacteur (en noir sur la figure 55). Ensuite, ces chapeaux ont été recouverts du grillage en laiton relié à la terre, afin d'avoir une cage de faraday autour du réacteur, et de maintenir le plasma à l'intérieur.

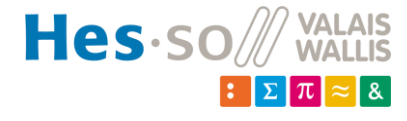

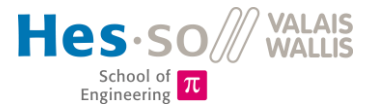

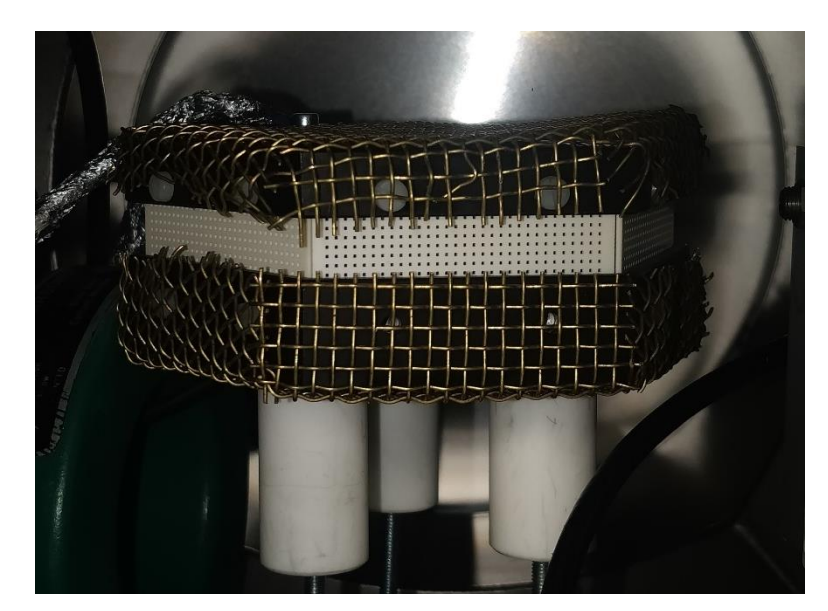

*Figure 55 : Réacteur final avec caches en POM et grillages en laiton*

<span id="page-53-0"></span>Cette solution améliore beaucoup le problème de débordement du plasma, comme expliqué au chapitre 4.1.3.

Ensuite, lors de l'intégration des mesures de courant et de tension, du plasma se produisait également autour des fils de mesures de tension qui n'étaient pas coaxiaux. Ils ont donc été enroulés dans du papier d'aluminium, relié à la masse. Ceci a provoqué un plasma dans le papier d'alu, ce qui faisait fondre les fils. La matchbox n'arrivait donc plus à trouver une configuration adéquate pour ses condensateurs, car l'impédance de l'installation variait constamment lorsque les câbles chauffaient.

Un câble coaxial résout parfaitement ce problème. Le conducteur positif est enroulé dans du papier d'aluminium dès qu'il est séparé du conducteur de masse et n'est plus dans une configuration coaxiale.

Un plasma d'air dans le réacteur dans sa configuration finale, avec espacement de 50mm est illustré à la figure 56.

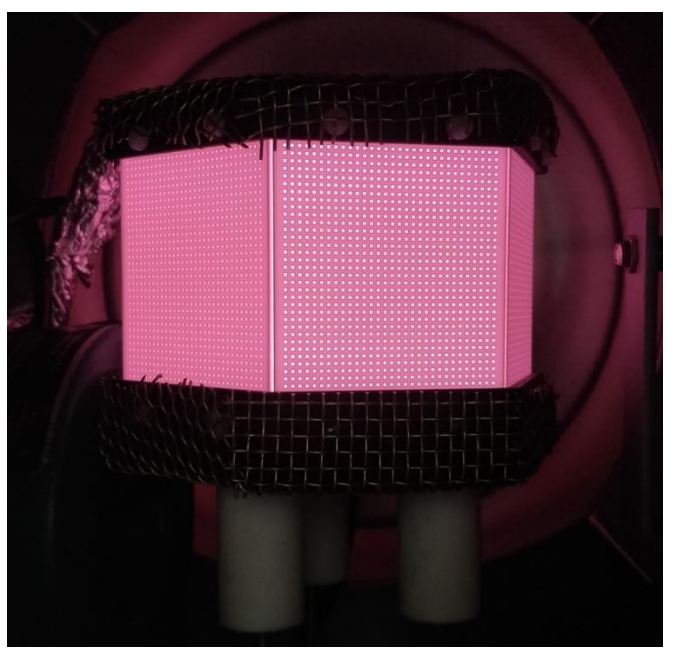

*Figure 56 : Plasma d'air, avec espacement de 50mm entre électrodes*

<span id="page-53-1"></span>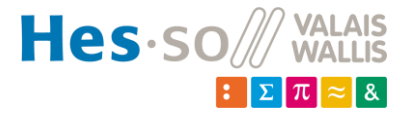

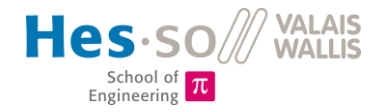

Lors des tests suivants, la mesure de pression se comportait bizarrement à l'enclenchement du générateur RF. La valeur de pression augmentait soudainement aux alentours de 1-2mbar, même lorsqu'aucun plasma n'était présent. De plus, le clavier de l'ordinateur était perturbé. Ces perturbations apparaissaient plus particulièrement à 13.56 MHz. Plusieurs essais pour supprimer ce problème ont été effectués. La sonde de pression a par exemple été emballée dans du papier d'aluminium, et la carcasse de l'enceinte mise à la terre. Ceci a permis de limiter ces perturbations. Suite à une discussion avec d'anciens collègues de M. Martinet, de l'EPFL, ils m'ont dit que le passage flottant de l'alimentation RF pouvait causer problème : l'enceinte se polarisait, ce qui faisait que des courants circulaient dans l'enceinte. Elle servait donc d'antenne et rayonnait, même si elle

était mise à la terre. Ceci perturbait les appareils environnants (contrôleur, clavier). Le passage flottant a donc été inversé avec le passage non-flottant de la sonde de courant, et le problème a été résolu.

# **7.4 Mesures U/I**

Des mesures ont été relevées pour les trois configurations de réacteur (10mm, 30mm et 50mm d'espacement), avec des pressions et des puissances différentes.

Ces tests ont permis de relever les caractéristiques du plasma, à savoir :

- Tension
- Courant
- DCBias
- Puissance réfléchie

Ces données permettent d'analyser en détails le comportement du plasma. Les valeurs de tensions disruptives (équivalent de Paschen) peuvent par exemple être étudiées et comparées aux tensions de maintien.

# *7.4.1 Air*

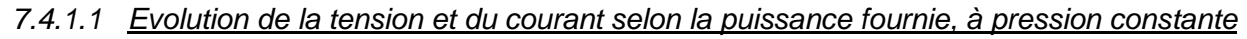

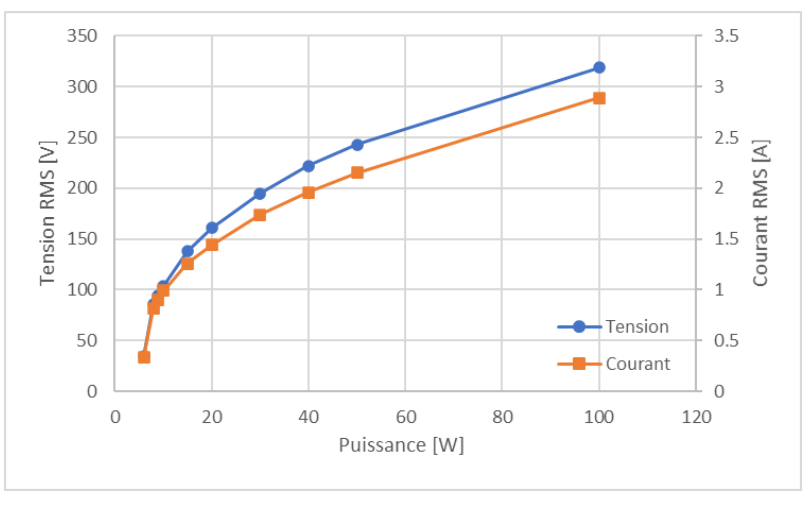

*Figure 57 : Tension et courant en fonction de la puissance, dans l'air, pd = 0.45*  $Torr \cdot cm$ 

<span id="page-54-0"></span>Pour de petits facteurs *pd* (*< 2 Torr ⋅ cm*), comme à la fig. 57 par exemple, l'évolution des courbes de tension et de courant est semblable. Elles ont une évolution logarithmique jusqu'à  $P = 40W$ , puis

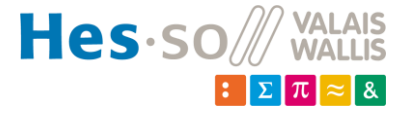

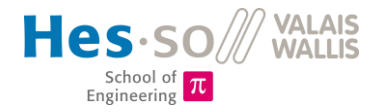

l'évolution est linéaire. Aucune variation subite ne se remarque sur la courbe lorsque le plasma claque à l'intérieur du réacteur.

Cependant, pour des coefficients *pd* plus élevés (>2 Torr · cm), une chute de tension apparaît lorsque le plasma a claqué (fig. 58). Cette chute de tension est proportionnelle au coefficient *pd*.

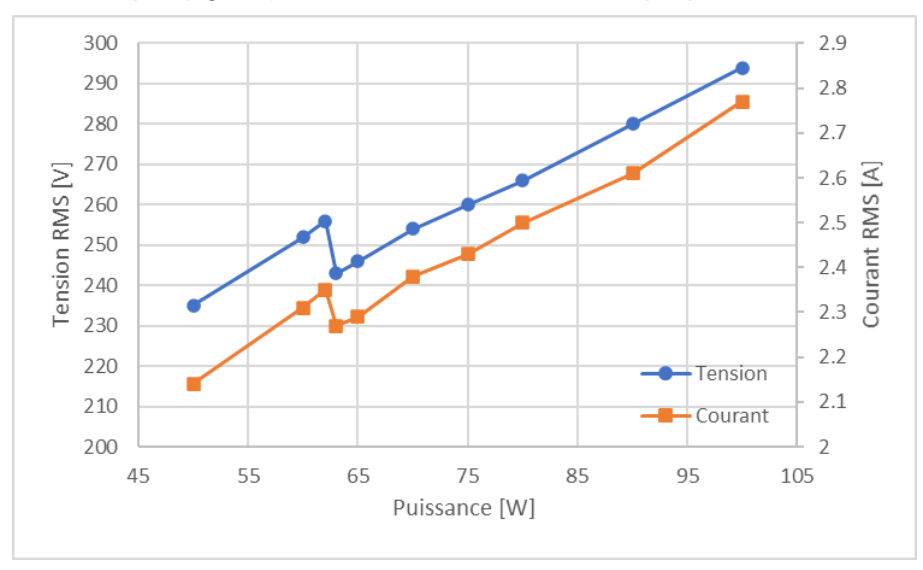

*Figure 58 : Tension et courant en fonction de la puissance, dans l'air, pd > 2*  $Torr \cdot cm$ 

<span id="page-55-0"></span>Le moment où le plasma claque est bien visible sur ce second graphique. Avec les équipements en place, il est impossible de mesurer exactement la tension à laquelle le plasma claque. On dispose seulement des tensions avant et après claquage. On peut supposer, pour le cas de la figure 58 que la tension réelle de claquage si situe légèrement au-dessus du troisième point, soit aux alentours de 258Vrms.

La chute de tension peut s'expliquer à l'aide du modèle électrique du circuit : une fois du plasma créé, le circuit se comporte comme des résistances, avec des condensateurs en parallèles. Cette modification entraîne une variation de courant et de tension. Le fait que les sauts de tension et de courant ne se voient pas sur la figure 57 vient certainement du fait que les sauts de puissances (1W) sont trop grands pour cette pression, et ne permettent donc pas d'avoir de mesures suffisamment rapprochées pour remarquer une chute de tension et de courant.

De plus, l'évolution du courant et de la tension est linéaire sur le graphique de la figure 58, et les deux courbes ont toujours un comportement similaire. Ceci est observé sur toutes les courbes avec un pd >  $2 Torr \cdot cm$ . Si des mesures avaient été effectuées pour des puissances inférieures, la tendance logarithmique aurait certainement été observée également sur le début de la courbe.

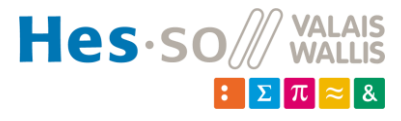

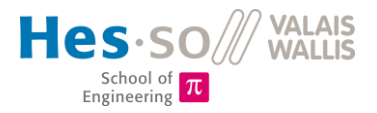

## *7.4.1.2 Tension disruptive*

La tension de claquage du gaz selon l'espacement évolue comme présenté à la figure 59.

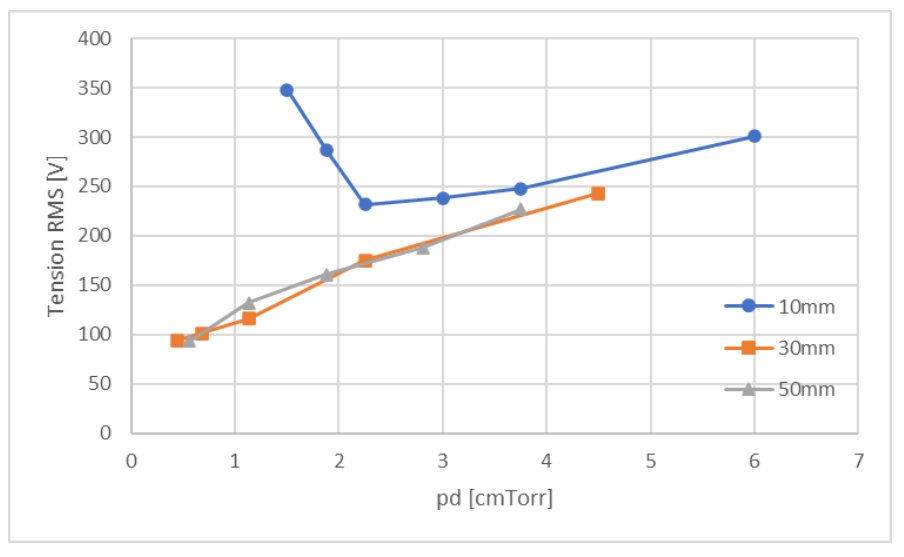

*Figure 59 : Tension de claquage, dans l'air*

<span id="page-56-0"></span>En se référant à la loi de Paschen, les trois courbes devraient correspondre parfaitement, le produit *pd* étant le même. Cependant, selon l'article « *Similarity law for rf breakdown* » [7], une décharge RF ne dépend pas seulement du produit *pd*. Le ratio d/R (distance/rayon de l'électrode) joue un rôle lorsqu'il est supérieur à 0.4-0.5. La configuration critique est donc avec un espacement de 50mm, mais a toujours un ratio de 0.5, qui est donc à la limite. L'hypothèse est faite que ce facteur n'influence donc pas nos tests. Le troisième facteur f x d (fréquence x distance) intervient également. Les graphiques coïncideront seulement lorsque le produit fréquence x distance satisfera l'équation  $f \times d = const.$ 

Dans le cas de ces tests, la fréquence étant constante, la condition  $f \times d = \text{const}$  ne peut être satisfaite. Il s'agit donc de trois courbes différentes. Ces courbes coïncident à grandes valeurs de *pd*, comme expliqué à l'aide du graphique de la figure 60.

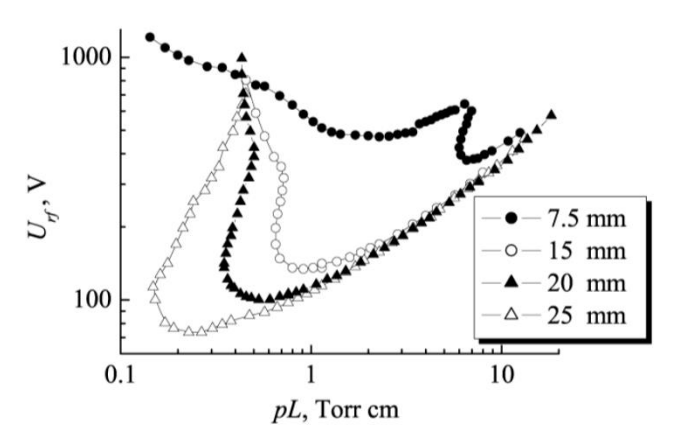

*Figure 60 : Décharge d'azote, à fréquence constante [7]*

Malheureusement, la gamme de travail n'est actuellement pas suffisamment grande pour pouvoir analyser cette relation avec de l'argon. Cela changera lorsque la nouvelle pompe sera arrivée. Cependant, il est probable que les courbes de la figure 59 se comportent de la même façon que celles de la figure 60, pour des valeurs  $pd < 1$   $Torr \cdot cm$ .

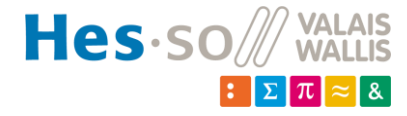

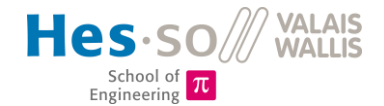

Si l'on regarde les résultats obtenus dans cette même étude (fig. 61), on constate que les courbes se superposent parfaitement lorsque les facteurs *pd* et *fd* sont constants

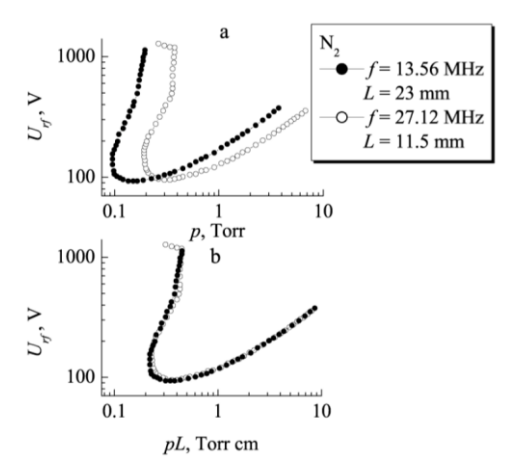

*Figure 61 : Tension disruptive, avec de l'azote, avec facteur fd (fréquence x distance) = const*

Ceci est également prouvé pour d'autres gaz, tels que l'argon et l'hydrogène par exemple (fig. 62). Avec le générateur RF provisoire, qui a une fréquence variable, des tests pourraient être effectués afin de confirmer les résultats de cette étude.

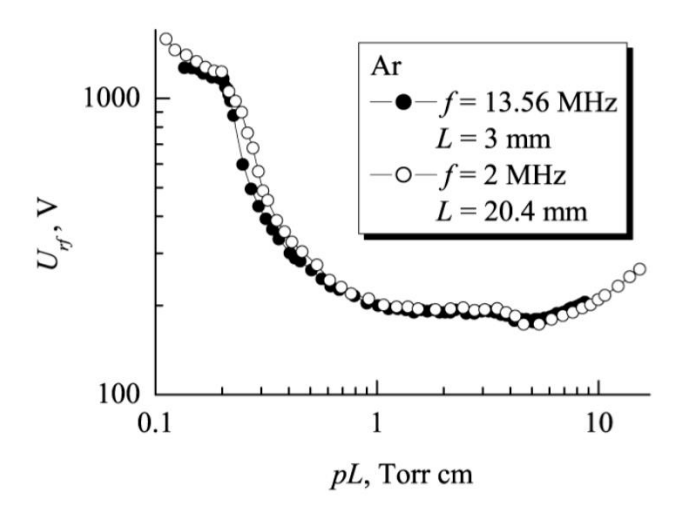

*Figure 62 : Tension disruptive, avec de l'argon, avec facteur fd (fréquence x distance) = const*

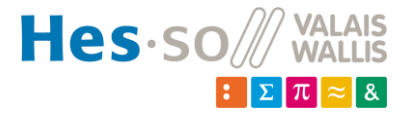

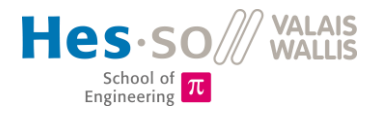

### *7.4.1.3 Tension de maintien du plasma*

La tension de maintien est inférieure à la tension de claquage. C'est-à-dire que, une fois le plasma créé, la tension peut être réduite avant que le plasma ne disparaisse. Cela peut se voir à l'aide du DCBias. Il s'agit du potentiel du plasma. Donc, lorsqu'un DCBias apparaît, un plasma a été créé (fig. 63).

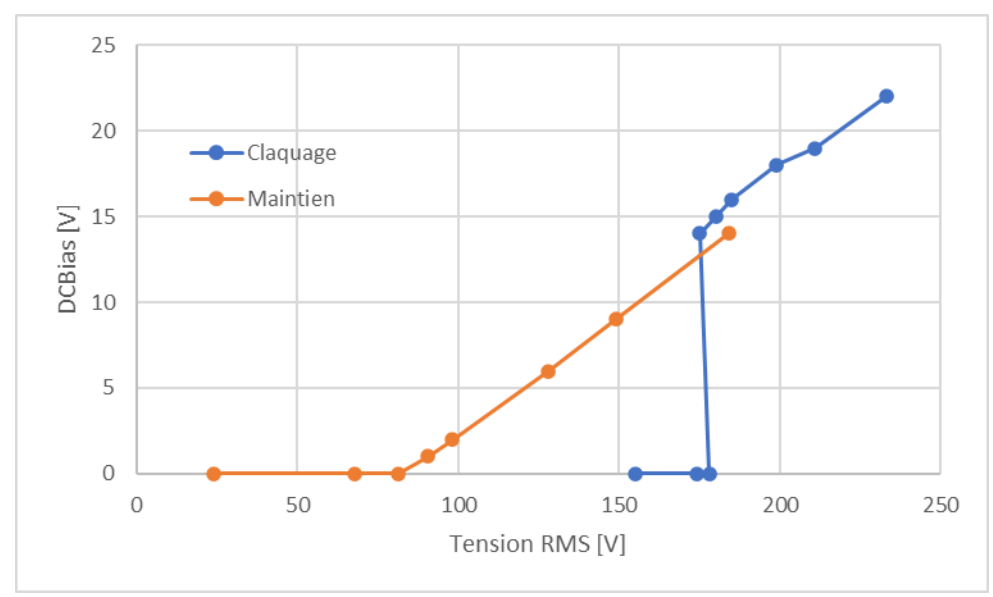

*Figure 63 : Hystérésis entre tension de claquage et tension de maintien, dans l'air, pour p = 1mbar et d = 30mm*

Dans ce cas, nous remarquons bien la différence entre la tension disruptive et la tension de maintien. La première se trouve à 178V, tandis que la tension minimale pour maintenir le plasma est 151V. On remarque également une similitude sur l'évolution de la tension de claquage et de maintien à la

figure 64.

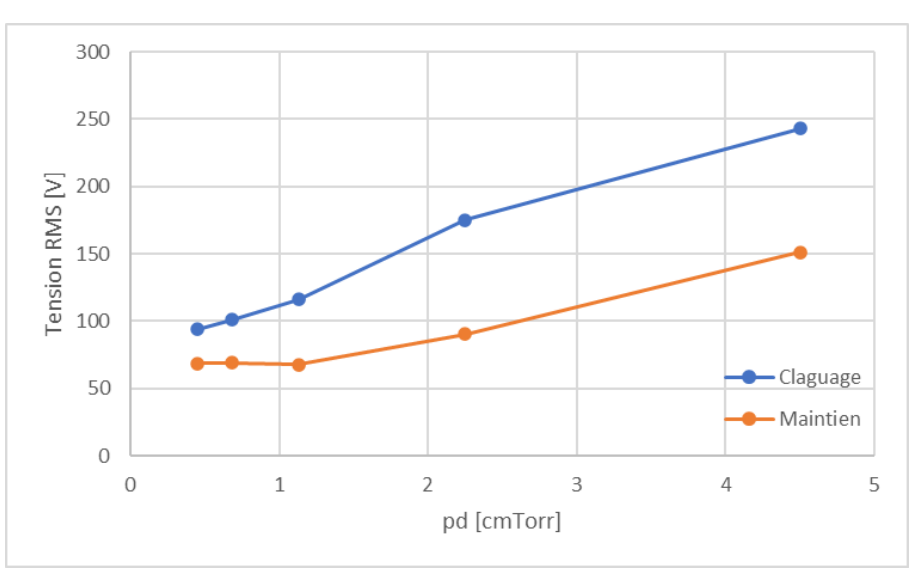

*Figure 64 : Tension de claquage et de maintien en fonction de pd, pour de l'air*

En superposant les courbes de la tension de maintien pour chaque distance sur les tensions de claquage, on remarque que le comportement est identique pour toutes les configurations (fig. 65).

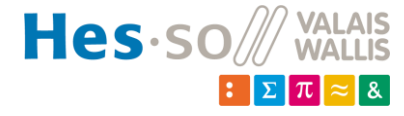

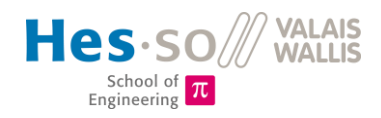

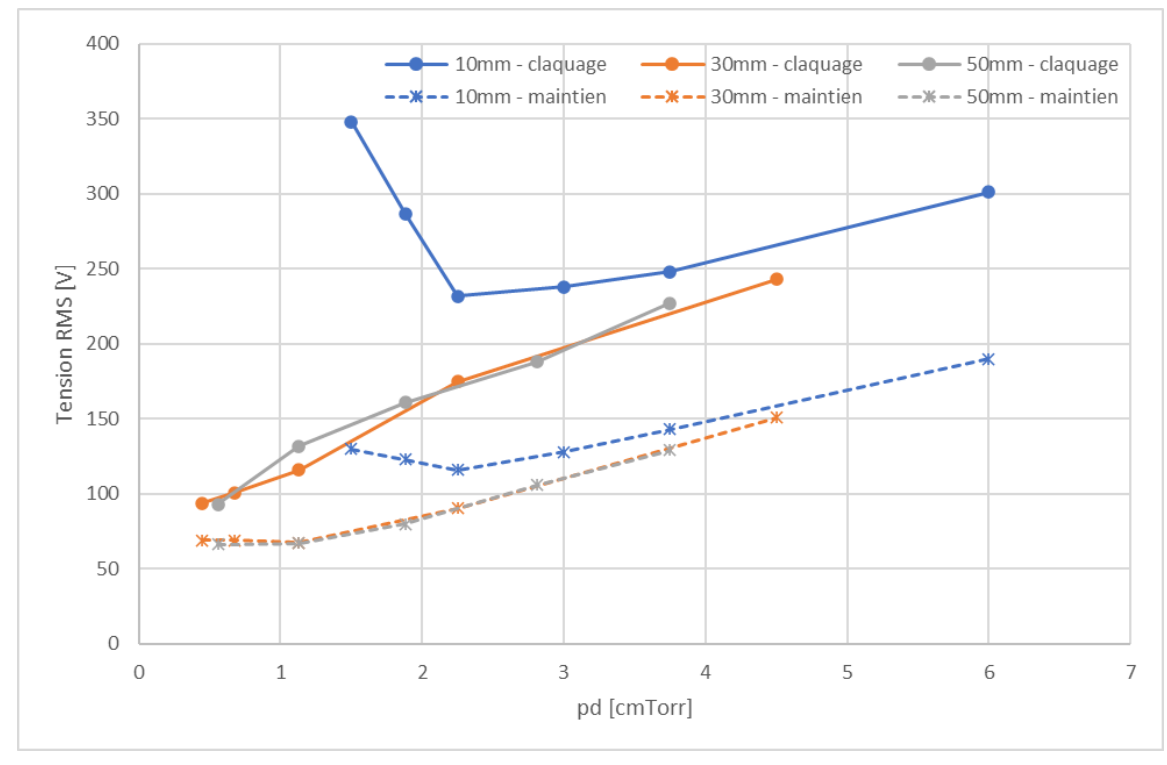

*Figure 65 : Tension de maintien et tension disruptive pour l'air*

La tendance est la même. La pente est similaire sur les parties gauches des courbes, où *pd > 2*. Un facteur s'applique entre les deux courbes d'une même distance. Des tests supplémentaires devraient être effectués, avec une pompe plus performante, afin de valider le comportement identique pour des pressions plus basses (*pd < 2*)

# *7.4.2 Argon*

Les mêmes tests que pour l'air ont été effectués. Les mesures étaient cependant plus compliquées à effectuer, car le plasma sortait beaucoup plus facilement. Cela est dû au fait que la courbe de tension disruptive du plasma à l'argon, selon Paschen (figure 21), est plus basse. Le plasma est donc plus simple à créer, et donc également plus simple à créer hors de l'enceinte.

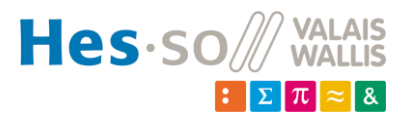

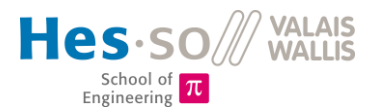

#### *7.4.2.1 Evolution de la tension et du courant selon la puissance fournie, à pression constante*

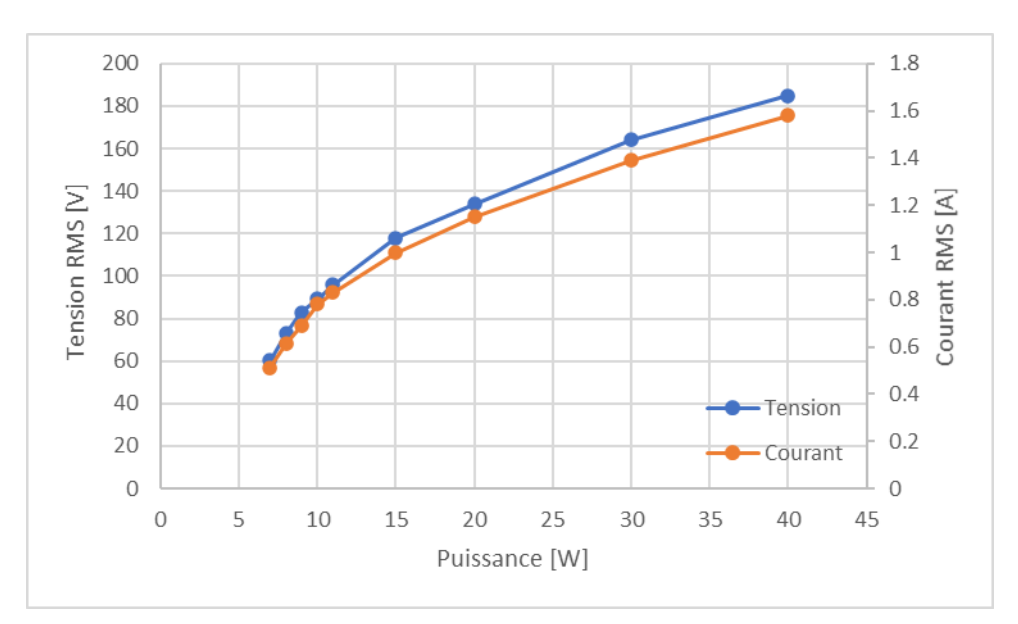

*Figure 66 : Tension et courant en fonction de la puissance, dans l'argon, p = 1mbar, d = 10mm*

A nouveau, l'évolution courant/tension reste semblable. Cependant, pour l'argon, la chute de tension remarquée à la figure 67 ne se voit plus.

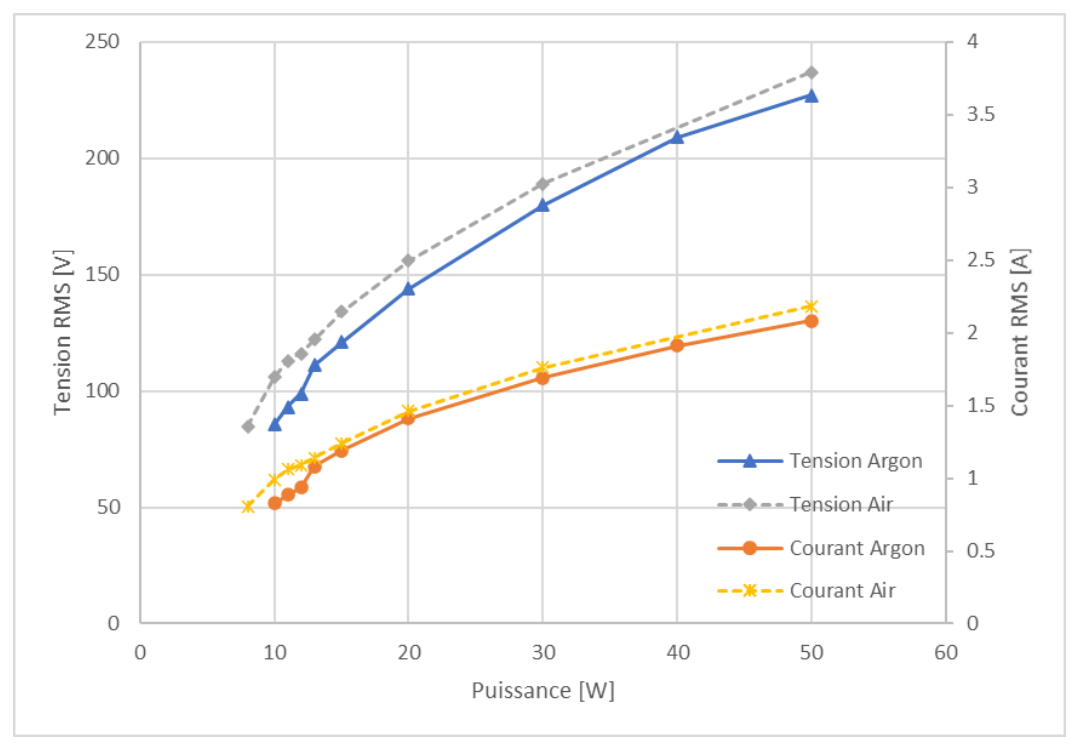

*Figure 67 : Comparaison entre tension et courant pour l'air et l'argon. Avec : d = 30mm et p = 0.5mbar*

On remarque que la courbe de tension de l'air se trouve env. 10V au-dessus de la courbe de l'argon. Le comportement du courant est similaire : le courant dans le réacteur, rempli d'air, vaut en moyenne 10mA de plus. Cela prouve que l'air est un gaz avec lequel il est plus difficile de créer du plasma.

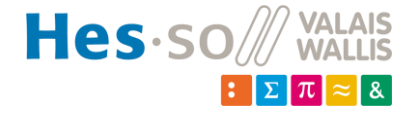

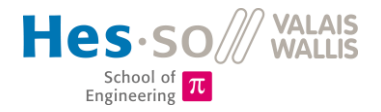

# *7.4.2.2 Tension disruptive*

La tension de claquage de l'argon est également soumise aux mêmes facteurs que pour l'air (chap. 7.4.2.1). Les mesures (fig. 68) ne sont également pas suffisantes dans les petites valeurs de *pd* pour pouvoir comparer les résultats obtenus à l'étude présentée.

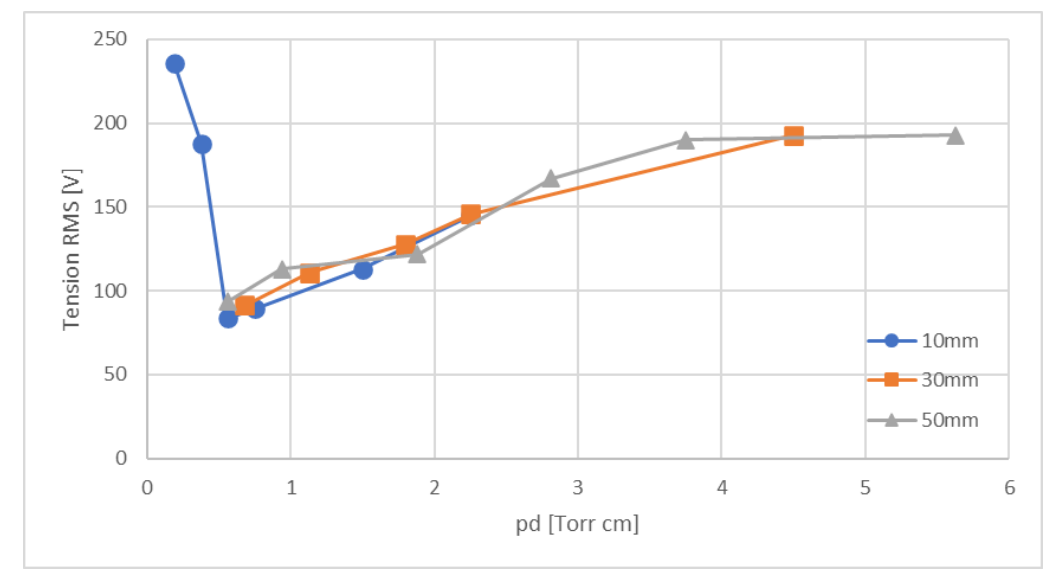

*Figure 68 : Tension de claquage, dans l'argon*

En comparant les tensions disruptives de l'air et de l'argon, on constate en moyenne une valeur de tension de claquage supérieure (fig. 69).

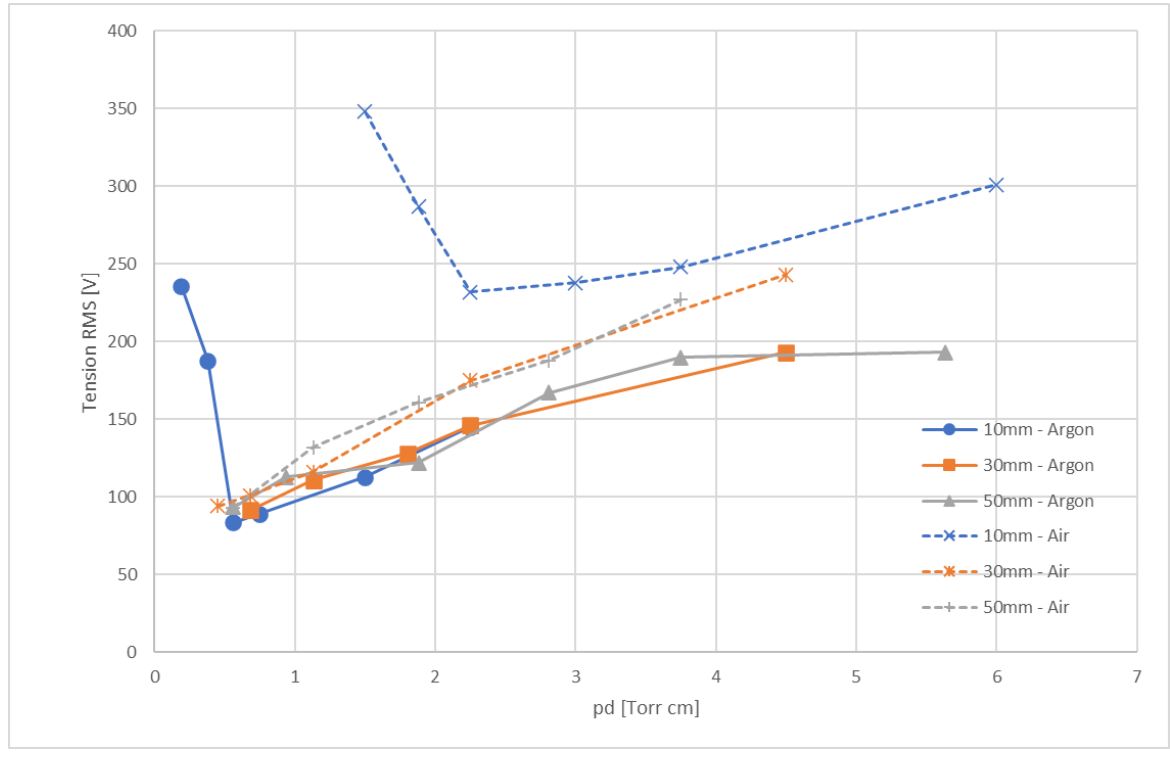

*Figure 69 : Comparaison tensions disruptives Air-Argon*

La différence moyenne de tension diminue proportionnellement avec le facteur *pd* : plus le facteur baisse, plus l'écart de tension diminue, pour n'atteindre plus qu'une dizaine de volts à *pd = 0.5*.

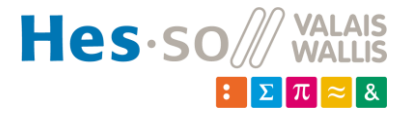

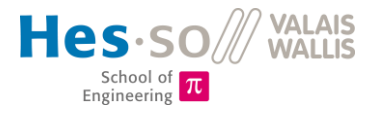

#### *7.4.2.3 Tension de maintien du plasma*

Les mêmes observations qu'au chapitre 7.4.1.3 s'appliquent ici (fig. 70).

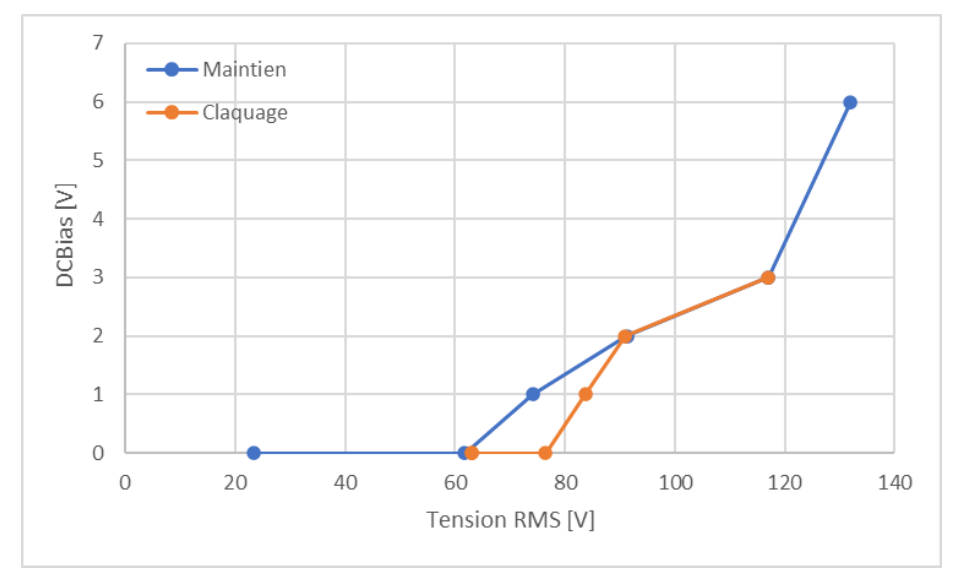

*Figure 70 : Hystérésis entre tension de claquage et tension de maintien, dans l'argon, pour p = 0.75mbar et d = 10mm*

La tension de maintien est également inférieure à la tension disruptive. Un nombre trop limité de points a pu être mesuré à cause de la pompe pas suffisamment puissante pour pouvoir en tracer des caractéristiques graphiques. Cependant, la tendance générale suit les observations du chapitre 7.4.1.3.

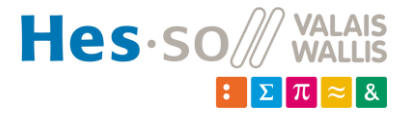

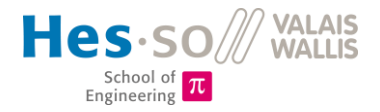

# *7.4.3 Récapitulatif*

À la figure 71 sont présentées les plages de pressions et de puissances dans lesquelles du plasma a été testé. Celles-ci indiquent la puissance maximale à laquelle des mesures ont été effectuées, avec le plasma parfaitement contenu. La puissance minimale correspond à la puissance de maintien du plasma, une fois qu'il a claqué.

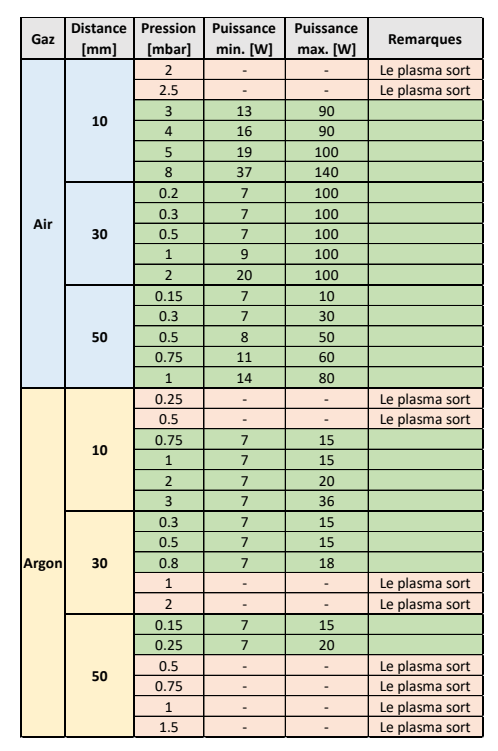

*Figure 71: Récapitulatif des puissances et pressions pour lesquelles du plasma a été maintenu*

L'air dispose de plages relativement grandes pour faire des tests. L'argon, gaz pour lequel il est plus facile à créer du plasma, et donc, plus difficile à le contenir, a des plages plus réduites. Cependant, pour des cas à 30mm et 50mm (avec de l'argon), la plage pourrait être agrandie avec une pompe plus performante.

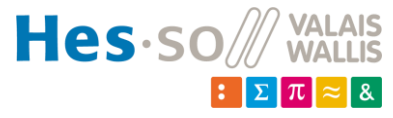

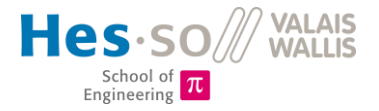

# **7.5 Analyse du spectre lumineux**

A l'œil nu, il peut être relativement difficile de savoir avec quel gaz le plasma a été créé (fig. 72).

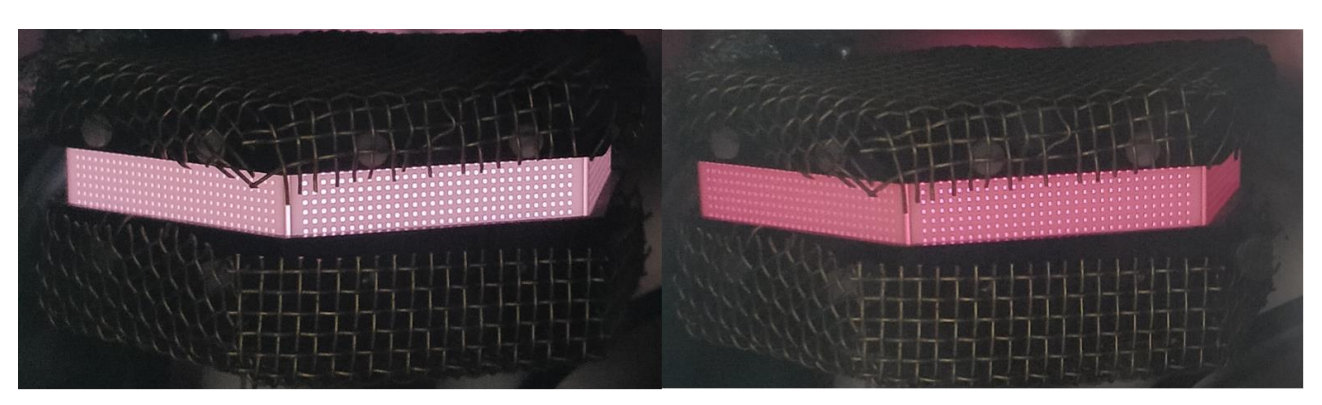

*Figure 72 : Comparaison entre un plasma d'argon (à gauche) et un plasma d'air (à droite)*

L'analyse spectroscopique simplifie ce problème. En effet, si l'on compare un spectre optique d'un plasma d'air ou d'argon, la différence est flagrante (fig. 73).

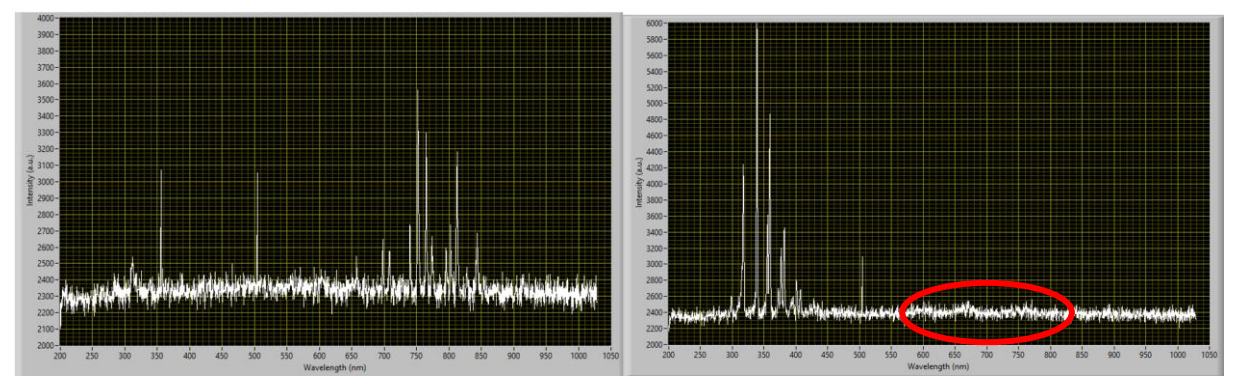

*Figure 73 : Spectre d'argon à gauche et spectre d'air à droite*

Le spectre d'argon est plutôt typique. Il a des pics aux longueurs d'ondes se situant entre 700 et 850 nm. Le spectre d'air a des bandes comprises entre 300 et 400 nm puis de 550 à 800nm (peu visibles ici, entourées en rouge).

Les pics dépendent du taux d'excitation des particules du gaz. La lumière provient de la désexcitation des particules d'un état excité à un état moins excité, voire à l'état de base (neutre). La longueur d'onde dépend de l'énergie du photon émis :

$$
E = \frac{h \cdot c}{\lambda}
$$

L'évolution de l'intensité relative des pics en fonction de la puissance a également été étudiée. Pour cela, l'intensité relative du pic à 337 nm a été relevé pour plusieurs puissances et pressions, pour des plasmas à l'air (fig. 74).

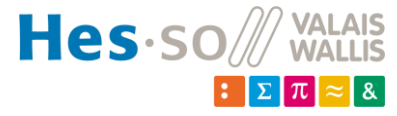

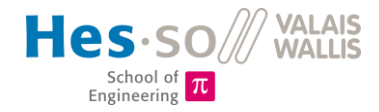

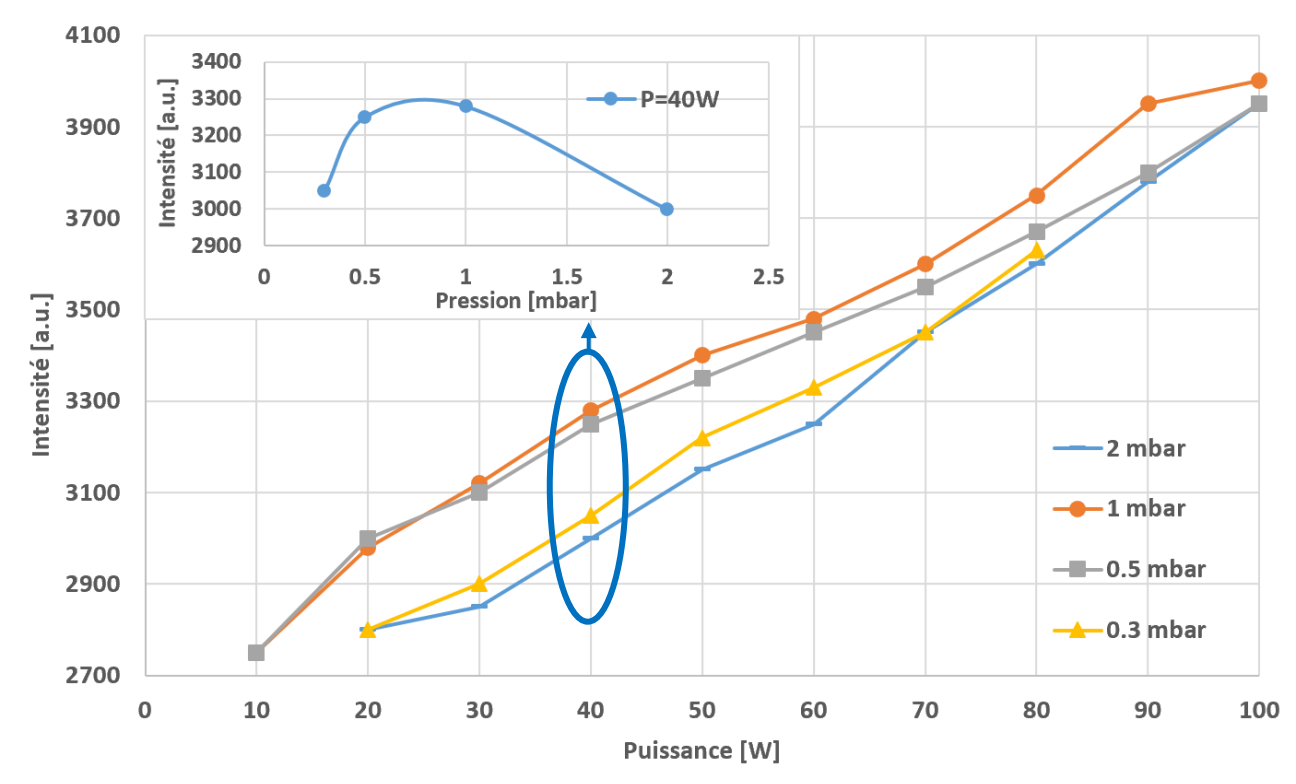

*Figure 74 : Evolution de l'intensité du pic à 337nm selon la puissance fournie, pour d = 30mm*

On remarque une évolution linéaire de l'intensité des pics avec la puissance. La lumière émise est directement proportionnelle à la densité d'électrons, comme on le remarque à l'équation (2). Une augmentation d'électrons entraîne donc plus d'électrons sur les différentes couches électroniques, ce qui augmente l'énergie lumineuse transmise.

On remarque également que, l'évolution de l'intensité n'est pas linéaire en fonction de la pression (fig. 74, entouré). Cela s'explique par le fait que, lorsque la pression devient trop petite, les électrons, bien que plus rapides, se collisionnent avec moins d'atomes, ce qui diminue les transfert d'énergie, et donc, la production lumineuse. Le plasma a donc, pour un espacement  $d = 30$ mm, une intensité lumineuse maximale à environ 0.8mbar.

Le même phénomène se retrouve pour les différentes configurations de réacteur et pour l'argon également (non-montré ici).

Des tests plus poussés permettraient d'approfondir les résultats, et de mieux comprendre l'évolution de l'intensité relative selon la pression et la puissance. Actuellement, les tests pour l'argon étaient limités, comme le plasma sortait assez facilement du réacteur. Les plages de mesures sont donc petites et ne permettent pas une analyse complète des résultats.

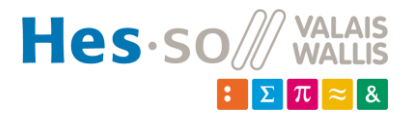

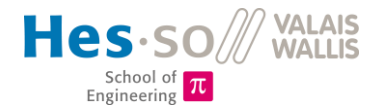

#### **Manuel utilisateur** 8

Un document a été rédigé afin de guider les utilisateurs lors de leurs premiers pas avec l'installation. Celui-ci décrit de manière détaillée et chronologique les phases d'allumage, de génération du plasma, de changement de la configuration du réacteur et de l'extinction de l'installation. Le document se trouve en annexe 9.

#### 9 **Tâches en suspens**

Certaines tâches sont en attente, comme le montage de la flasque spéciale ou celui de la pompe à vide. Ces éléments sont en cours de livraison.

La flasque pourra être montée dès réception et pourra accueillir les différents raccordements placés provisoirement sur des raccords en T (voir figure 17).

Dès réception de la pompe, une nouvelle identification dynamique du système devra être effectuée (voir chapitre 4.2.2) afin de déterminer les nouveaux paramètres du régulateur de pression. Le câblage électrique de la pompe devra également être effectué. Les plans de raccordements se trouvent dans le schéma électrique, en annexe 4. La programmation de la commande depuis l'interface LabView pourra également être effectuée.

Un générateur RF ainsi qu'une matchbox sont en cours de commande. Des offres de différents fournisseurs sont en attente. A leur arrivée, il faudra remplacer les équipements actuels par les nouveaux, et contrôler que la communication entre LabView et le nouveau générateur fonctionne toujours correctement. Normalement, la marque du générateur étant la même, il ne devrait pas y avoir de différences.

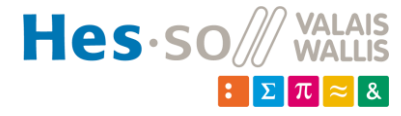

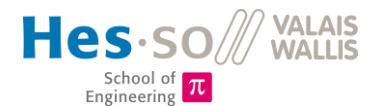

# **Orientations futures**

### **10.1 Mécanique**

- Un grillage propre, éventuellement intégré aux chapeaux en POM pourrait être usiné afin de simplifier les changements de configuration du réacteur. Il permettrait également de mieux contenir le plasma aux endroits critiques, comme les bords du grillage et le passage pour le connecteur de l'alimentation.
- L'installation peut être migrée sur le chariot, déjà prêt, pour autant que les problèmes de rayonnement RF soient clairement identifiés et résolus. Dans le cas contraire, des améliorations devraient être faites sur le chariot afin de limiter le rayonnement (cage de faraday ? Mise à terre des équipements ? ...).
- L'utilisation d'électrodes asymétriques pourrait être intéressante afin d'étudier le comportement du plasma et d'en mesurer les caractéristiques. L'usinage d'une électrode plus petite peut donc être une amélioration. Le chapeau en POM, ainsi que le grillage en laiton devraient être adaptés.
- L'intégration dans le grillage en céramique d'une plaque en plexiglas, ou d'un matériau semblable résistant à des températures aux alentours des 600K permettrait de pouvoir visualiser les gaines du plasma. Ces gaines sont intéressantes pour l'étude approfondie du plasma, et permet de calculer différents paramètres (ex : la densité des électrons). Ceci pourrait être comparé avec d'éventuelles mesures faites avec une sonde Langmuir.

### **10.2 Electrique**

• La suppression, une fois le contrôleur de pression piloté par LabView, des entrées/sorties analogiques de la carte NI-6008. Ces informations seront transmises par RS232.

### **10.3 Mesures**

- Une sonde de mesure Langmuir pourrait être ajoutée. Ceci permettrait de mesurer la densité électronique.
- Un thermocouple mesurant la température des électrodes pourrait également être intégré au réacteur.
- Un thermomètre semi-conducteur permettrait de mesurer la température du gaz au centre du réacteur.

Des passages KF40 de réserve sont présents. Il suffirait simplement de créer un support dans l'enceinte pour chaque sonde et de commander des connecteurs pour le passage des fils.

### **10.4 Interface LabView**

- Un mode *étudiant* avec système de login, permettant un accès restreint aux différentes fonctionnalités. Ceci permet aussi d'éviter de mauvaises manipulations qui pourraient endommager le réacteur, comme par exemple l'insertion d'une consigne de puissance trop élevée.
- Un mode *recherche* permettant l'accès complet aux différents paramètres du générateur.

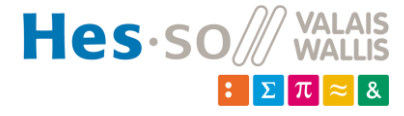

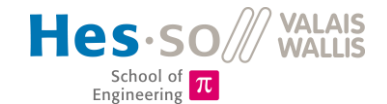

- L'intégration du programme de commande pour le RCV300, afin de pouvoir donner une consigne de pression directement depuis le programme du réacteur. Ceci permettrait également d'acquérir la mesure de pression par la communication série, ce qui permettrait de se passer de l'acquisition analogique, qui subit de légères perturbations de tension sur le signal.
- La migration et l'adaptation des fichiers permettant l'utilisation de la sauvegarde du spectre lumineux, de l'*Historical Trend*, du *Real Time* Trend et du *Sensor Optic.*

# **11 Conclusion**

Un réacteur plasma à décharges capacitives a été réalisé, monté et testé. Il est actuellement fonctionnel et permet de générer des plasmas d'air et d'argon, pour des pressions comprises entre 0.2 mbar et 8 mbar. Une régulation du gaz fournit permet d'atteindre exactement et rapidement (moins de deux minutes) la pression demandée dans le réacteur.

Les résultats des mesures de courant et de tension ont rejoint d'autres études sur le fait que la courbe de tension disruptive pour une décharge RF ne dépend pas exclusivement du facteur *pd* (pression x distance)*.* Il a été supposé qu'elle dépendait également du facteur *fd* (fréquence x distance)*,* mais la pompe actuelle ne permettait malheureusement pas d'atteindre les pressions nécessaires pour valider cette théorie. La tension de claquage du plasma est la même, pour deux configurations de réacteurs différentes, lorsque les conditions *fd = const* et *pd = const* sont remplies.

L'analyse de spectre lumineux a permis de constater l'évolution linéaire de l'intensité des longueurs d'ondes en fonction de la puissance. Il a également été remarqué que l'intensité lumineuse du spectre n'est pas linéaire avec la pression. Elle a un maximum à une certaine pression, par exemple à environ 0.75mbar pour de l'air.

Un modèle électrique représentant l'installation avec et sans plasma a été simulé à partir du modèle inhomogène de Lieberman [1], utilisé dans plusieurs autres études et articles. Il a permis de retrouver certaines particularités de l'impédance mesurée de l'installation, et de retracer plutôt fidèlement les courbes de tension et de courant. Des améliorations peuvent être apportées à ce modèle, en y ajoutant les différents éléments parasites, ainsi qu'en modélisant les câbles coaxiaux de manière plus exacte.

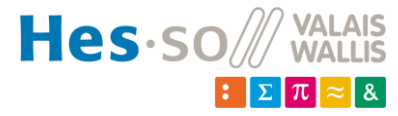

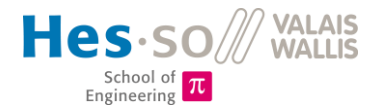

# **12 Remerciements**

Je tiens à remercier, dans un premier temps, mon expert, M. Christoph Hollenstein, pour son expertise lors de notre séance. Il m'a transmis des articles scientifiques et documents très utiles au bon développement du projet, et à l'analyse des résultats.

Un grand merci également à mon professeur M. Christoph Ellert, qui, grâce à sa rigueur et son excellente gestion de projet, m'a guidé tout au long de ce travail. Nos séances hebdomadaires m'ont permises, en plus de rendre un feed-back sur l'avancement, de découvrir la culture de travail allemande : sérieux, professionnalisme et qualité. Ces compétences me seront énormément utiles dans ma vie professionnelle !

Un merci tout particulier à M. Martinet, cet homme toujours motivé à venir « tester » l'installation. Il avait toujours cette lueur de plasma qui brillait dans ses yeux, et cela m'a donné envie d'en connaître bien plus à ce sujet. Je lui dois la majeure partie de mes connaissances sur la physique des plasmas. Ses conseils et son expérience m'ont orienté lors de la réalisation et des tests de l'installation.

Sans oublier toute l'équipe de l'atelier mécanique et leur travail rapide et précis. Ils ont réalisé la majorité des pièces du réacteur, sans lesquelles aucun plasma n'aurait pu être créé. Leur patience légendaire pour les multiples révisions de pompes à vide est également à relever !

Le travail exemplaire du personnel de nettoyage de l'école est, par ces temps particuliers de crise sanitaire, à souligner. Cela nous a permis de continuer de travailler dans un environnement sain.

# 13 Date et signature

Sion, le 14.08.2020 Borgeat Romain :

 $\frac{1}{\sqrt{2}}$ 

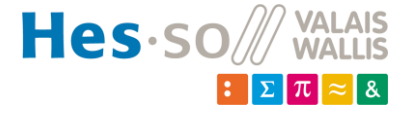

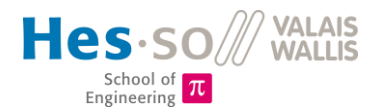

# **Références**

#### **14.1 Table de illustrations**

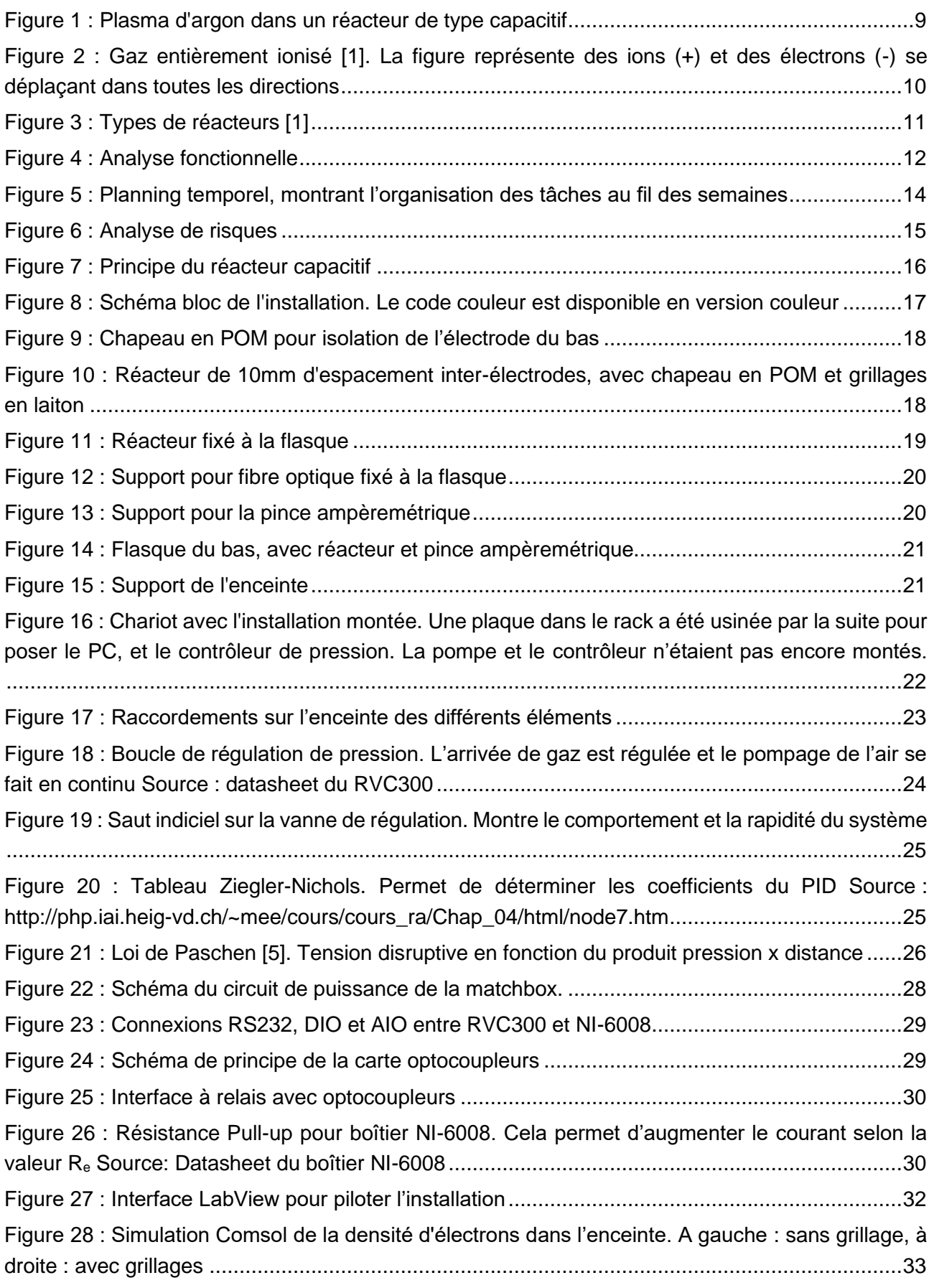

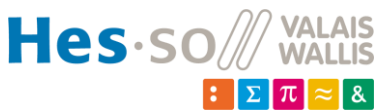

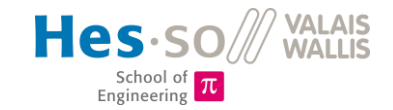

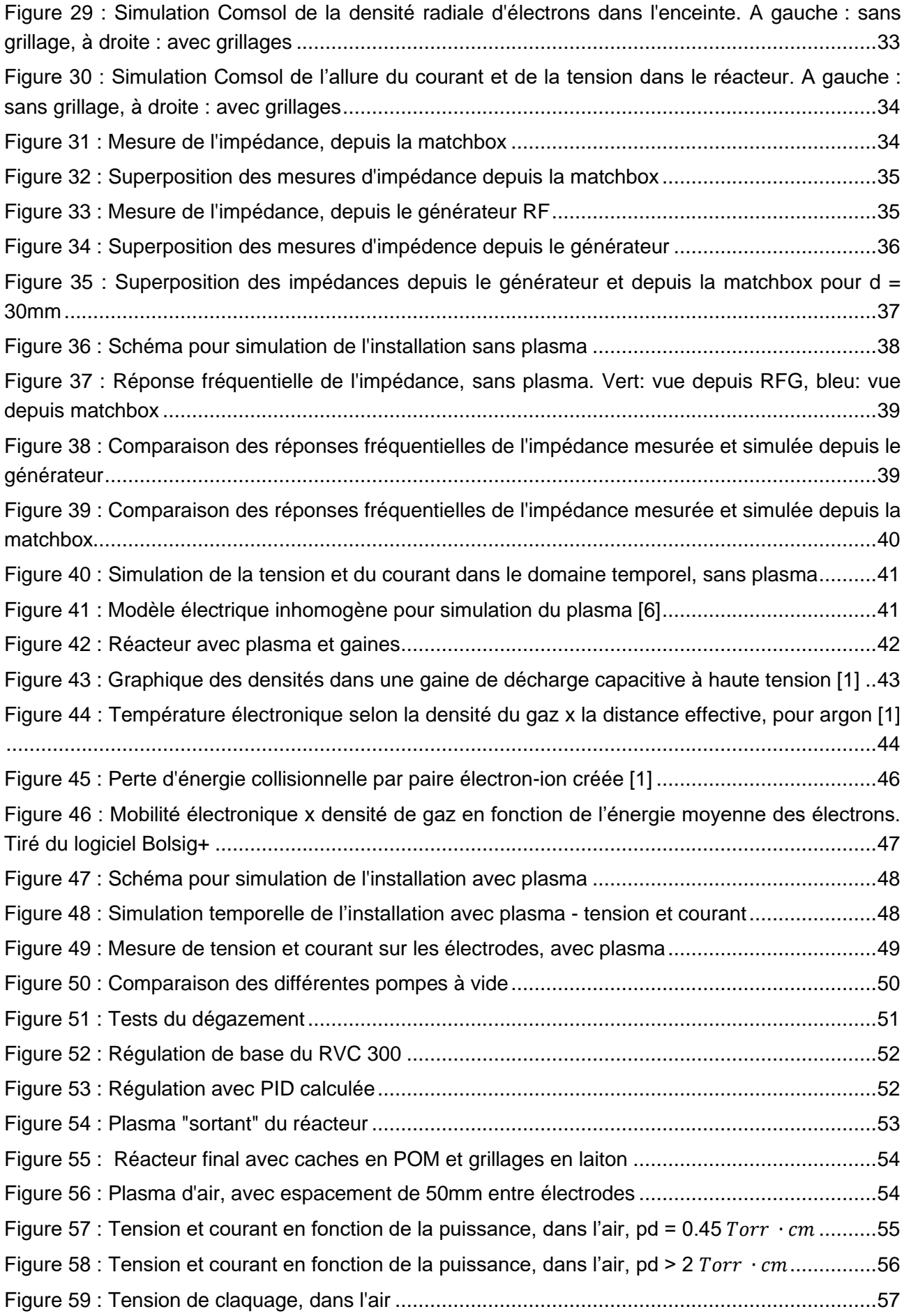

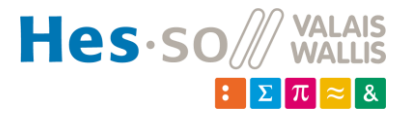
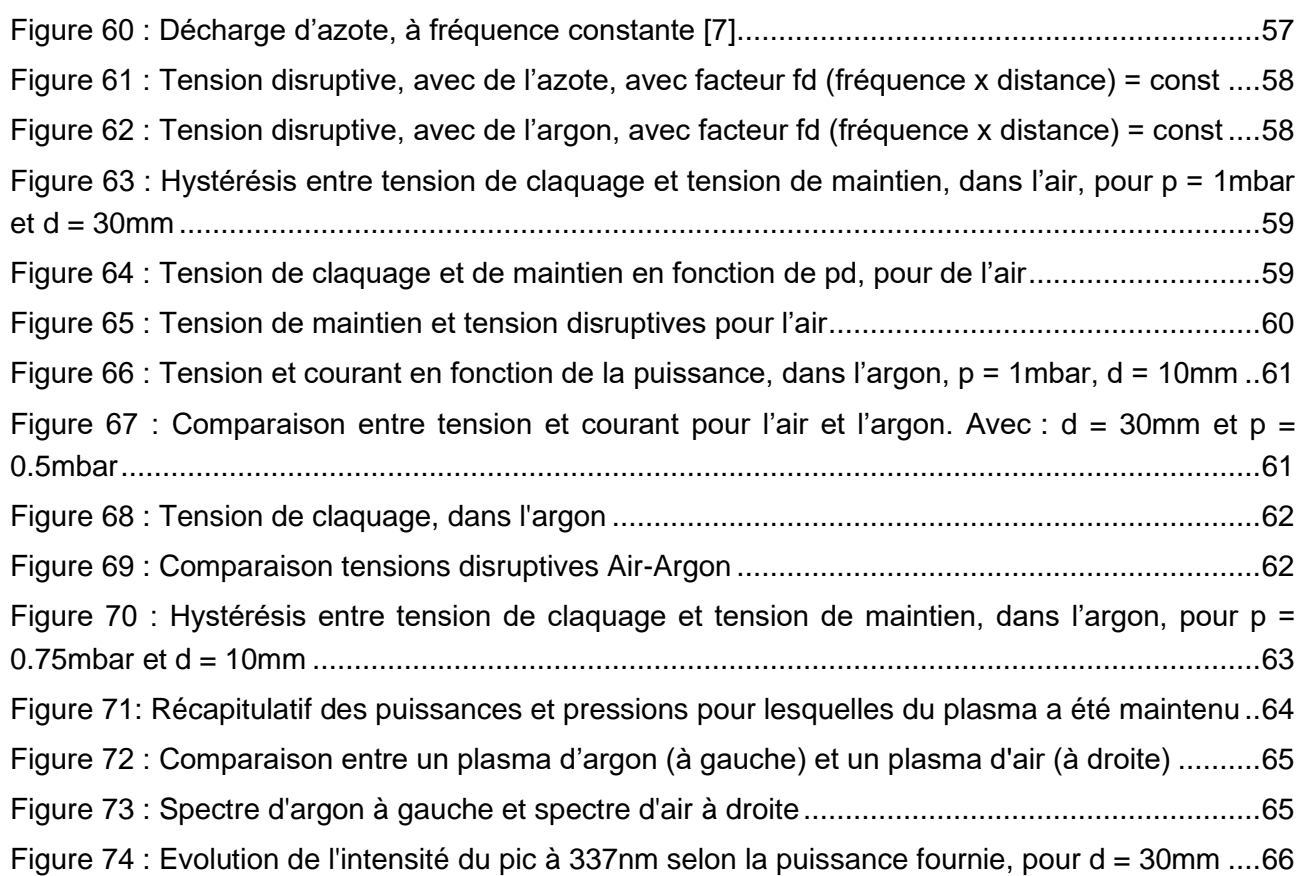

#### **14.2 Travaux cités**

- [1] Michael A. Lieberman and Allan J. Lichtenberg. (2005). *Principles of Plasma Discharges and Materials Processing, Second Edition.* WILEY.
- [2] Antonio J. Miranda, C. J. Spanos (Juin 1996). Impedance modeling of a Cl2/He plasma discharge for very large scale integrated circuit production monitoring. *Journal of Vacuum Science & Technology A Vacuum Surfaces and Films*, 1888-1893.
- [3] BRADU, P. (2010). LES PLASMAS. *Flash X - La lettre scientifique de l'école polytechnique*, 2-12.
- [4] Francis F. Chen, J. P. (2003). *Lecture Notes Principle of Plasma Processing.*
- [5] https://fr.wikipedia.org/wiki/Loi\_de\_Paschen. (s.d.). *Loi de Paschen*. Récupéré sur Wikipedia: https://fr.wikipedia.org/wiki/Loi\_de\_Paschen
- [6] Sigit Kurniawan, D. J. (15.02.2016). *Voltage-Current Measurement and Circuit Model Simulation to Characterize Electrical Properties of 40 kHz Capacitive Coupled.* Récupéré sur http://dx.doi.org/10.5539/apr.v8n2p10
- [7] V. Lisovskiy, J.-P. B. (Avril 2008). Similarity law for rf breakdown. *epl*.
- <span id="page-72-0"></span>[8] Scanlan, J. (Janvier 1991). *International Journal of Circuit Theory and Applications*.

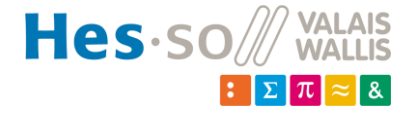

**VAI** 

Hes.so School of Engineering T

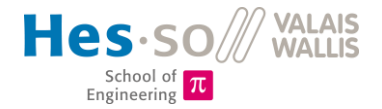

# 15 Annexes

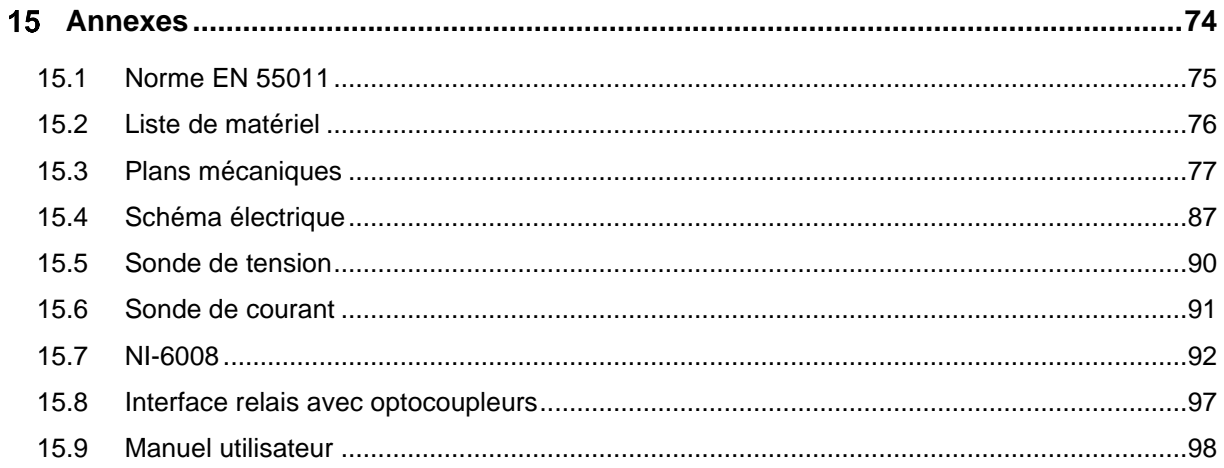

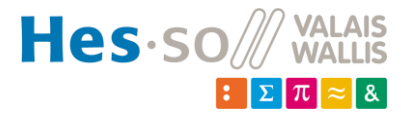

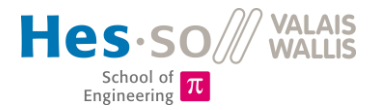

#### <span id="page-74-0"></span>**15.1 Norme EN 55011**

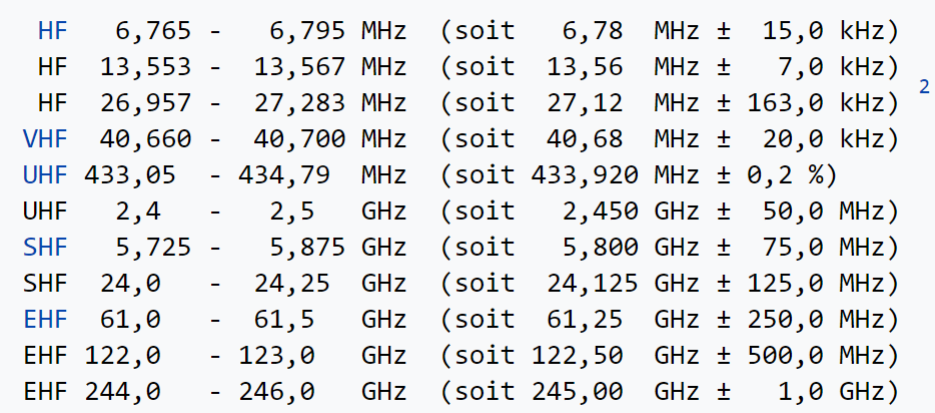

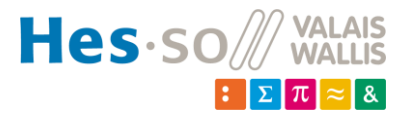

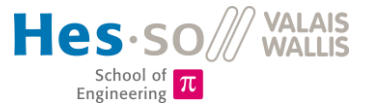

#### <span id="page-75-0"></span>**15.2 Liste de matériel**

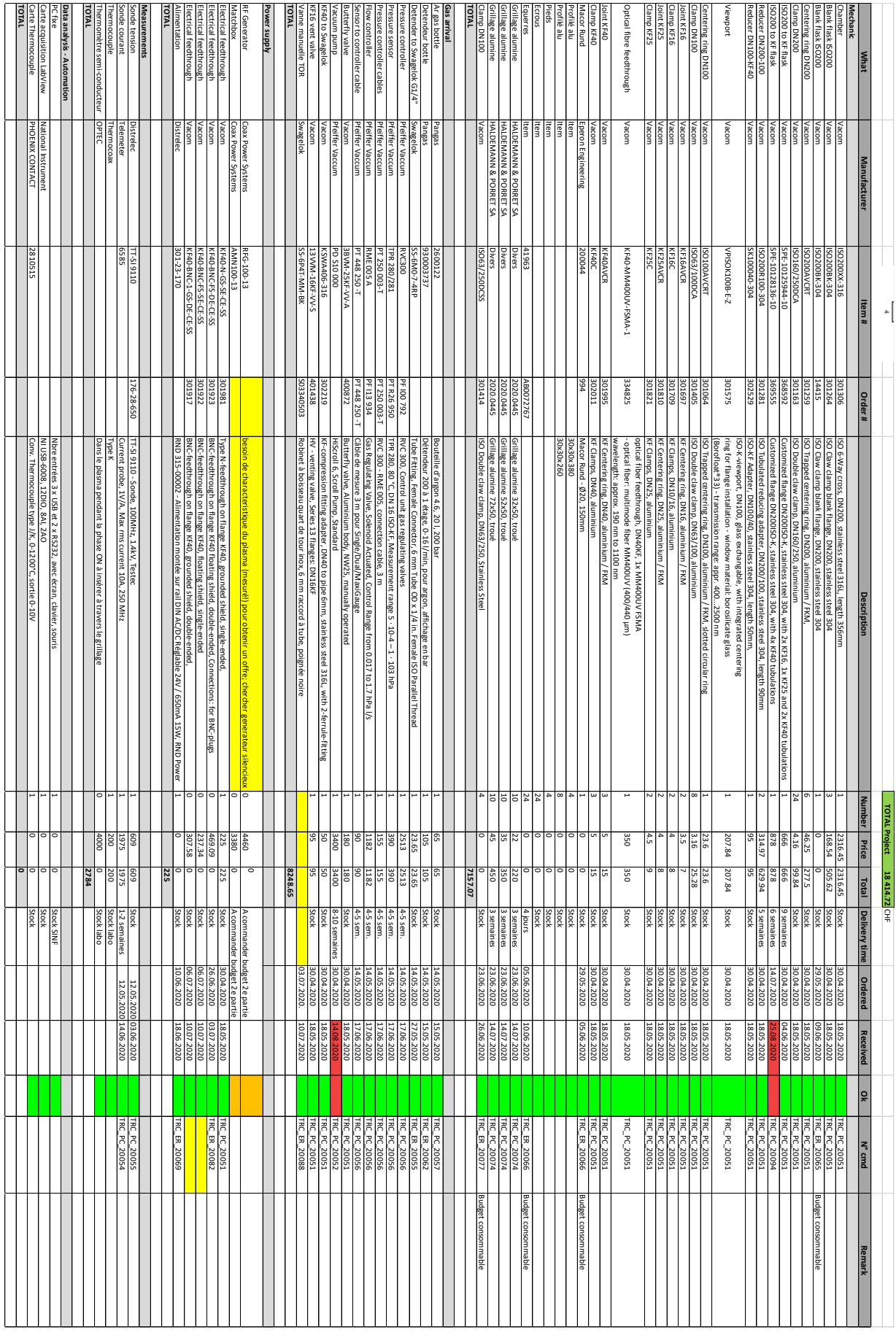

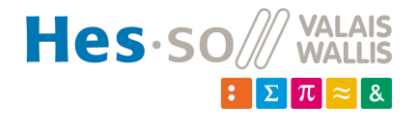

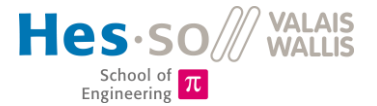

### <span id="page-76-0"></span>**15.3 Plans mécaniques**

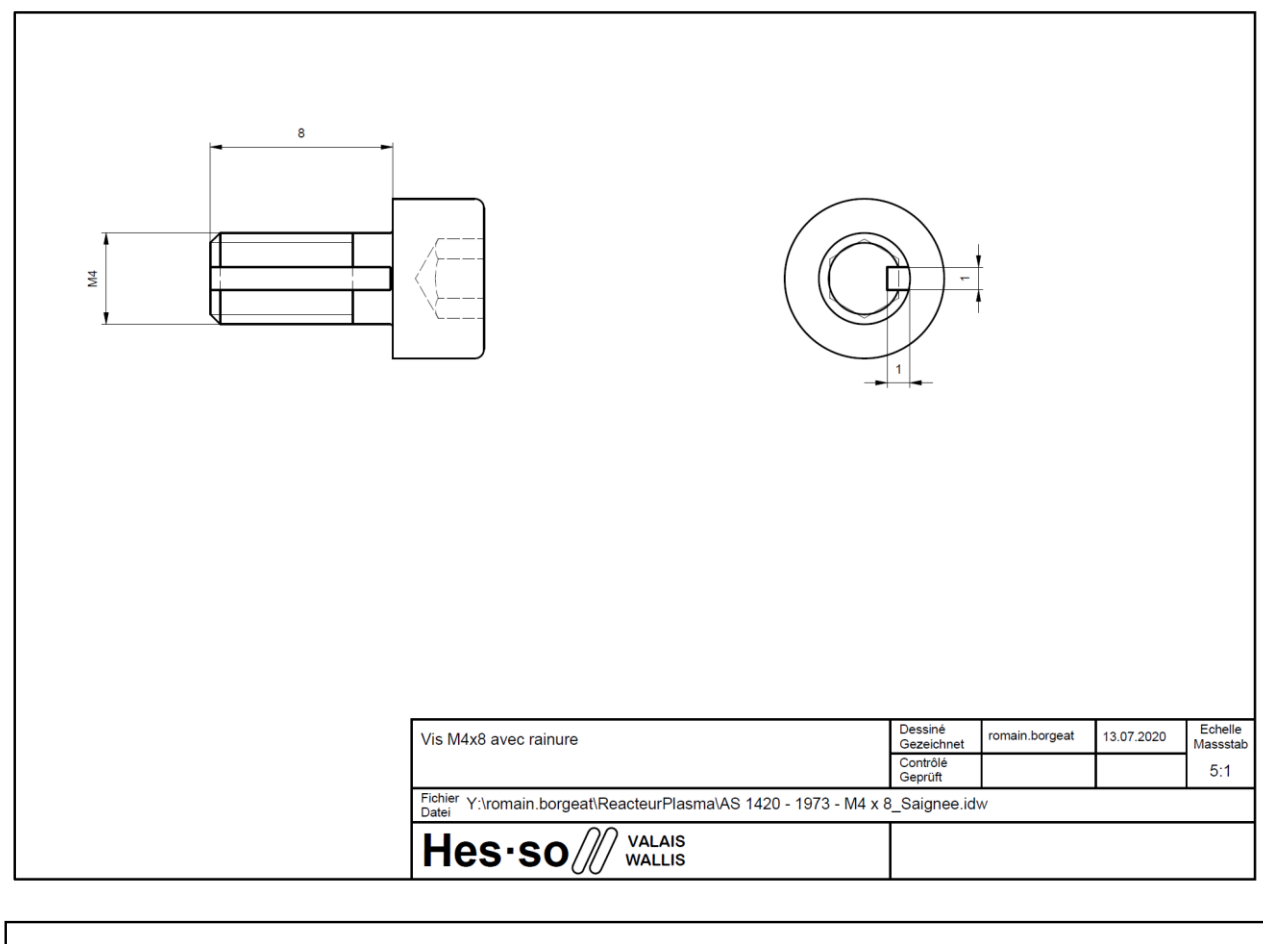

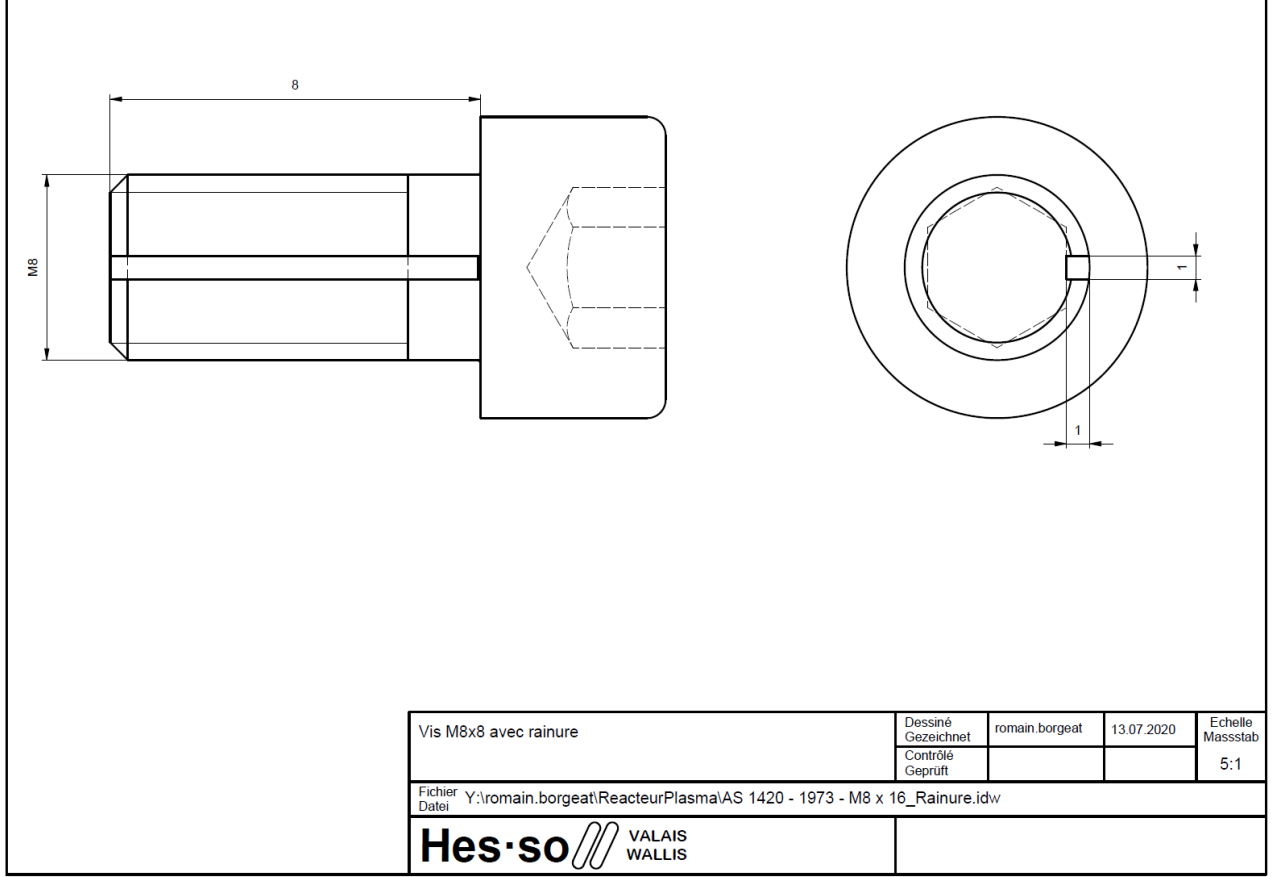

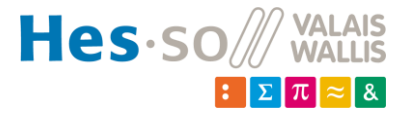

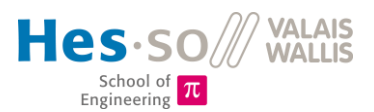

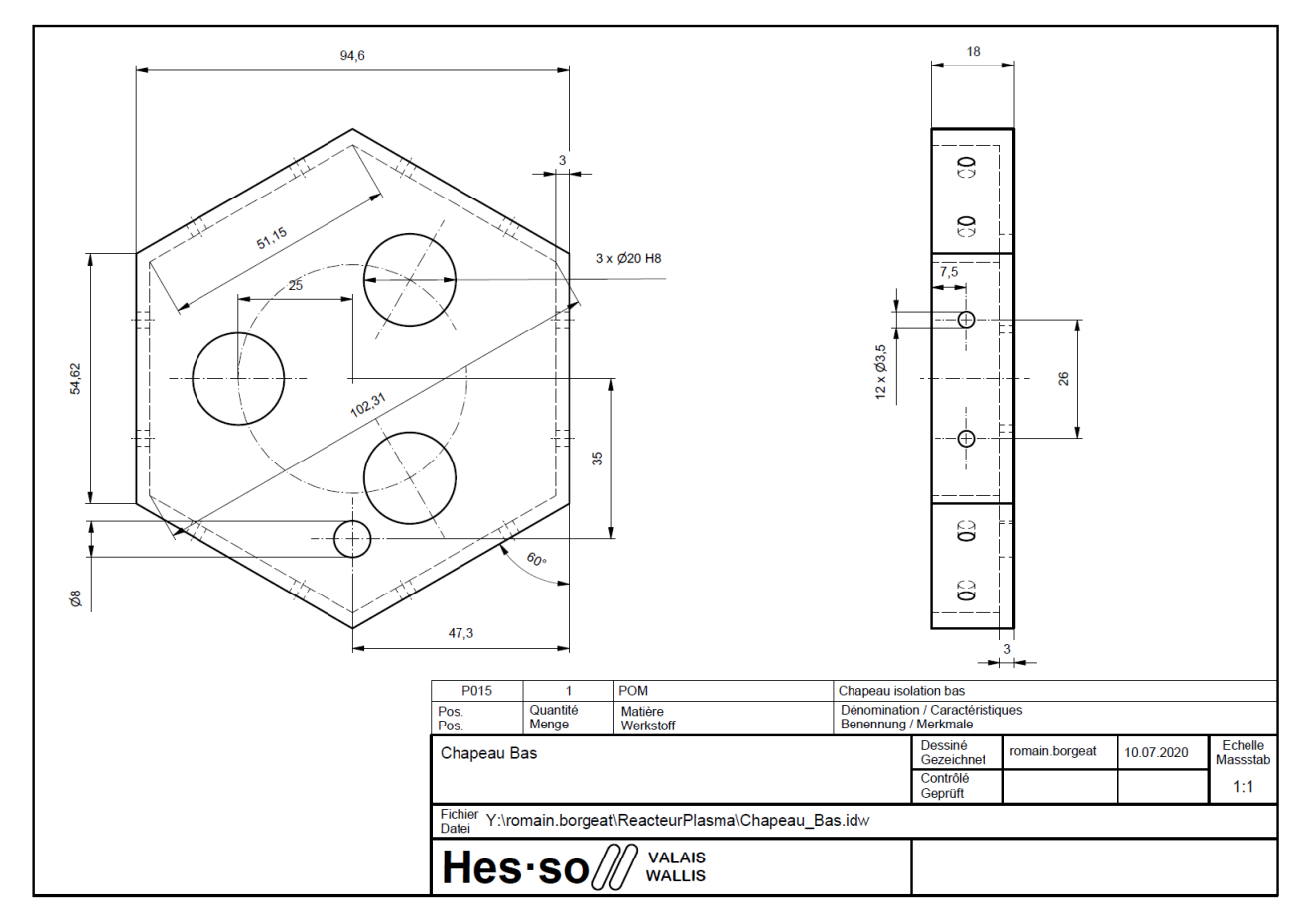

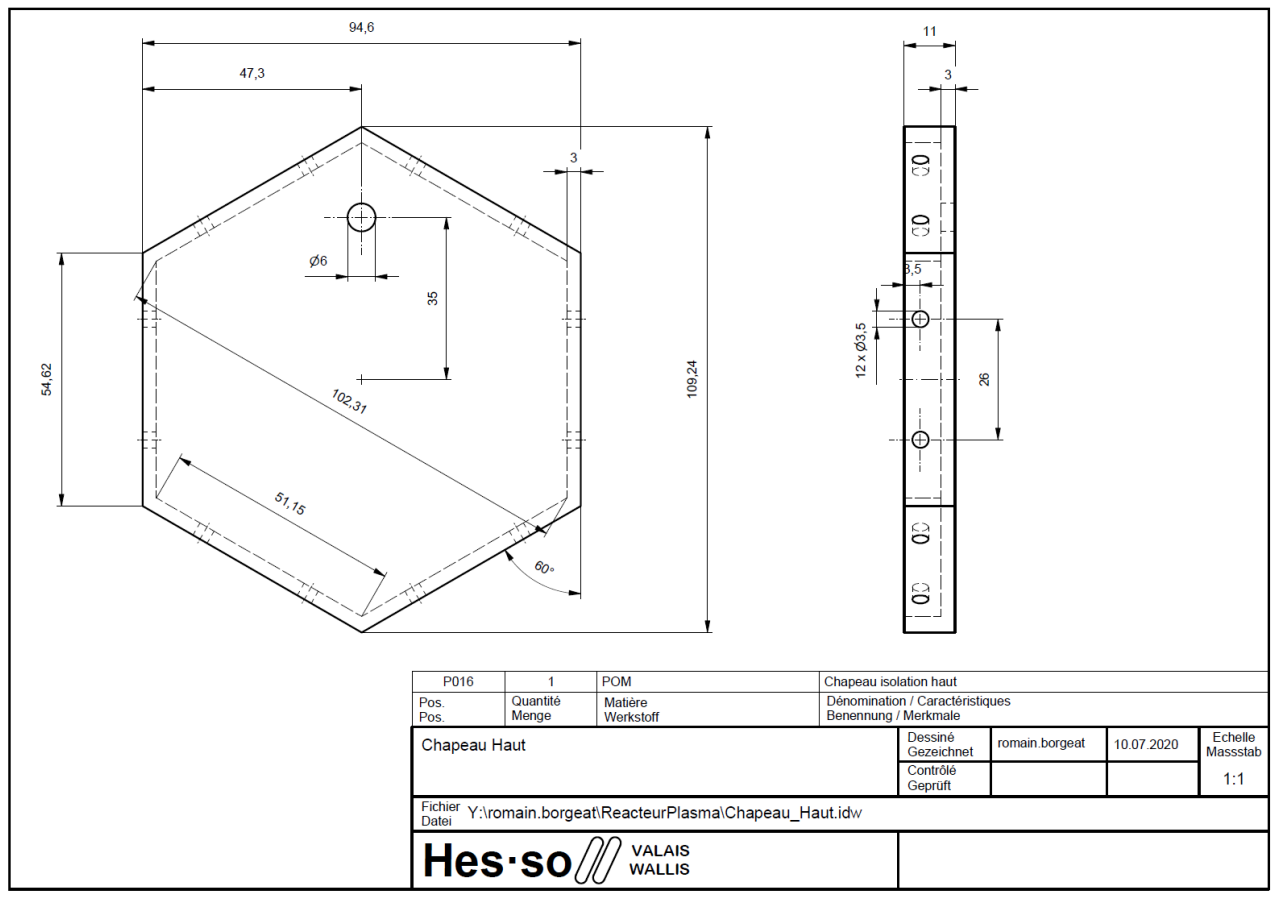

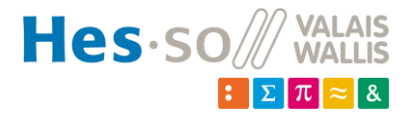

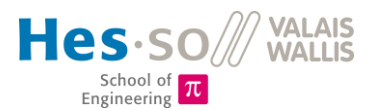

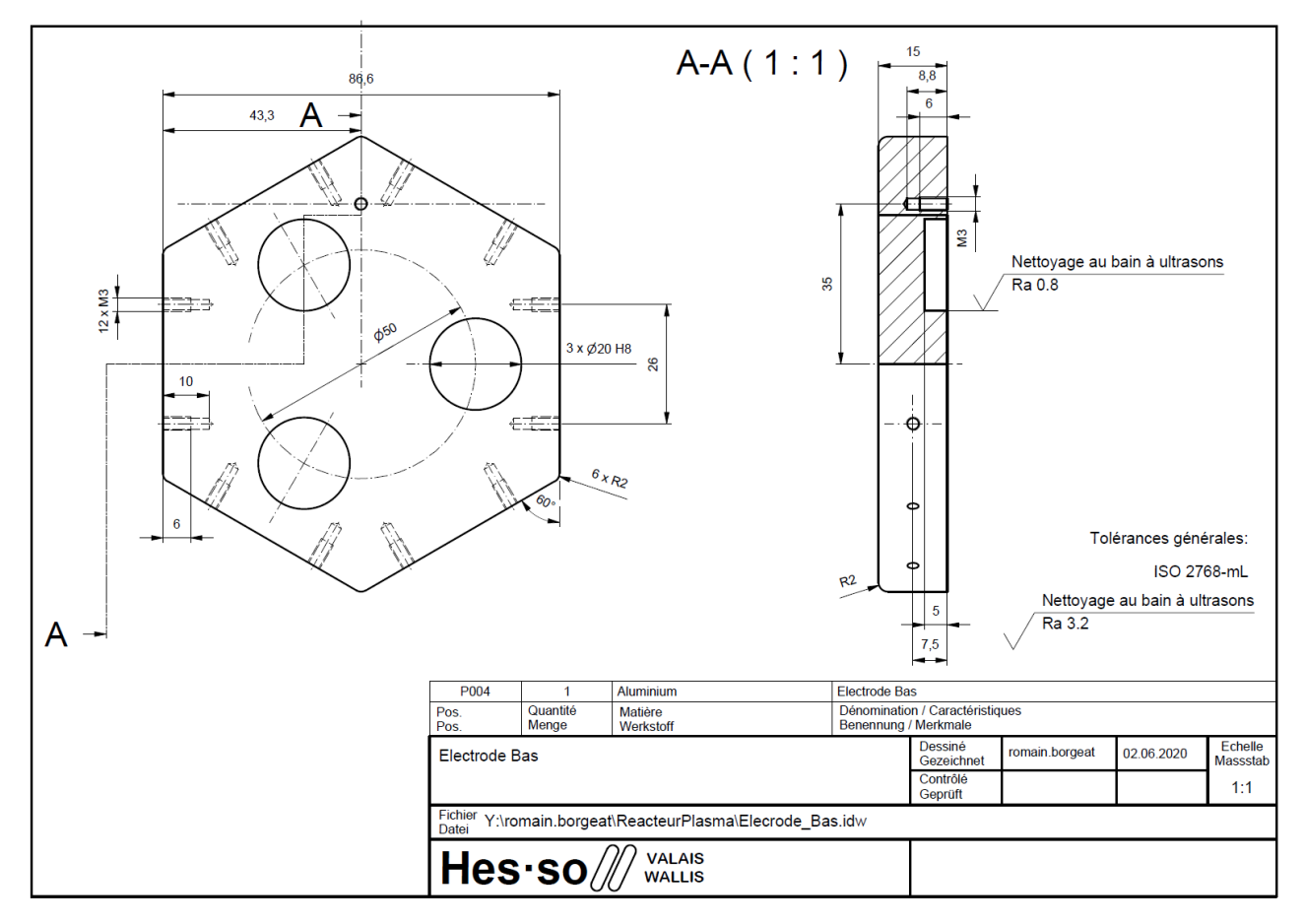

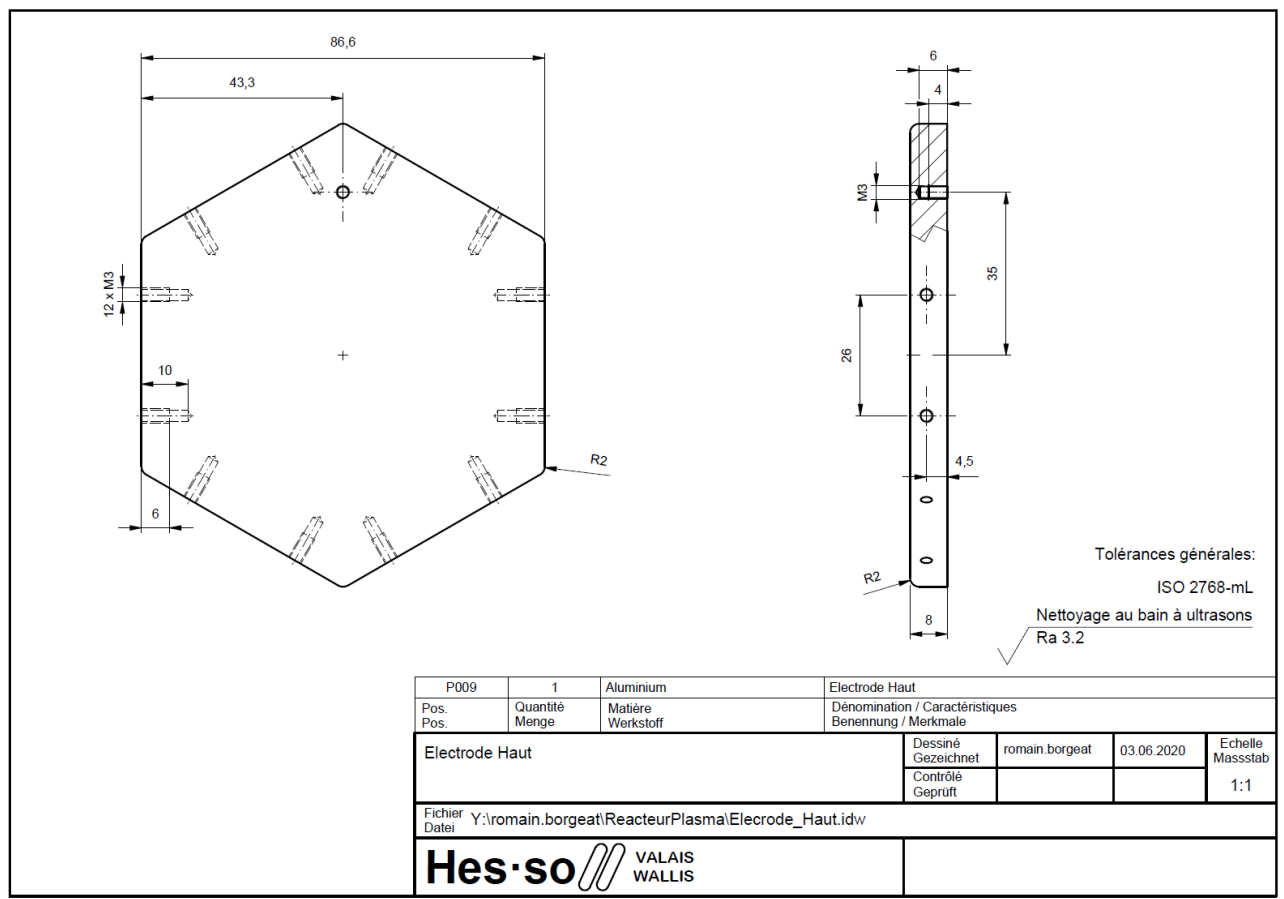

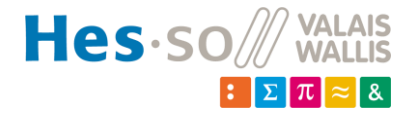

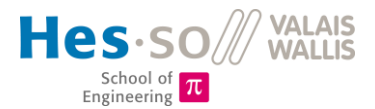

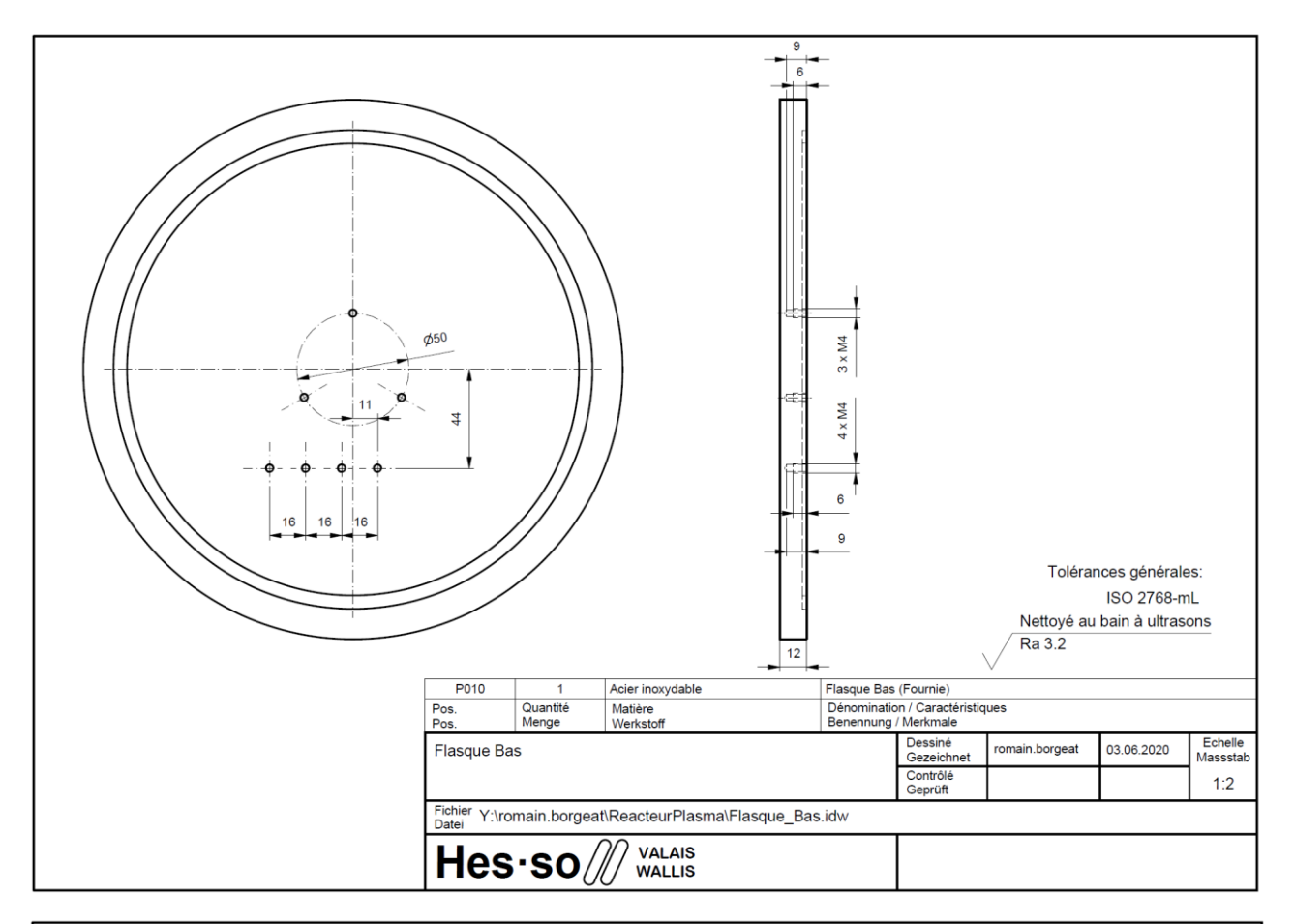

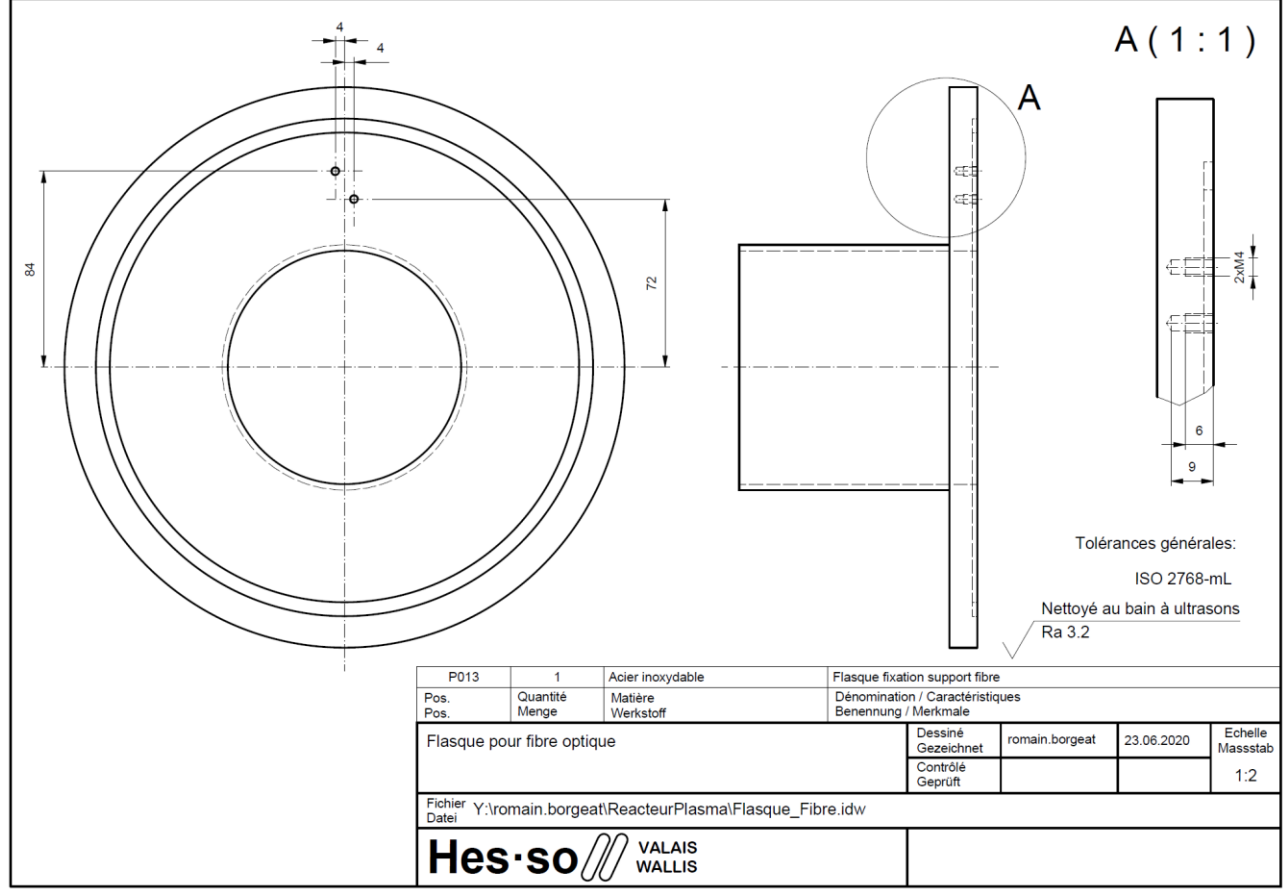

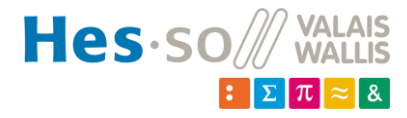

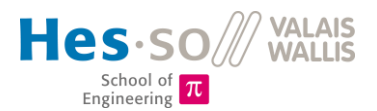

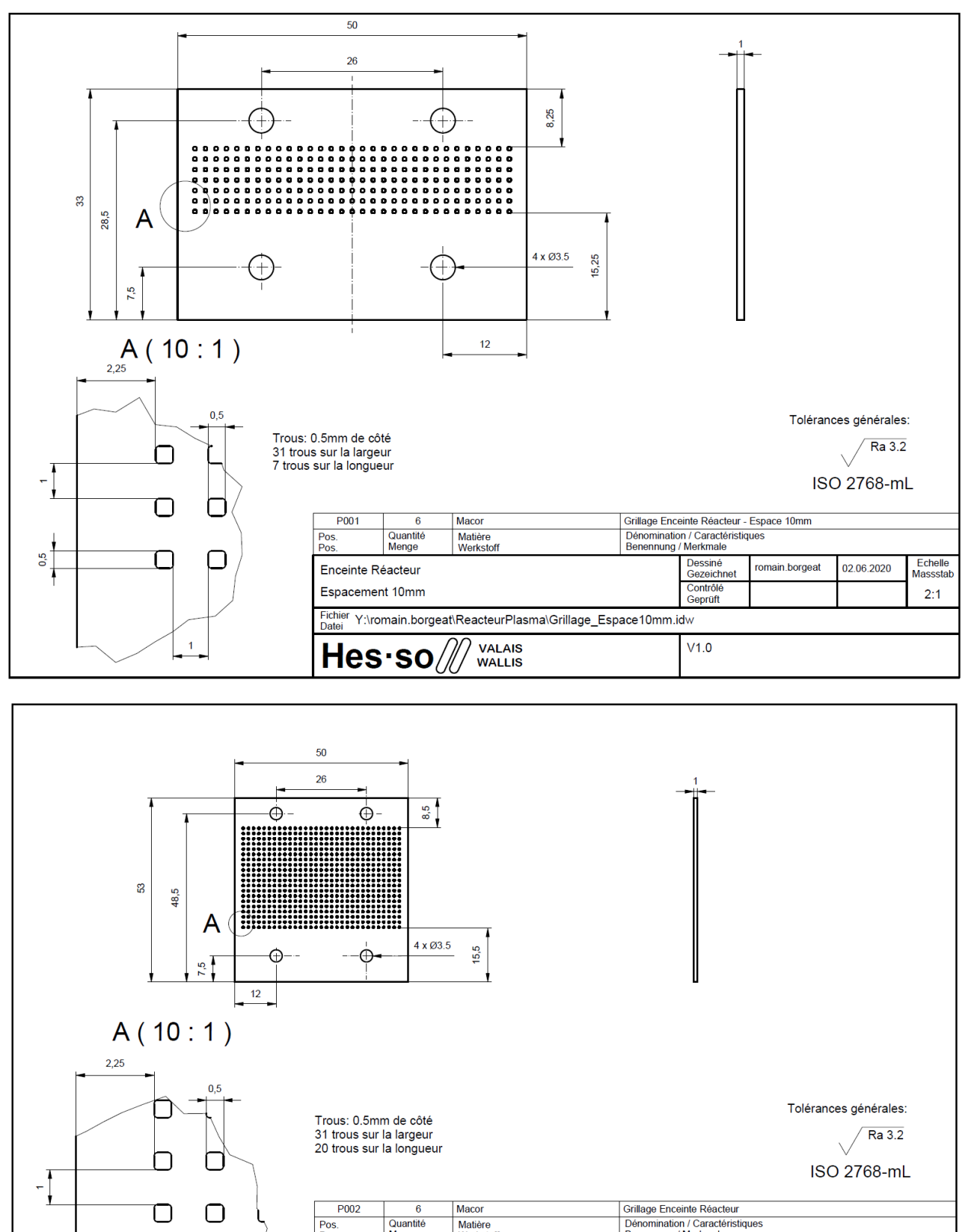

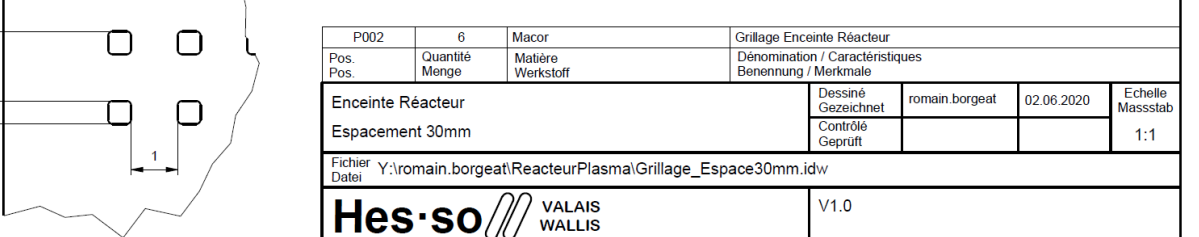

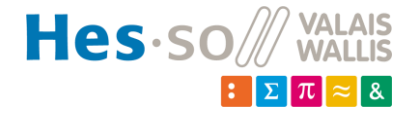

 $\frac{5}{2}$ 

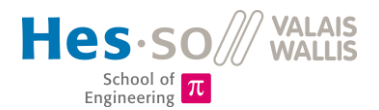

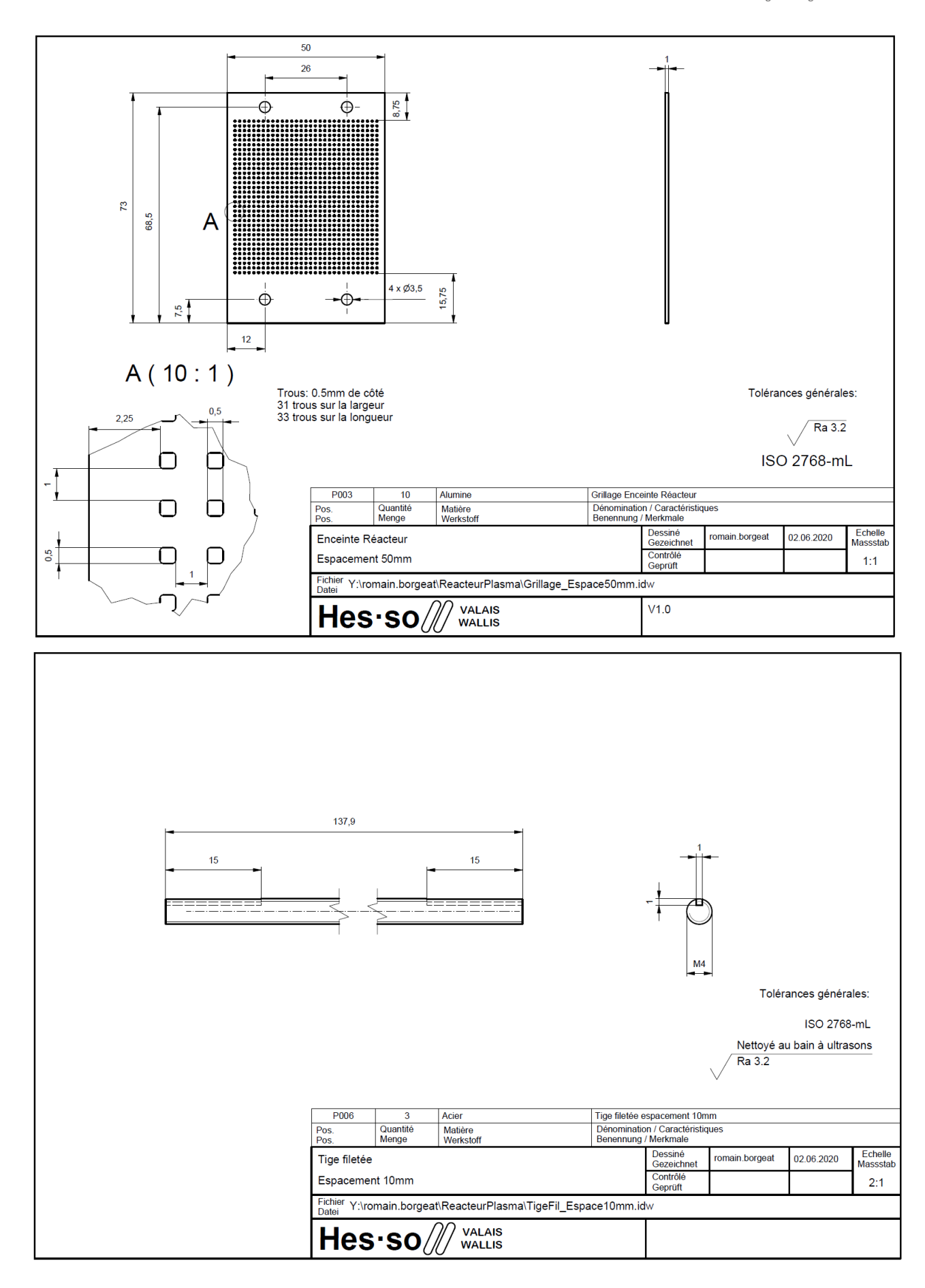

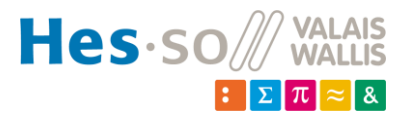

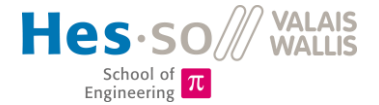

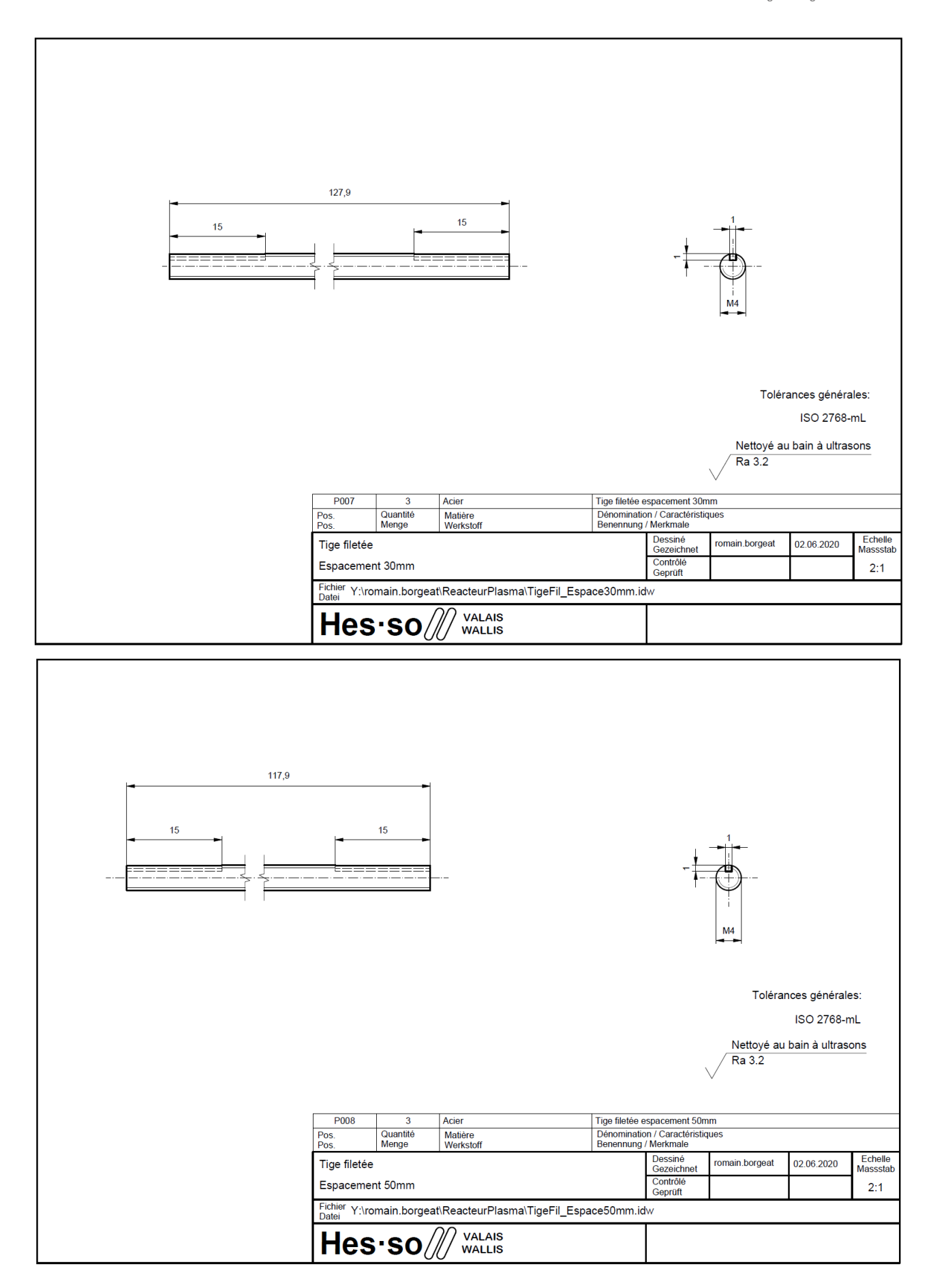

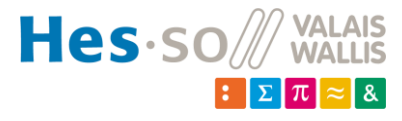

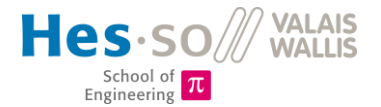

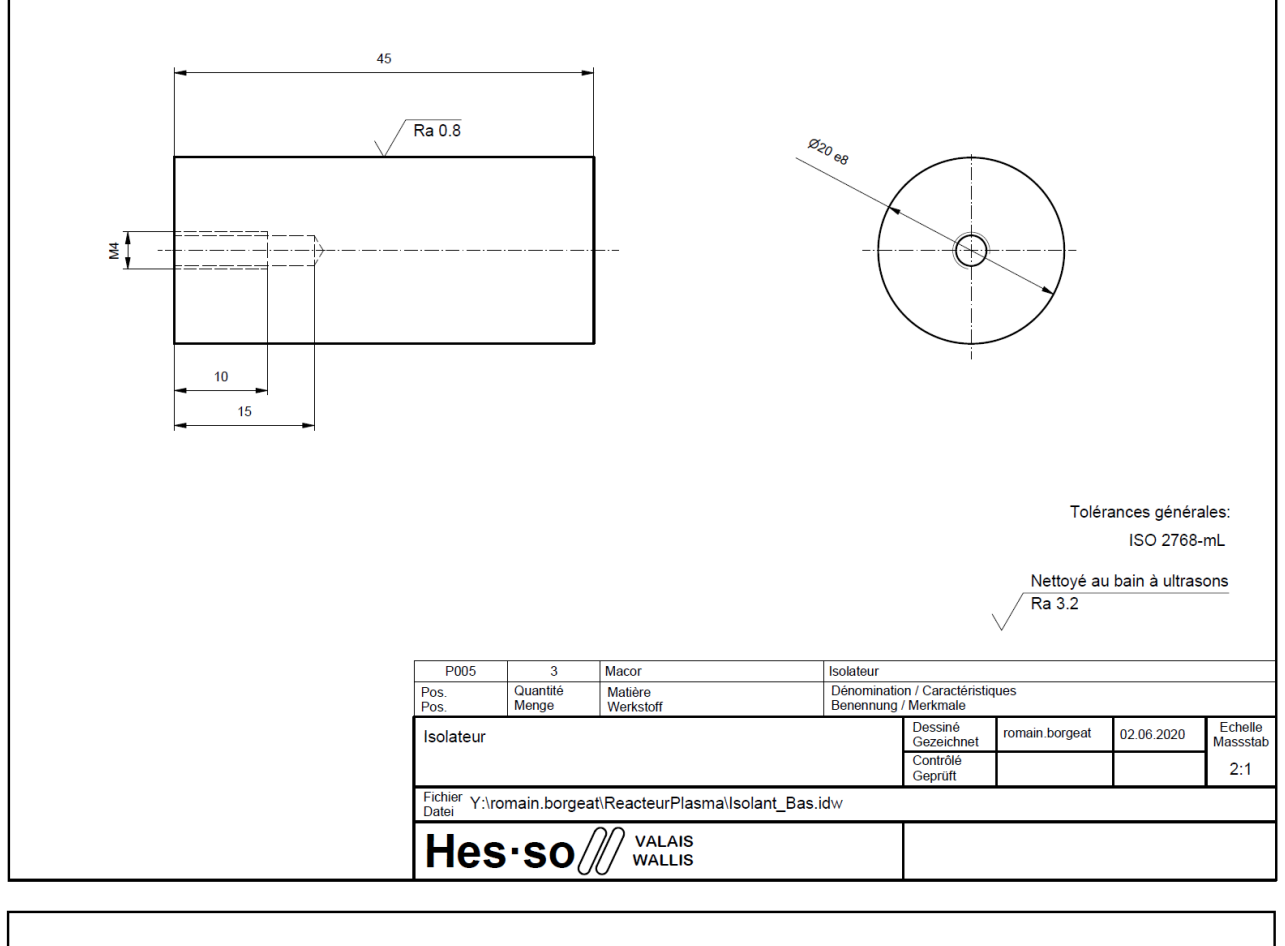

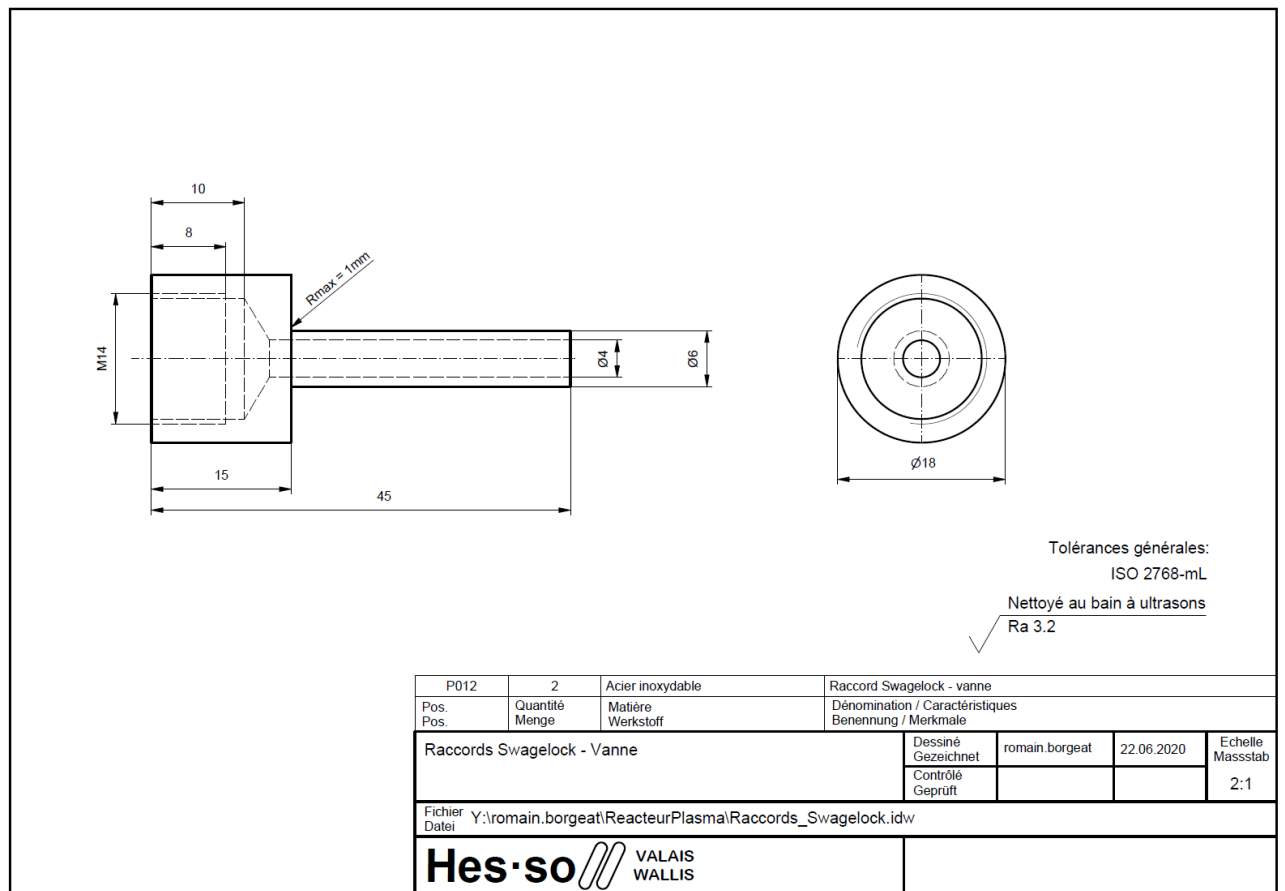

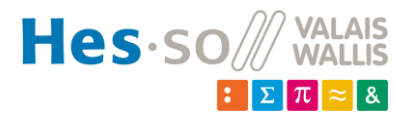

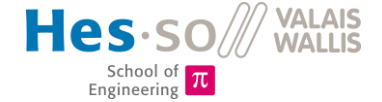

246 item\_0041906\_Profile\_6\_30x30\_light\_L=246<br>Dénomination / Caractéristiques<br>Benennung / Merkmale  $P<sub>011</sub>$  $\overline{\mathbf{a}}$ Aluminium Quantité<br>Menge Pos. Matière<br>Werkstoff Pos Dessiné<br>Gezeichnet Echelle<br>Masssta romain.borgeat 09.06.2020 Profilé 30x30 Contrôlé<br>Geprüft  $L = 246$ mm  $1:2$ Fichier Y:\romain.borgeat\ReacteurPlasma\ProfilésL260.idw Datei **VALAIS<br>WALLIS** Hes so  $A-A(1:2)$ l<br>∖€  $\overline{30}$ 380 item\_0041906\_Profile\_6\_30x30\_light\_L=380 P012 Aluminium Quantité<br>Menge Dénomination / Caractéristiques<br>Benennung / Merkmale  $Pos$ Matière<br>Werkstoff .... Echelle<br>Massstat Dessiné<br>Gezeichnet<br>Contrôlé<br>Geprüft romain.borgeat 09.06.2020 Profilé 30x30  $L = 380$ mm  $1:2$ Fichier Y:\romain.borgeat\ReacteurPlasma\ProfilésL380.idw Datei VALAIS<br>WALLIS Hes so

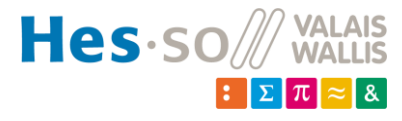

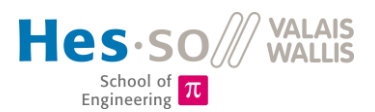

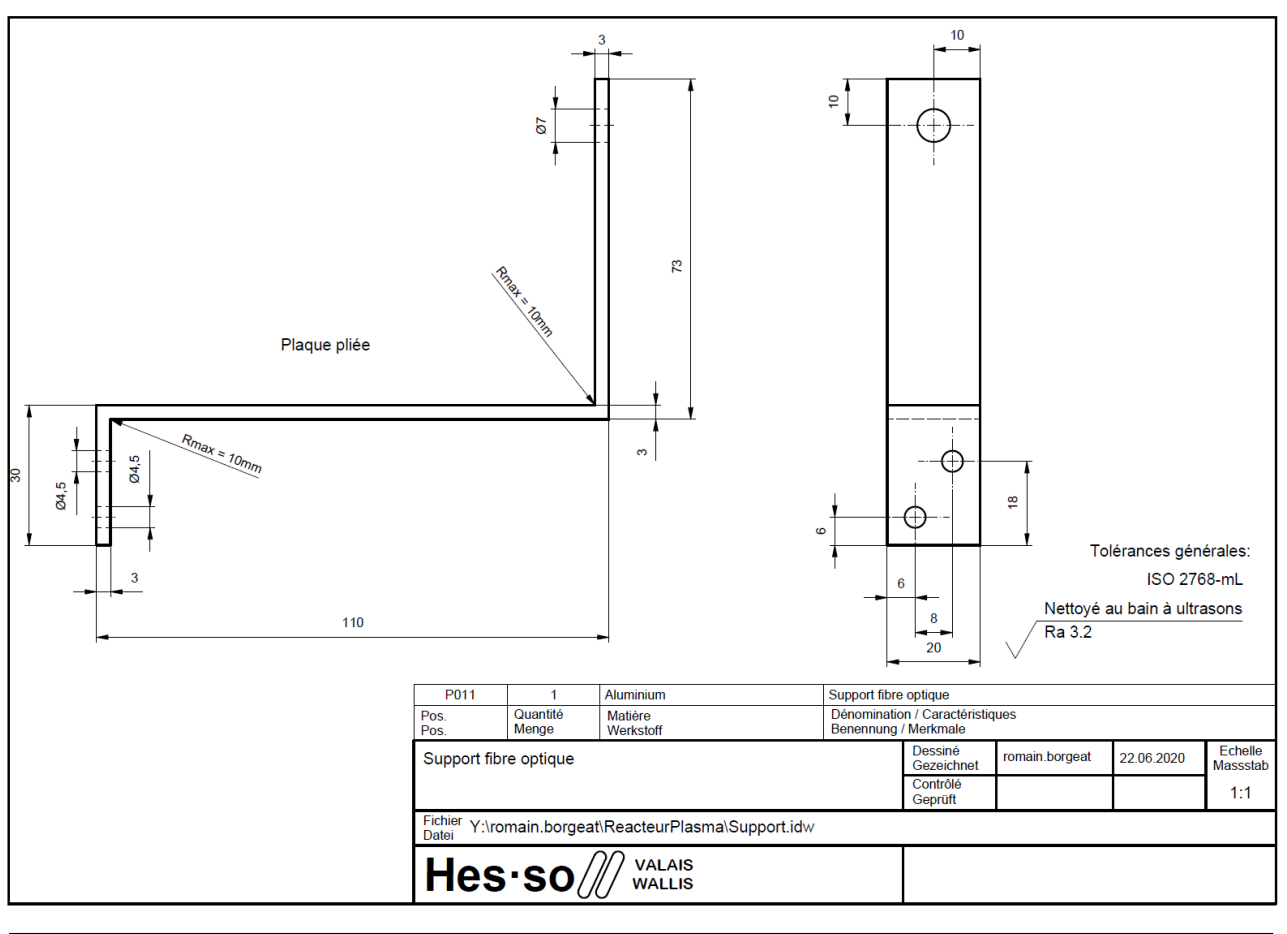

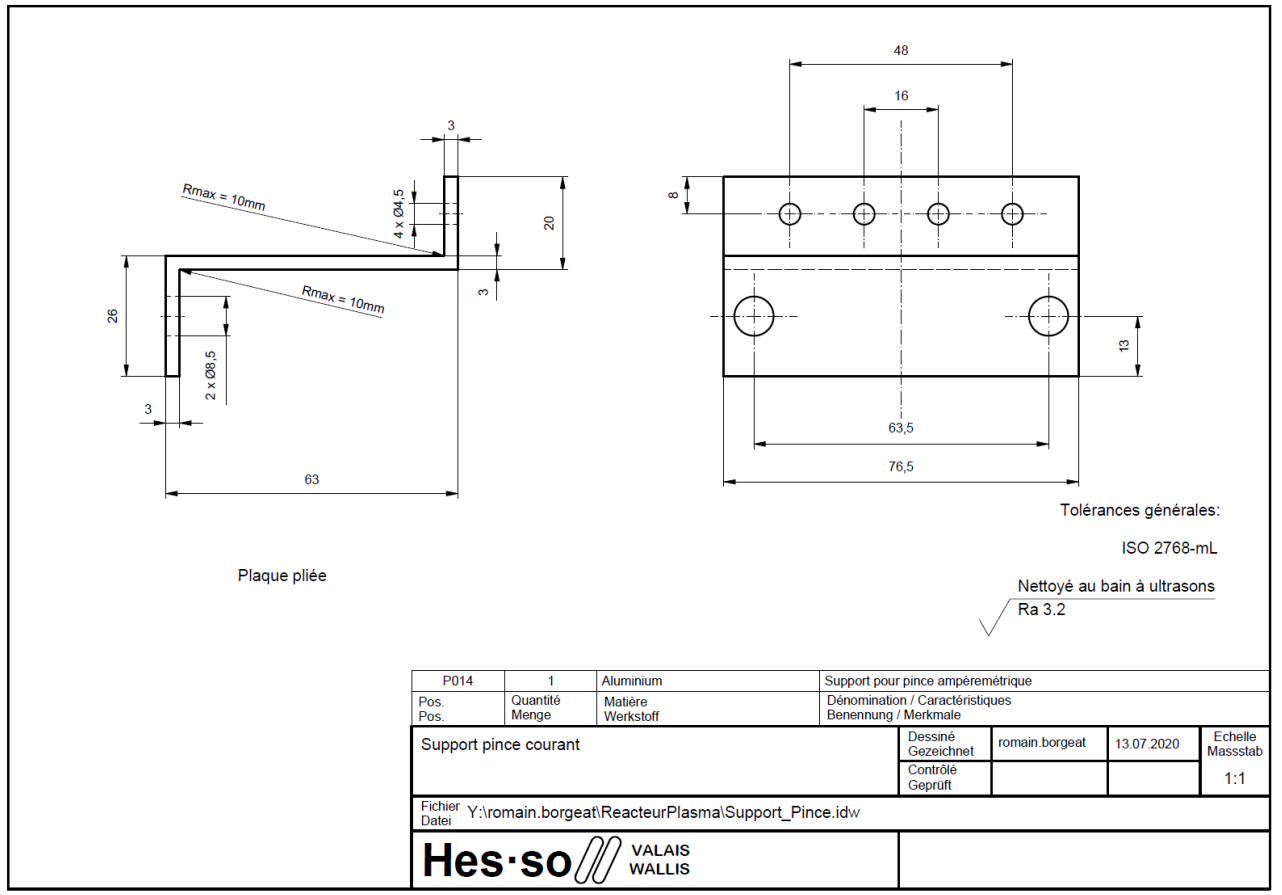

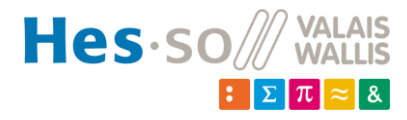

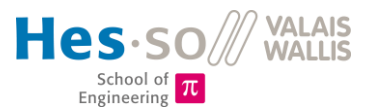

#### <span id="page-86-0"></span>**15.4 Schéma électrique**

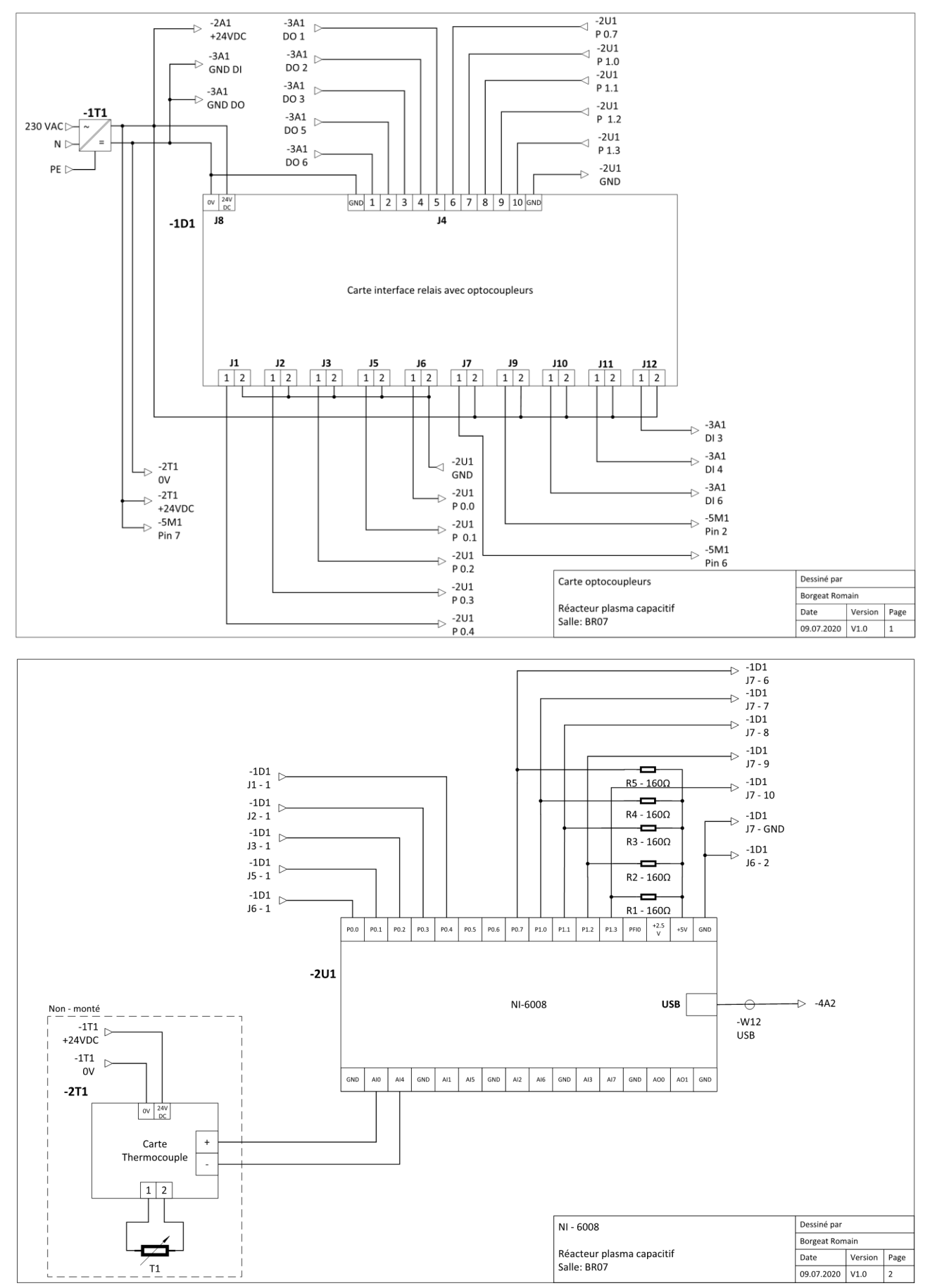

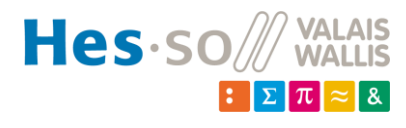

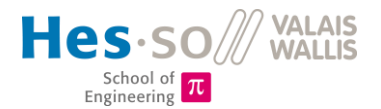

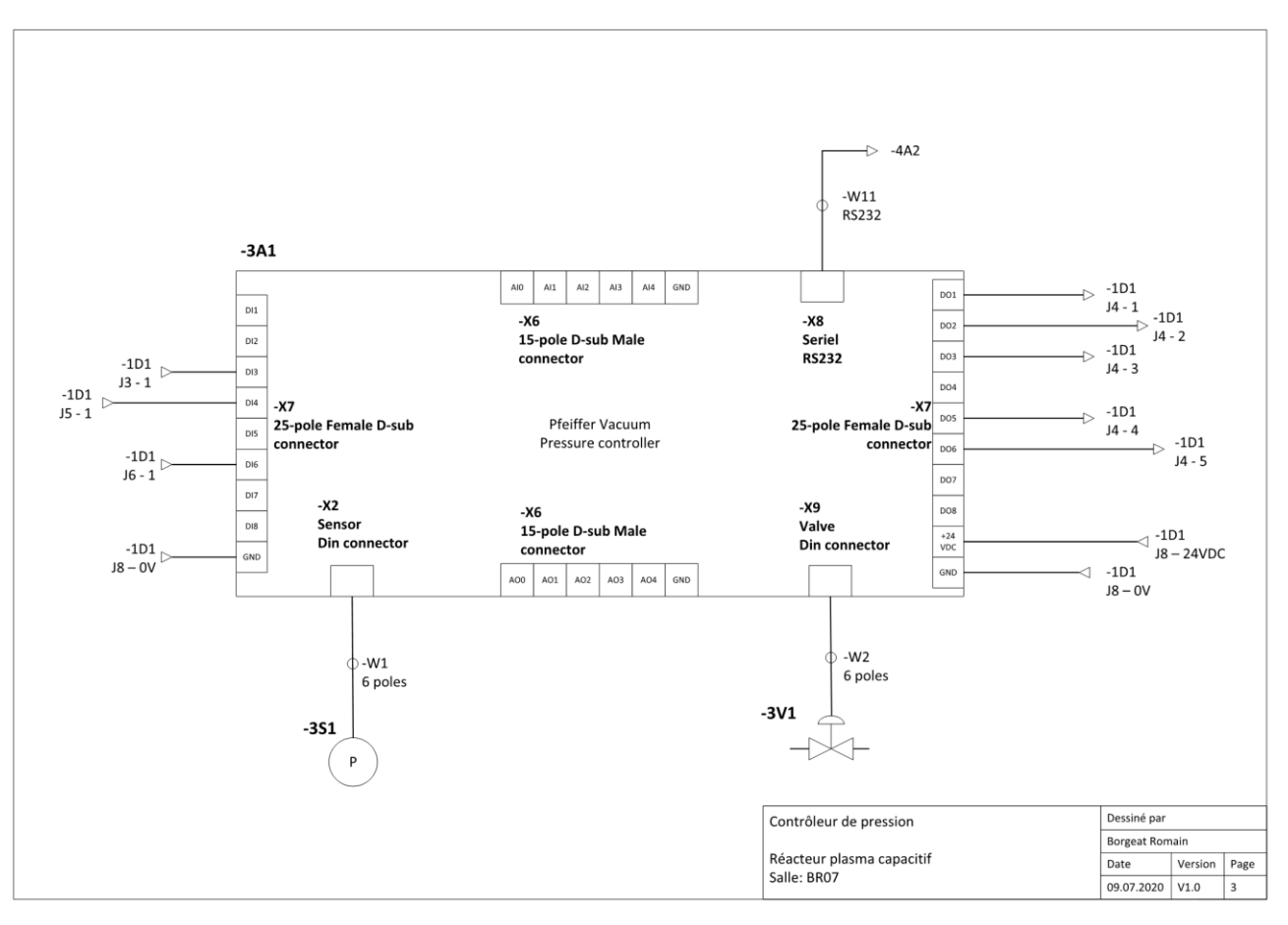

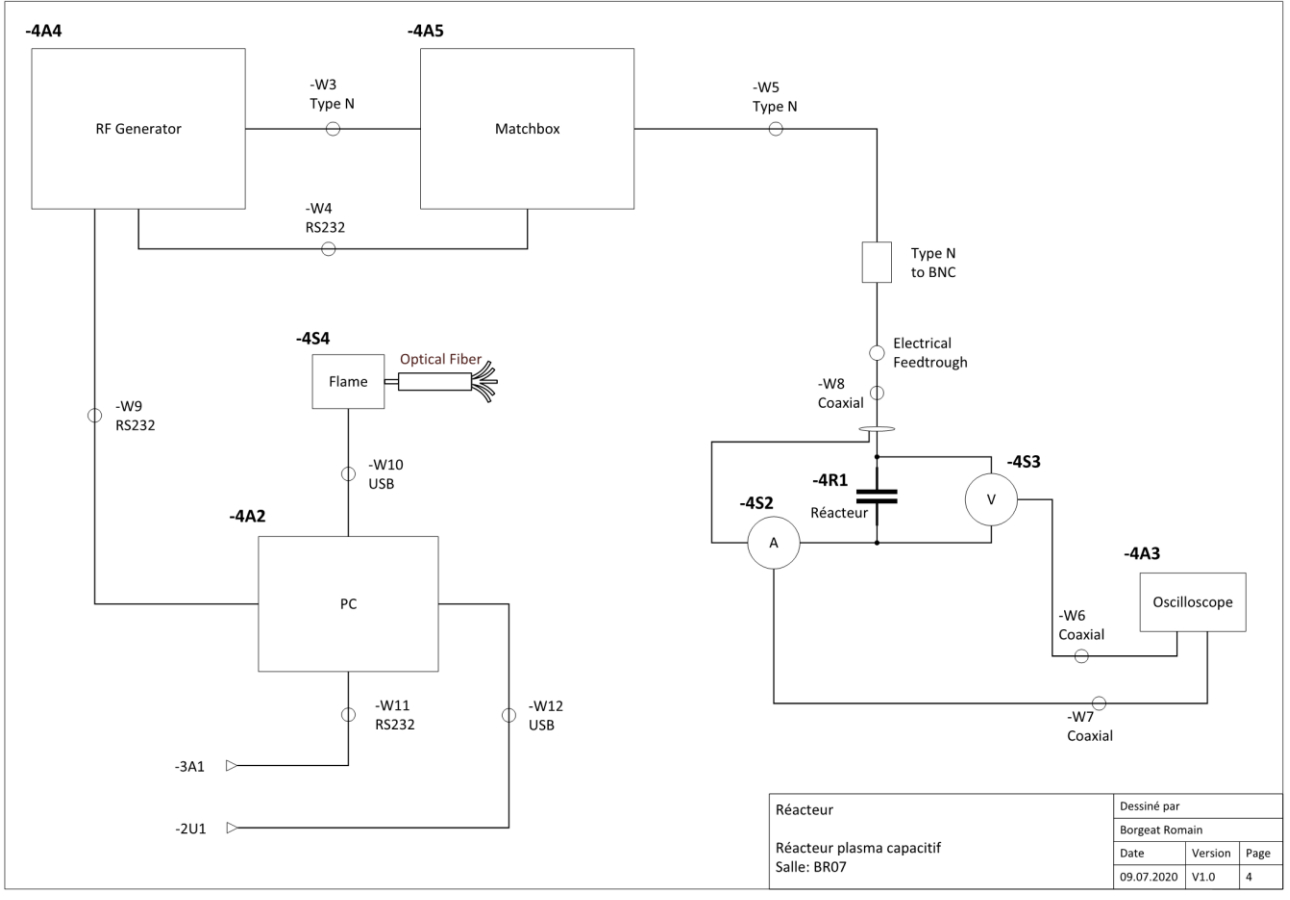

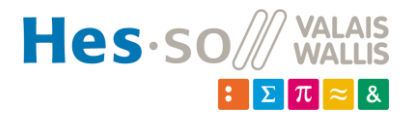

Page **88** sur **100**

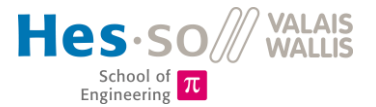

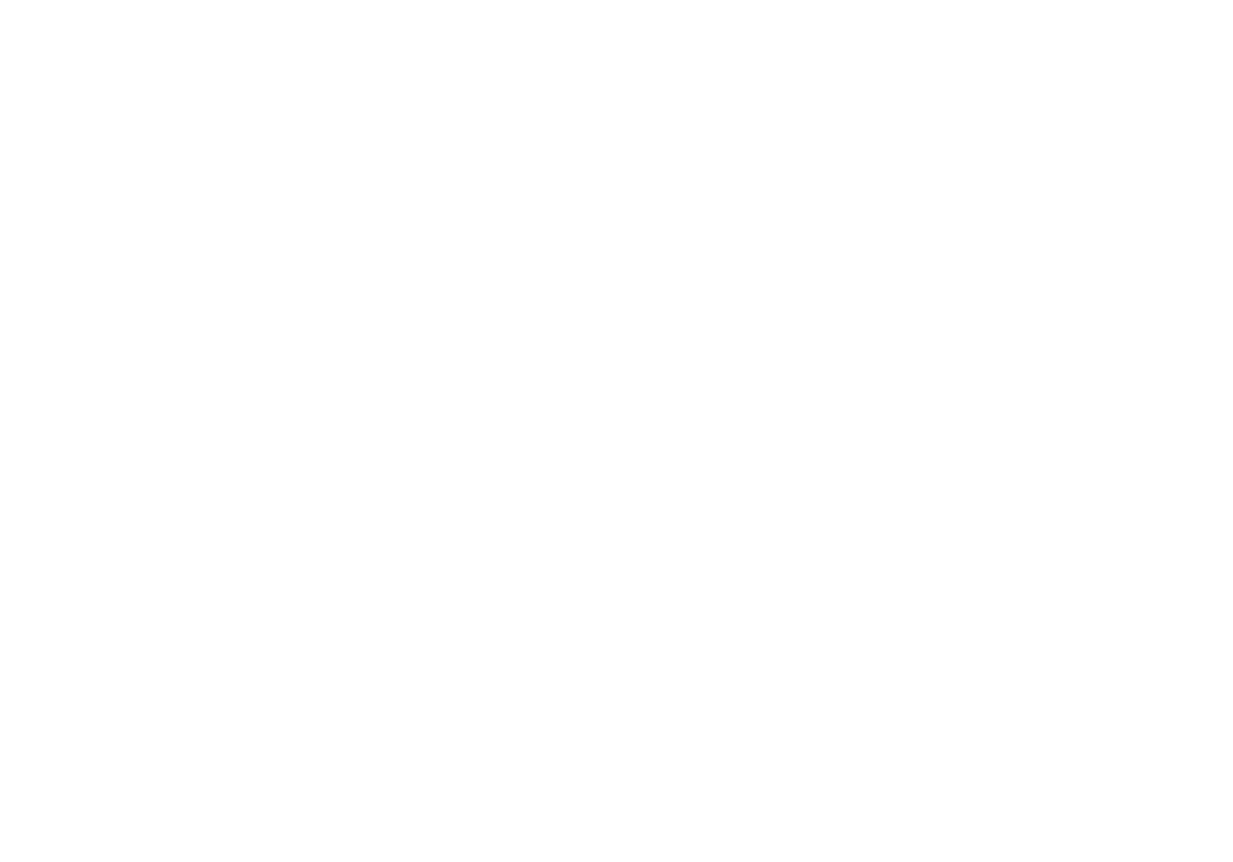

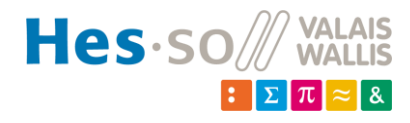

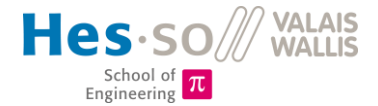

#### <span id="page-89-0"></span>**15.5 Sonde de tension**

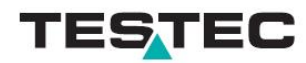

## Aktive Differential-Tastköpfe | Active Differential Probes TT-SI 9101 | TT-SI 9110 | TT-SI 9010

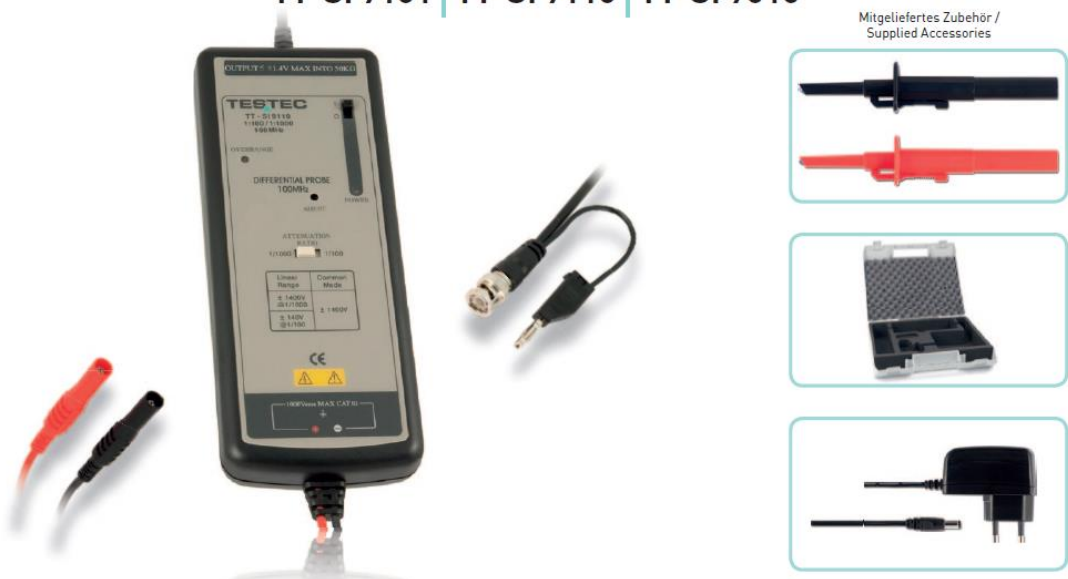

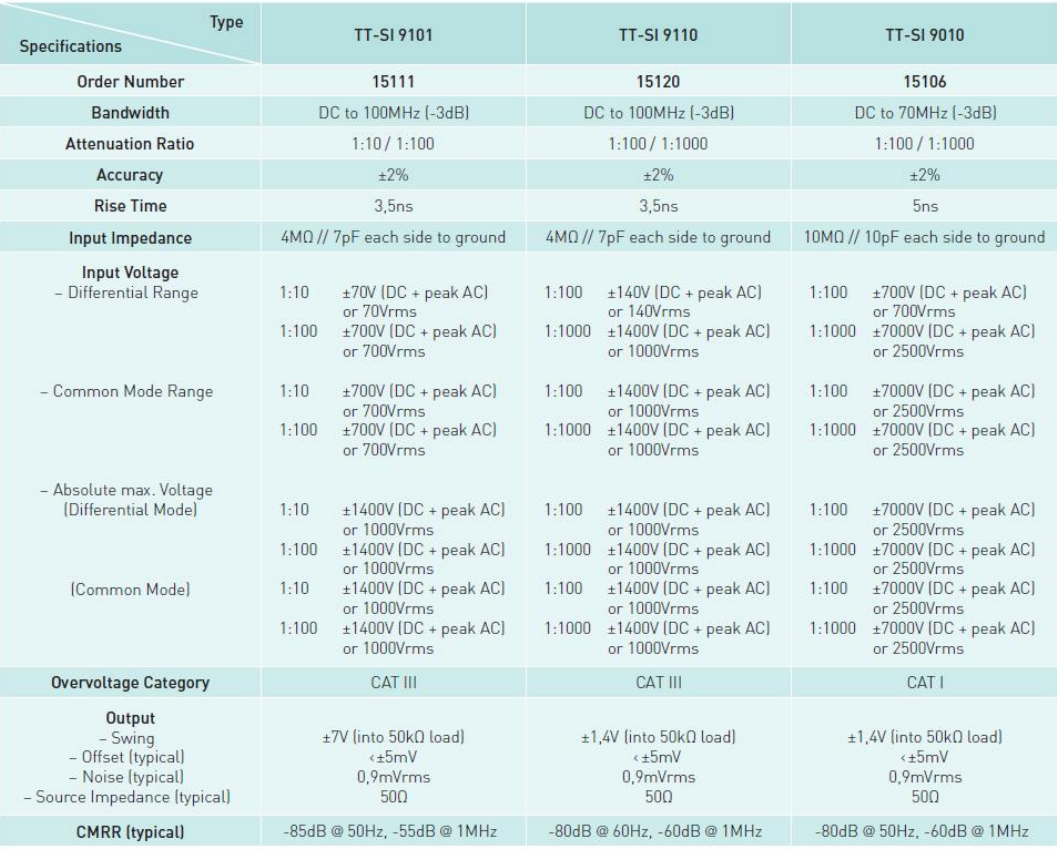

Technische Änderungen vorbehalten | All specifications and characteristics are subject to change without notice

Power requirements: 4 x AA Cells or Mains Adaptor 6VDC/200mA or regulated 9VDC/120mAA<br>Dimensions: [L x W x H] 202mm x 83mm x 38mm<br>Length: BNC Cable 90cm - Input Leads 30/60cm<br>Weight: 500g

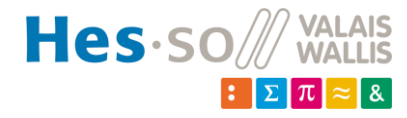

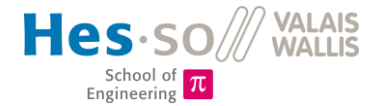

#### <span id="page-90-0"></span>**15.6 Sonde de courant**

**PEARSON ELECTRONICS, INC.** 

# **PEARSON™ CURRENT MONITOR MODEL 6585**

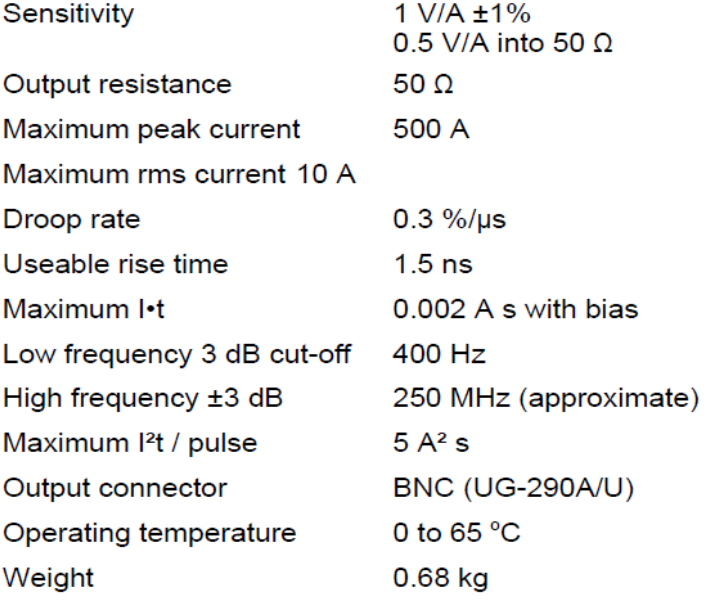

\* Maximum current-time product can be obtained by using core-reset bias as described in the Application Notes. 0.0005 Ampere-second is typical without bias.

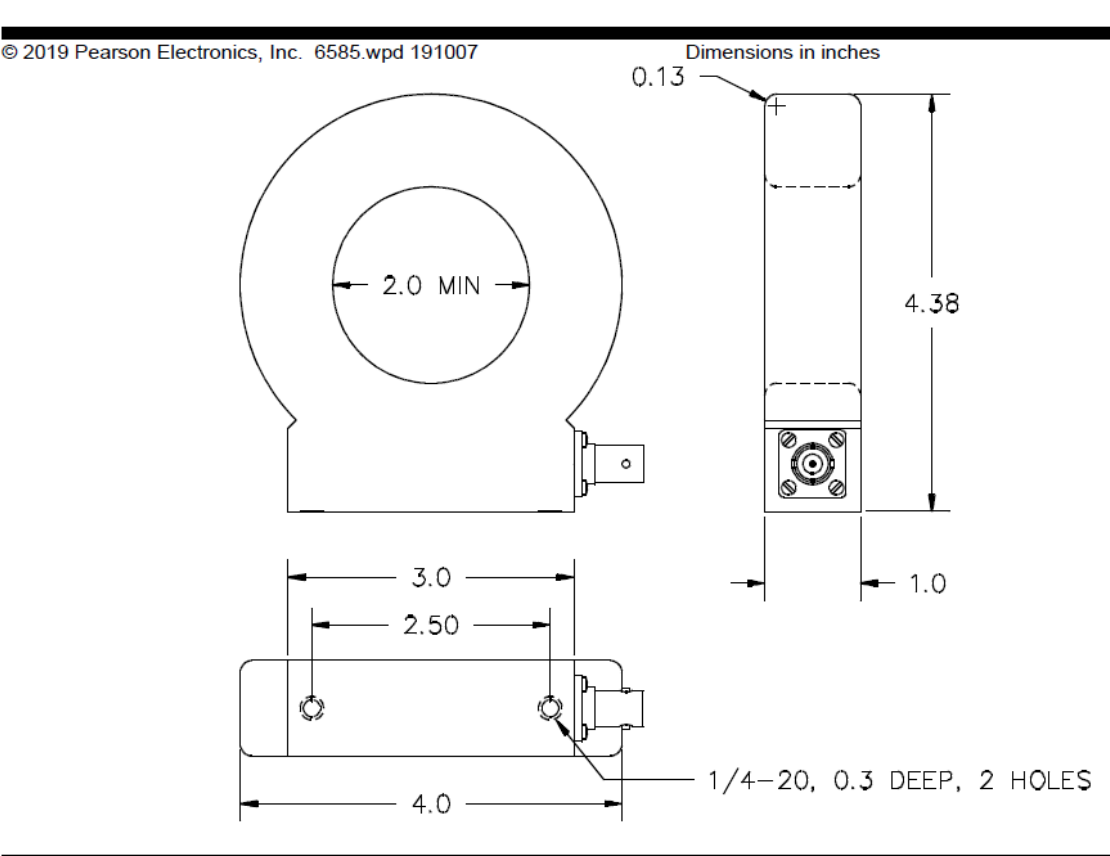

Pearson Electronics, Inc. • 4009 Transport Street • Palo Alto, CA 94303 Telephone 650-494-6444 • FAX 650-494-6716 • www.pearsonelectronics.com

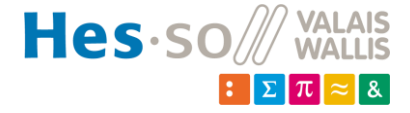

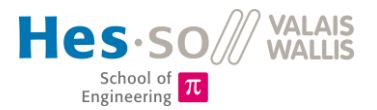

### <span id="page-91-0"></span>15.7 NI-6008

Choose one of the labels, align the correct label with the terminals printed on the top panel of your device and apply the label, as shown in the previous figure.

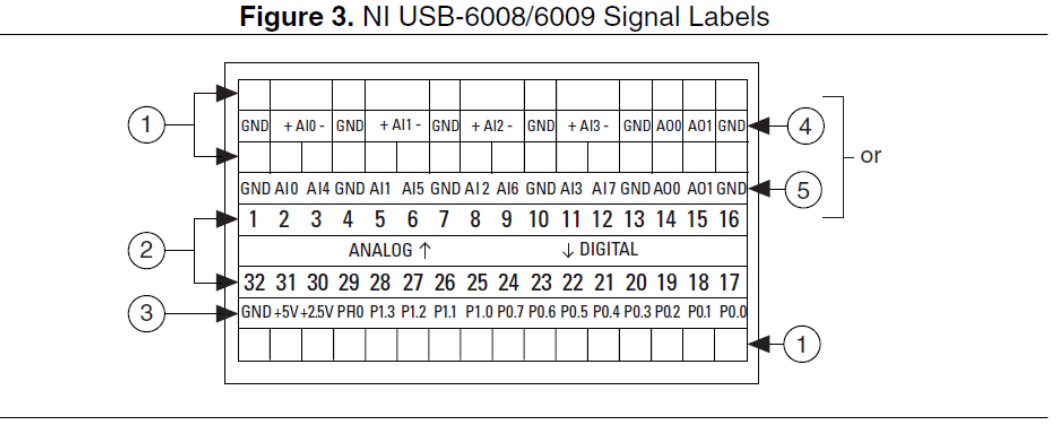

- 1. User-Defined Custom Label
- $\mathcal{P}$ **Terminal Number Label**

4. Analog Input Differential Signal Name Label 5. Analog Input Single-Ended Signal Name Label

3. Digital I/O Label

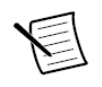

**Note** After you label the screw terminal connector plugs, you must only insert them into the matching connector jack, as indicated by the overlay label on the device.

- Plug one end of the USB cable into the NI USB-6008/6009 and the other end into an 5. available USB port on the computer.
- Double-click the NI MAX icon on the desktop to open Measurement  $\&$  Automation 6. Explorer (MAX).
- $7_{\scriptscriptstyle{\sim}}$ Expand My System»Devices and Interfaces and verify that the NI USB-6008/6009 is listed. If your device does not appear, press  $\langle F5 \rangle$  to refresh the view in MAX. If your device is still not recognized, refer to ni.com/support/daqmx for troubleshooting information.
- Self-test your device in MAX by right-clicking NI USB-6008 or NI USB-6009 and 8. selecting Self-Test. Self-test performs a brief test to determine successful device installation. When the self-test finishes, a message indicates successful verification or if an error occurred. If an error occurs, refer to ni.com/support/dagmx.

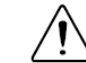

**Caution** To ensure the specified EMC performance, operate this product only with shielded cables and accessories.

Connect the wires (16 AWG to 28 AWG) of a shielded, multiconductor cable to screw 9. terminals by stripping  $6.35$  mm  $(0.25$  in) of insulation, inserting the wires into the screw terminals, and securely tightening the screws with the flathead screwdriver to a torque of  $0.22$  N · m to  $0.25$  N · m  $(2.0$  lb · in. to  $2.2$  lb · in.). Refer to the *Pinout and Signal Descriptions* section for an image of the NI USB-6008/6009 pinout.

If using a shielded cable, connect the cable shield to a nearby GND terminal.

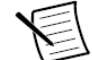

Note For information about sensors, go to ni.com/sensors. For information about IEEE 1451.4 TEDS smart sensors, go to ni.com/teds.

10. Run a Test Panel in MAX by right-clicking NI USB-6008 or NI USB-6009 and selecting **Test Panels.** 

NI USB-6008/6009 User Guide | © National Instruments | 5

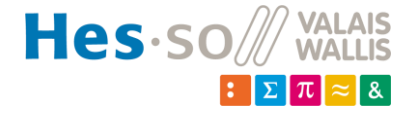

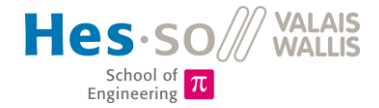

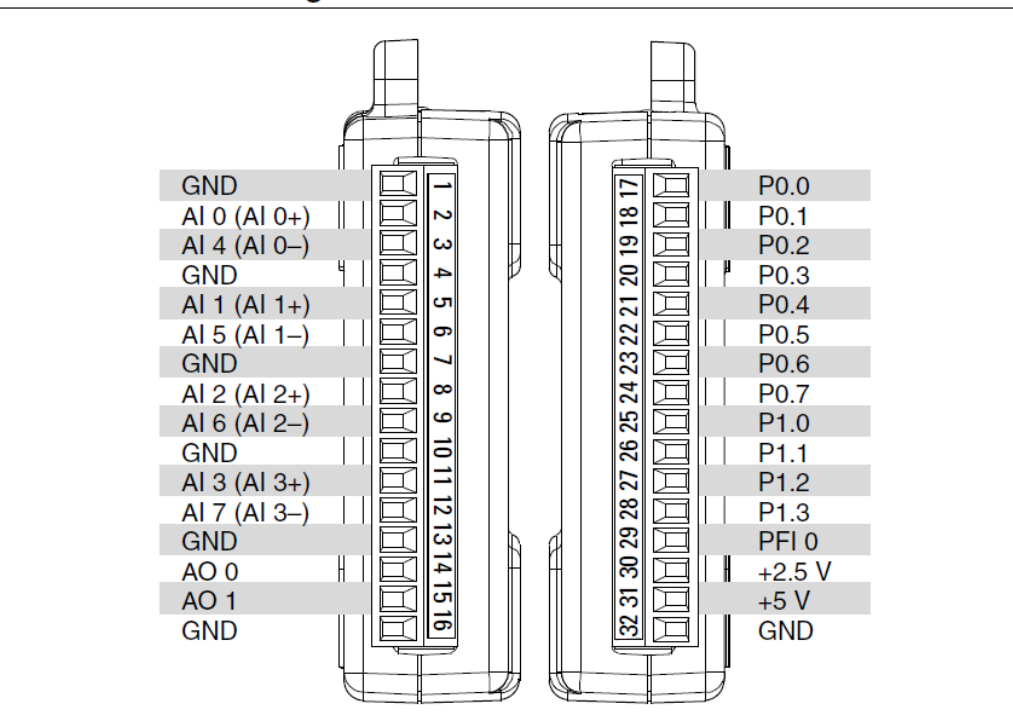

Figure 6. NI USB-6008/6009 Pinout

**Table 5. Signal Descriptions** 

| <b>Signal</b><br><b>Name</b> | Reference | <b>Direction</b> | <b>Description</b>                                                                                                    |
|------------------------------|-----------|------------------|----------------------------------------------------------------------------------------------------|
| <b>GND</b>                   |           |                  | <b>Ground—The reference point for the single-ended</b><br>analog input measurements, analog output voltages,<br>digital signals, $+5$ VDC supply, and $+2.5$ VDC at<br>the I/O connector, and the bias current return point<br>for differential mode measurements.                                                                                                    |
| AI < 0.7                     | Varies    | Input            | Analog Input Channels 0 to 7—For single-ended<br>measurements, each signal is an analog input<br>voltage channel. For differential measurements,<br>AI 0 and AI 4 are the positive and negative inputs<br>of differential analog input channel 0. The<br>following signal pairs also form differential input<br>channels: AI <1, 5>, AI <2, 6>, and AI <3, 7>.<br>Refer to the <i>Analog Input</i> section for more<br>information. |

10 | ni.com | NI USB-6008/6009 User Guide

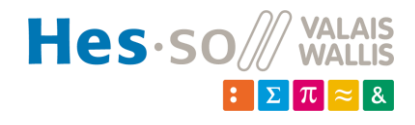

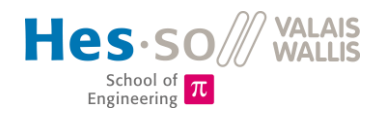

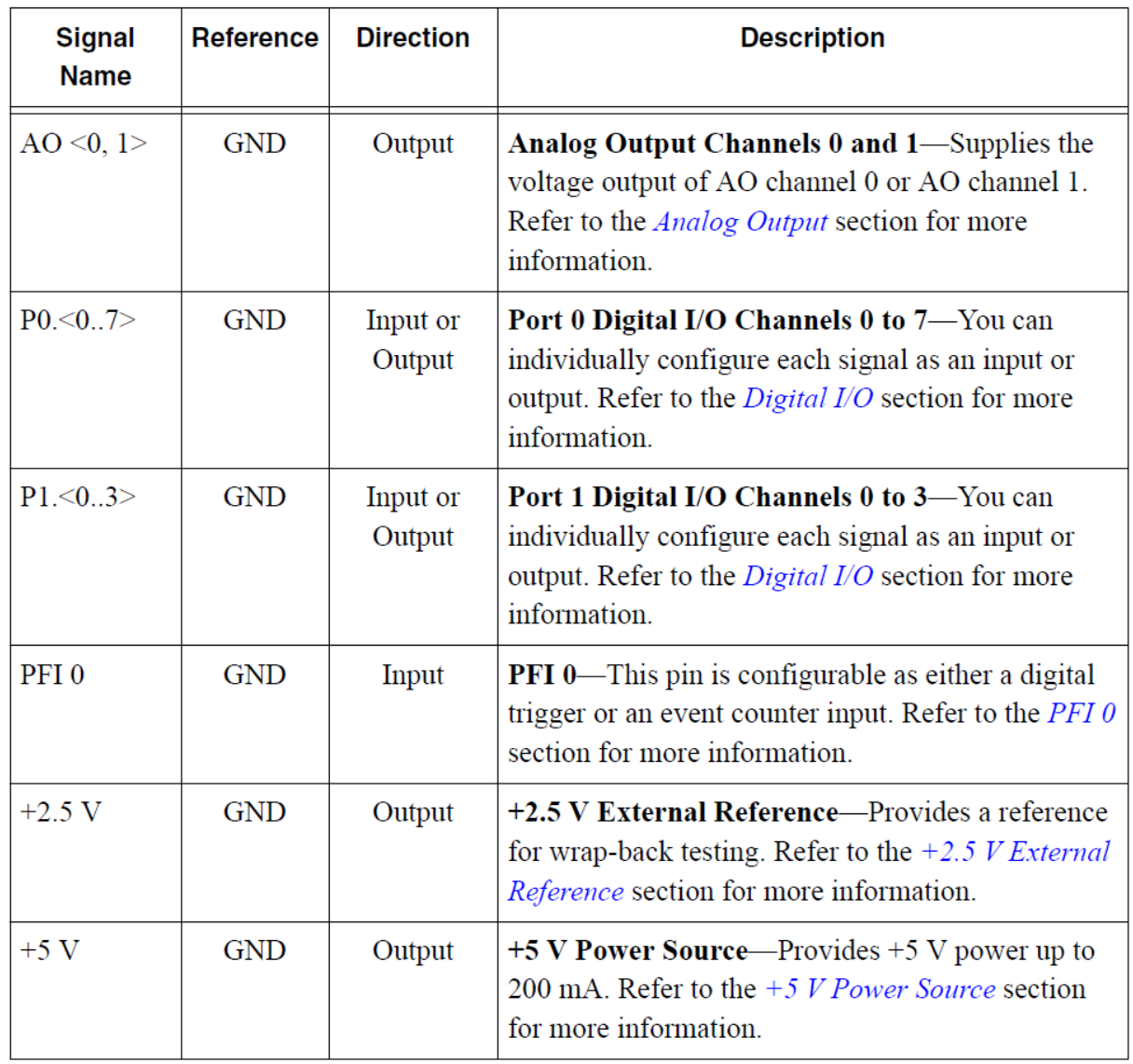

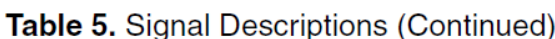

# **Analog Input**

The NI USB-6008/6009 has eight analog input channels that you can use for four differential analog input measurements or eight single-ended analog input measurements.

The following figure shows the analog input circuitry of the NI USB-6008/6009.

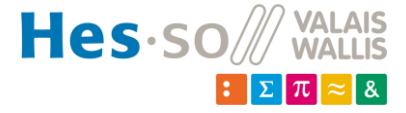

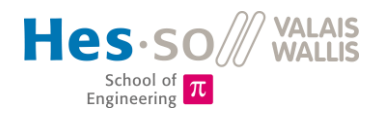

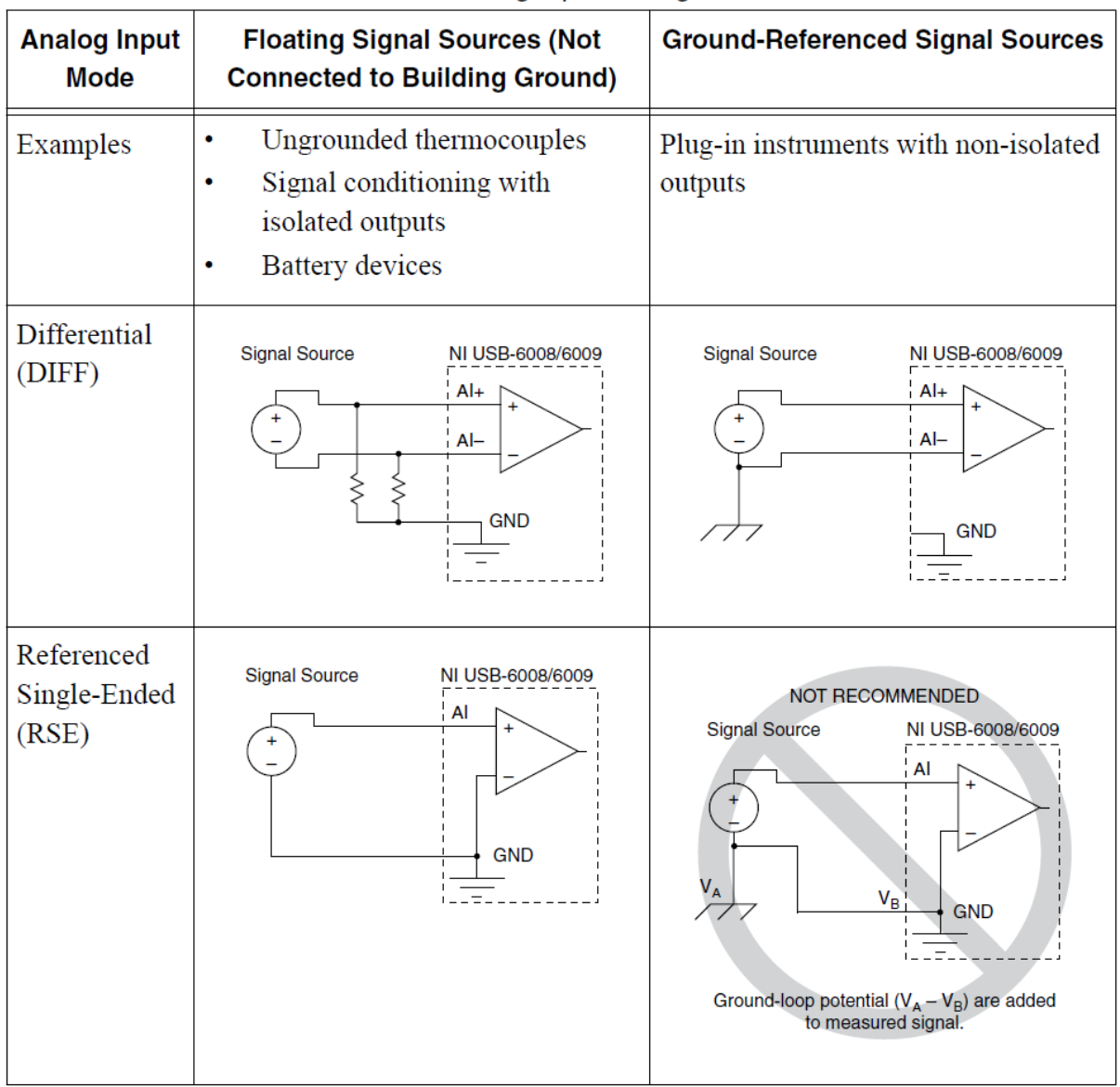

#### Table 6. Analog Input Configurations

# **Floating Signal Sources**

A floating signal source is not connected to the building ground system, but has an isolated ground-reference point. Some examples of floating signal sources are outputs of transformers, thermocouples, battery-powered devices, optical isolators, and isolation amplifiers. An instrument or device that has an isolated output is a floating signal source.

Refer to Field Wiring and Noise Considerations for Analog Signals for more information. To access this document, go to ni.com/info and enter the Info Code rdfwn3.

## When to Use Differential Connections with Floating Signal Sources

Use DIFF input connections for any channel that meets any of the following conditions:

- Your application requires input ranges other than  $\pm 10$  V.  $\bullet$
- The input signal is low level and requires greater accuracy.

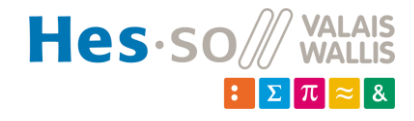

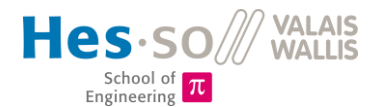

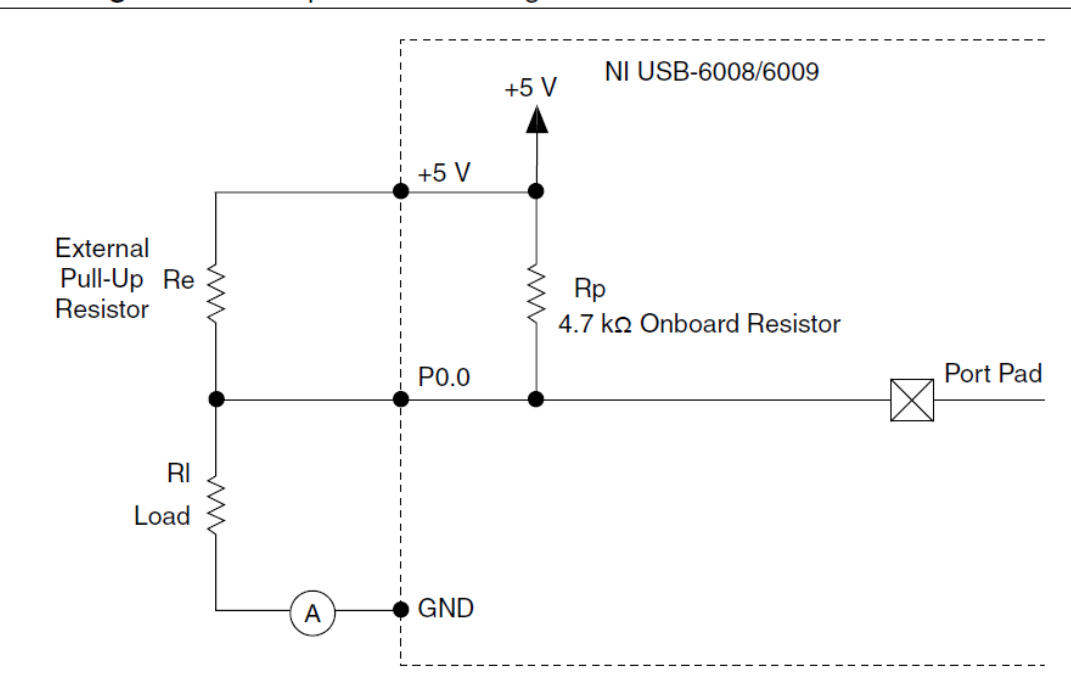

Figure 15. Example of Connecting an External User-Provided Resistor

The NI USB-6009 ports can also be configured as active drive using the NI-DAQmx API, allowing 3.3 V operation with a source/sink current limit of  $\pm 8.5$  mA. For more information about how to set the DIO configuration, refer to the KnowledgeBase document, How Do I Configure My NI Device to be Open-Drain (Open Collector) or Push-Pull (Active Drive)?. To access this document, go to ni.com/info and enter the Info Code ex52sp.

## Determining the Value of the User-Provided Pull-Up Resistor

Complete the following steps to determine the value of the user-provided pull-up resistor:

- Place an ammeter in series with the load. 1.
- $\overline{2}$ . Place a variable resistor between the digital output line and the  $+5$  V supply.
- $3<sub>1</sub>$ Set P0.0 to high.
- Adjust the variable resistor until the ammeter current reads as the intended current. The  $\overline{4}$ . intended current must be less than 8.5 mA.
- 5. Remove the ammeter and variable resistor from your circuit.
- 6. Measure the resistance of the variable resistor. The measured resistance is the ideal value of the pull-up resistor.
- $7<sub>1</sub>$ Select a static resistor value for your pull-up resistor that is greater than or equal to the ideal resistance.
- 8. Reconnect the load circuit and the pull-up resistor.

20 | ni.com | NI USB-6008/6009 User Guide

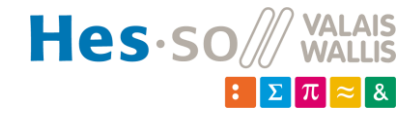

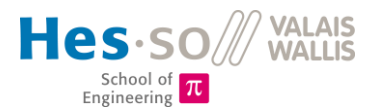

#### <span id="page-96-0"></span>**15.8 Interface relais avec optocoupleurs**

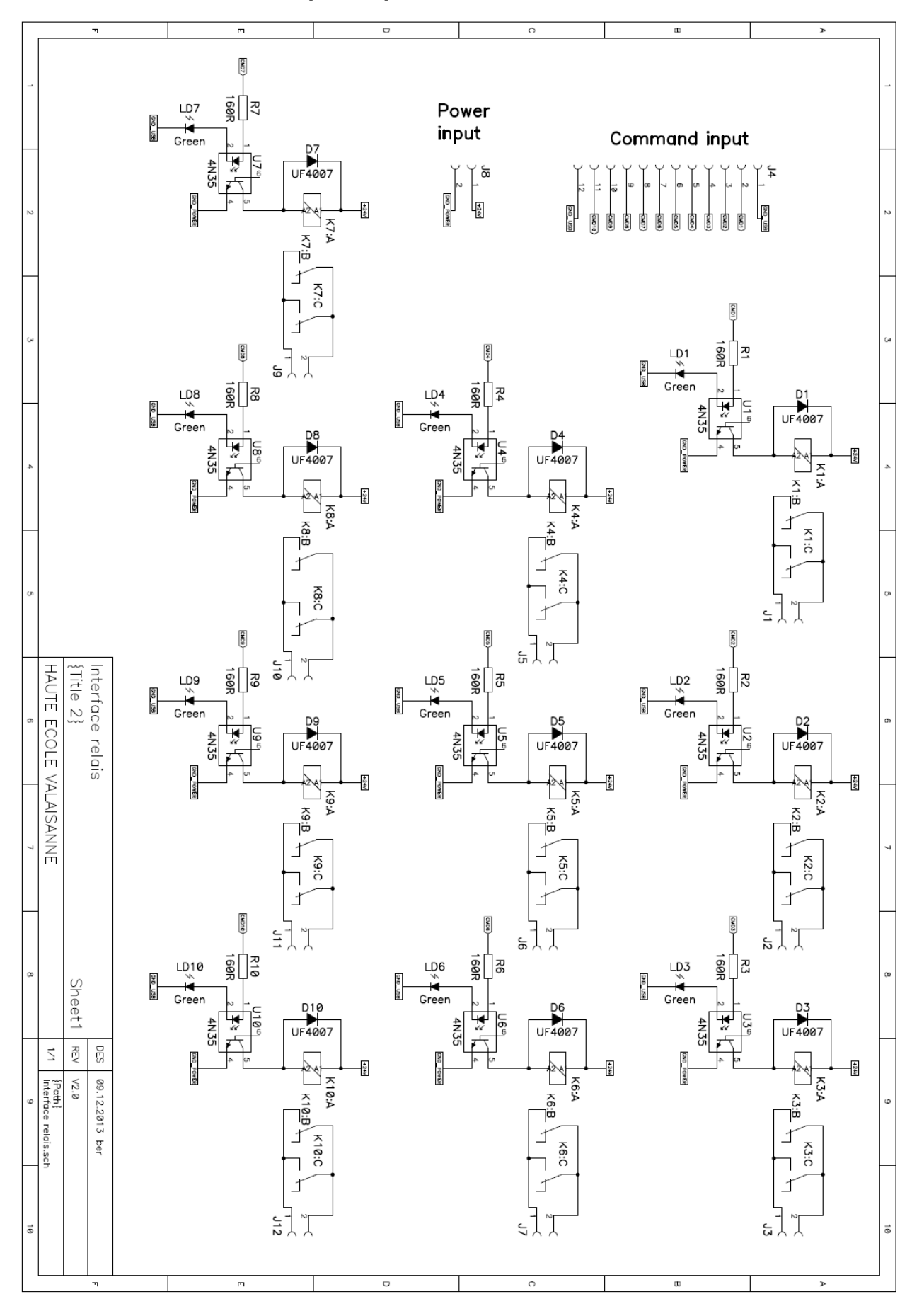

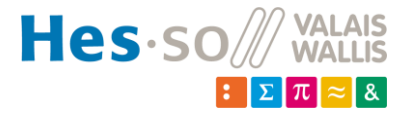

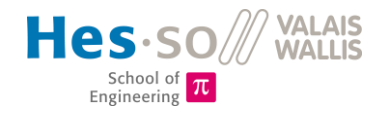

## <span id="page-97-0"></span>**15.9 Manuel utilisateur**

# **Manuel utilisateur**

#### Mise en route

- 1. Allumer les différents appareils (Contrôleur de pression, oscilloscope, sonde de tension, générateur RF, matchbox)
- 2. Fermer la vent valve
- 3. Ouvrir la vanne manuelle sur l'arrivée de la pompe à vide (ouvert = poignée de la vanne // au flux d'air)
- 4. Enclencher la pompe à vide
- 5. Allumer l'ordinateur
- 6. Se logger (computeur only Loggon) : user : students mdp : Plasma4ever
- 7. Lancer PlasmaReactor.exe
- 8. Choisir le port COM6 pour la communication avec le générateur RF (normalement par défaut)
- 9. Choisir le port USB pour le spectromètre
- 10. Exécuter le programme
- 11. Insérer sur le contrôleur une consigne de pression à 1.00E-4 mbar
- 12. Cliquer sur « Control from PC»
- 13. Insérer une consigne de fréquence Freq [MHz] de 13.56 MHz
- 14. Insérer une consigne de puissance réfléchie Max Ref P [W] de 150 W
- 15. Cliquer sur Auto-Match
- 16. Attendre que la pression atteigne 0.015 mbar

#### Génération du plasma

- 1. Ouvrir la vanne manuelle du gaz désiré (air ou argon)
- 2. Lorsque la pression dans l'enceinte a atteint 0.015 mbar, changer la consigne de pression à la pression de travail désirée (selon donnée de laboratoire)
- 3. Attendre que la pression se stabilise à la consigne donnée
- 4. Insérer la puissance désirée P fwd SP (selon donnée de laboratoire)
- 5. Cliquer sur « RF ON» pour allumer le générateur
- 6. Attendre que la matchbox finisse le matching
- 7. Relever les mesures de courant et tension sur l'oscilloscope
- 8. Relever la pression et sauvegarder le spectre lumineux
- 9. Cliquer sur « RF OFF »
- 10. Reprendre au point 4

P.S. : en cas de changement de gaz, insérer à nouveau une consigne de pression de 1.00E-4 et attendre que la valeur atteigne 0.015 mbar avant de poursuivre au point 2.

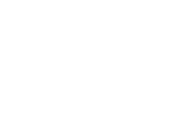

**P** fwd SP IWI

Freg [MHz]

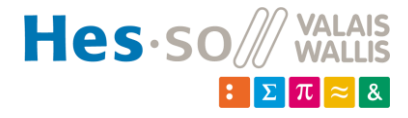

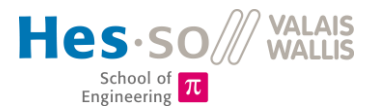

#### Changement de l'espacement des électrodes

Remarque #1 : L'utilisation de gants en latex lors de la manipulation des éléments internes à l'enceinte est importante afin de ne pas déposer de graisses à l'intérieur pouvant compromettre la qualité du vide et de la régulation de pression !

Remarque #2 : Les grillages en céramique sont très fragiles et chers. Les manipuler avec précaution !

- 1. Eteindre le générateur RF
- 2. Fermer la vanne manuelle
- 3. Eteindre la pompe
- 4. Ouvrir la vent valve
- 5. Mettre les gants
- 6. Desserrer les fixations de la flasque du bas. Attention à bien tenir la flasque lors de l'opération
- 7. Sortir la flasque avec précaution
- 8. Déconnecter l'électrode positive
- 9. Passer le fil positif de l'alimentation dans la sonde de courant afin d'avoir suffisamment de marge pour enlever le réacteur de ses supports en Macor
- 10. Déconnecter l'électrode à la masse
- 11. Replacer les tiges filetées de la flasque (les plus courtes = espacement 50mm)
- 12. Visser les isolateurs en Macor sur les nouvelles tiges filetées
- 13. Enlever délicatement les grillages en laiton en dévissant la vis en teflon (électrode positive) et la vis en acier (électrode négative) qui relient le fil aux deux grillages
- 14. Dévisser les 22 vis en teflon
- 15. Enlever délicatement les chapeaux en POM
- 16. Sortir les deux électrodes en aluminium
- 17. Remplacer les grillages en céramique par ceux de la bonne taille (les plus longs = espacement 50mm). Attention à bien aligner les trous d'alimentation des électrodes
- 18. Remettre avec précaution les chapeaux
- 19. Visser les 22 vis en teflon
- 20. Remettre le grillage en laiton. Attention à bien relier les deux grillages avec le câble prévu pour. Le câble est fixé à l'électrode positive avec une vis en *teflon*, sinon un C-C se produit !
- 21. Visser le fil d'alimentation négatif (noir, passé dans la sonde de courant) ainsi que le fil de mesure de tension (noir, hors de la sonde de courant) sur l'électrode du bas.
- 22. Placer le réacteur sur les supports en Macor
- 23. Visser les deux fils positifs (alimentation et mesure) sur l'électrode du haut. Attention à ce que la connexion ne touche pas le grillage en teflon !!! Contrôler avec un ohmmètre
- 24. Arranger les fils et câbles de façon à pouvoir refermer l'enceinte. Attention à ne pas obstruer la fibre optique en refermer la flasque
- 25. Fixer la flasque selon les repères de couleur afin d'aligner le réacteur à la fibre optique. Serrer les fixations en croix !
- 26. Recommencer la procédure de génération du plasma

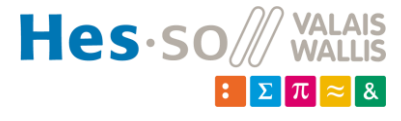

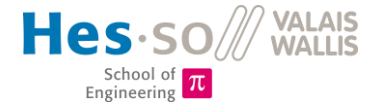

#### Arrêt de l'installation

- 1. Cliquer sur « RF OFF »
- 2. Fermer la vanne manuelle
- 3. Eteindre la pompe
- 4. Ouvrir la vent valve
- 5. Eteindre les différents appareils
- 6. Eteindre l'ordinateur

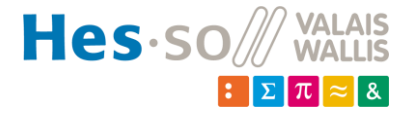